# UNIVERSIDAD MIGUEL HERNÁNDEZ DE ELCHE

## ESCUELA POLITÉCNICA SUPERIOR DE ELCHE

GRADO EN INGENIERÍA INFORMÁTICA EN TECNOLOGÍAS DE LA INFORMACIÓN

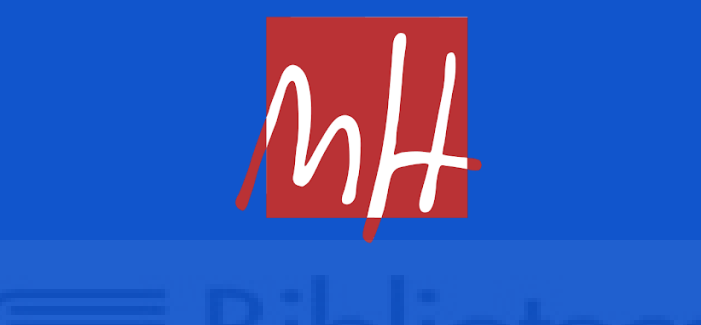

"Área Fútbol: Desarrollo de una aplicación web para seguimiento de ligas de fútbol"

TRABAJO FIN DE GRADO

Junio - 2024

AUTOR: Alfonso López Cases DIRECTOR: Jesús Javier Rodríguez Sala

## **RESUMEN**

El proyecto ha consistido en la creación de un servicio web para seguimiento de ligas de fútbol. El tema escogido ha sido motivado principalmente por la afición y seguimiento de este deporte en el día a día.

El desarrollo del mismo ha tenido lugar en dos fases: la primera durante la asignatura de Desarrollo de Servicios Web, y una segunda para utilizarlo como Trabajo de Fin de Grado.

El proceso de adquisición de datos ha sido un duro obstáculo, pero finalmente las principales funciones con las que ha contado este han sido la de mostrar información sobre partidos y torneos actuales de interés, así como de los equipos que los conforman. También se han incluido una serie de funcionalidades interesantes para el usuario como la posibilidad de realizar predicciones de los distintos encuentros y canjeo de premios mediante puntos obtenidos. Además, se ha incluido un panel de administración para poder hacer un seguimiento del sitio a alto nivel. Todo ello se ha hecho a través de una interfaz fácil e intuitiva para el usuario.

Para su realización, se han utilizado conocimientos y herramientas de interés aprendidas en el grado, así como algunas que he estudiado fuera de este. El objetivo principal ha sido el de aprender y poner en práctica los conocimientos del grado.

## **AGRADECIMIENTOS**

En primer lugar, me gustaría expresar mi más sincero agradecimiento a mi familia. Especialmente a mis padres Alfonso López Marín y Marta Cases Sánchez, por su apoyo incondicional y aliento durante toda mi vida, gracias por creer en mí y por brindarme la oportunidad de poder estudiar. A mi hermana, Marta López Cases, por su amistad y cercanía junto a nuestros gatos Simba y Nala por el cariño en los momentos difíciles. También a otros familiares cercanos como mi abuela María Marín Serrano, o mi tía María Isabel López Marín, las cuales tienen un valor incalculable para mí.

A mis amigos del "Grupo de Cuñaos", por hacer más ameno y llevadero el camino hasta aquí. Infinitas gracias por todas las risas compartidas hasta ahora y las que están por llegar.

Agradecimientos también para mis compañeros de clase más cercanos, David Hernández Amador, Enzo Agustín Hernández Reynoso, Antonio García Ruiz y Alae Saddik, entre otros, por su amistad, colaboración y apoyo mutuo durante los años de estudio. A los profesores/as de la Universidad Miguel Hernández, especialmente a Manuel Quesada Martínez por su dedicación y enseñanza, que han contribuido a mi formación como profesional. También a mi tutor, Jesús Javier Rodríguez Sala, por su guía y apoyo durante el proceso de elaboración de este Trabajo de Fin de Grado.

Por otra parte, agradezco a mis compañeros del Centro de Investigación Operativa, con quienes he tenido la suerte de compartir trabajo estos últimos meses en un ambiente extraordinario.

Finalmente, quiero agradecer a todas aquellas personas que, de un modo u otro, han contribuido a que este Trabajo de Fin de Grado sea una realidad. A todos ellos/as, mi más sincero agradecimiento.

# **ÍNDICE GENERAL**

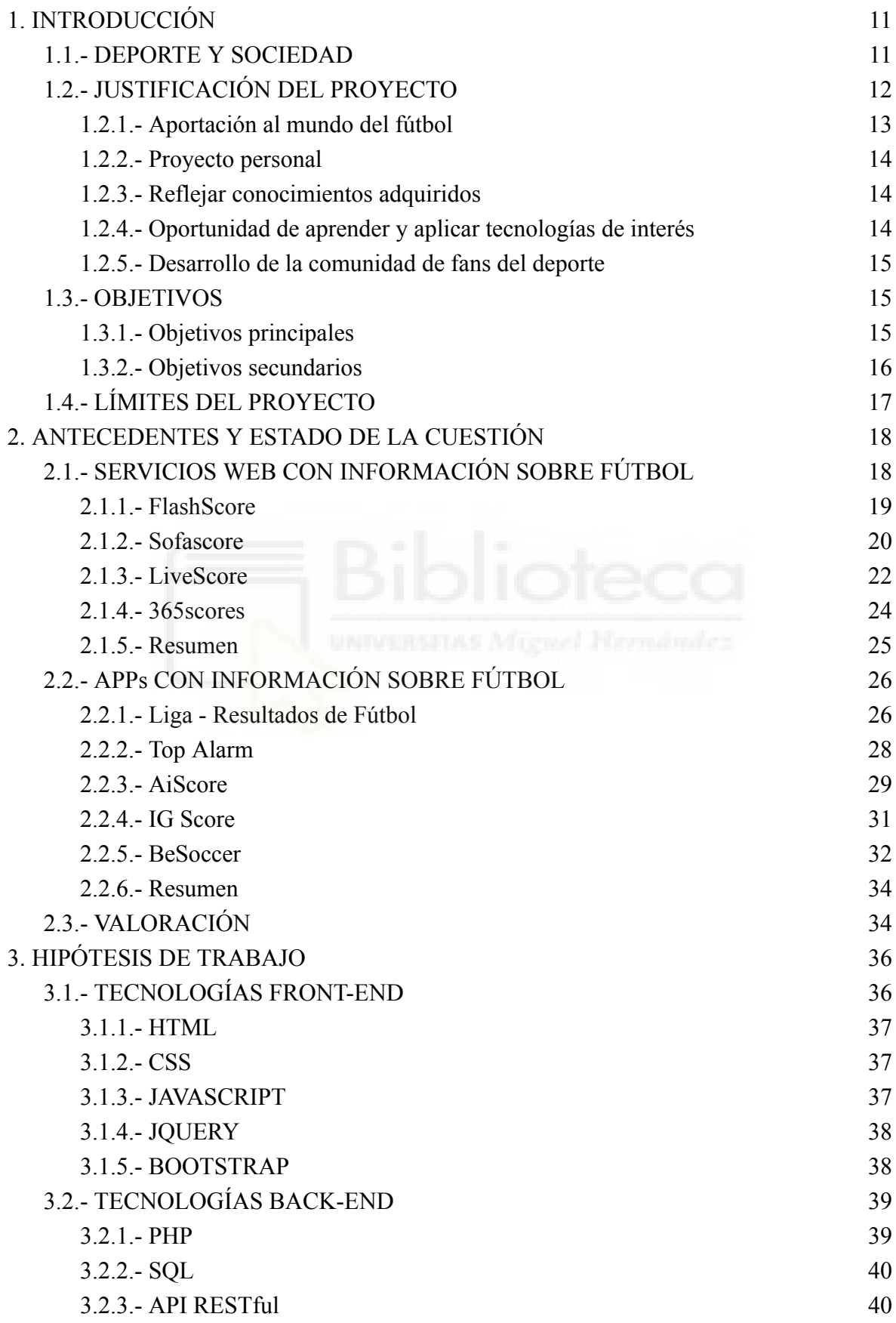

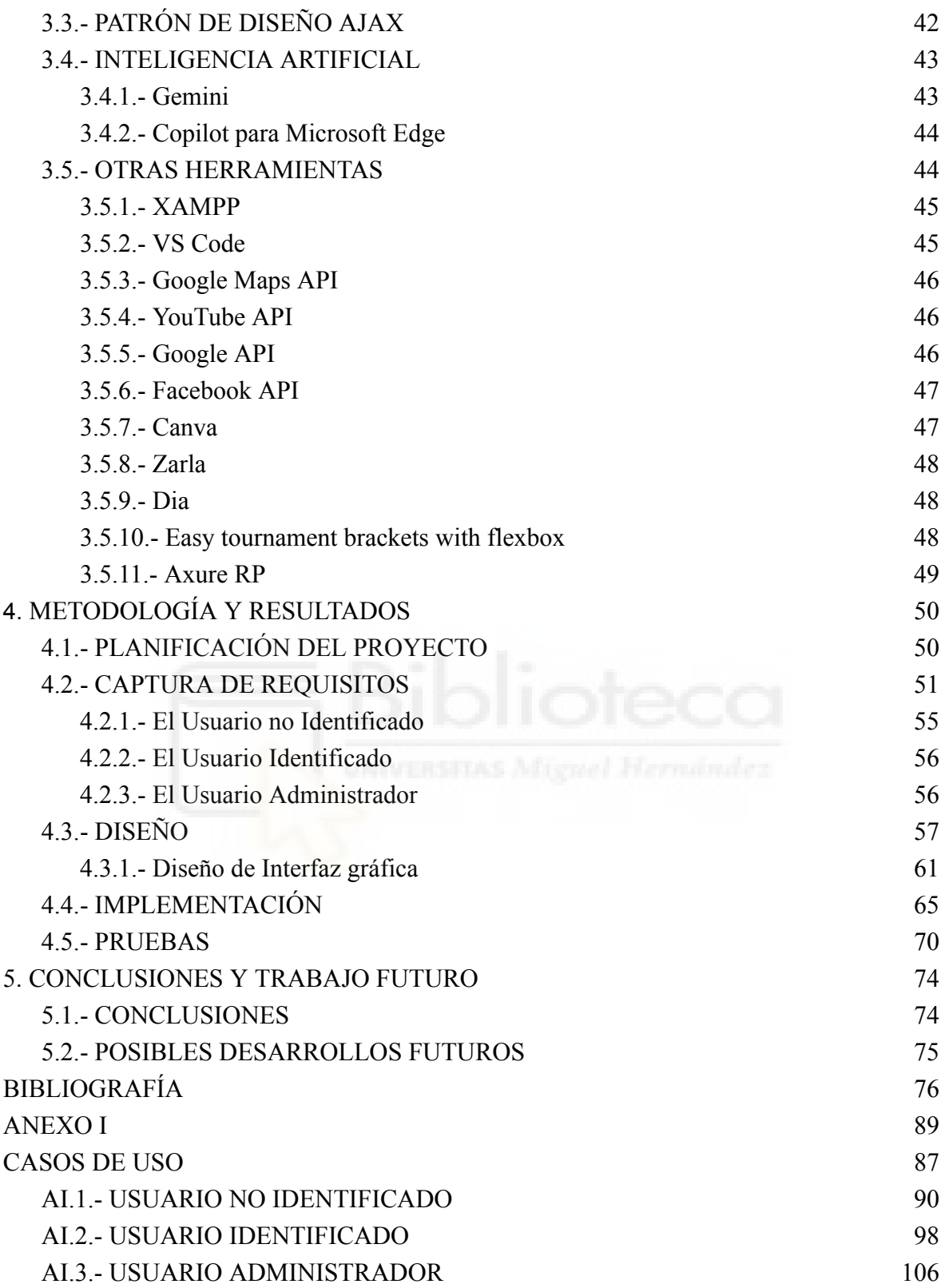

# **ÍNDICE DE TABLAS**

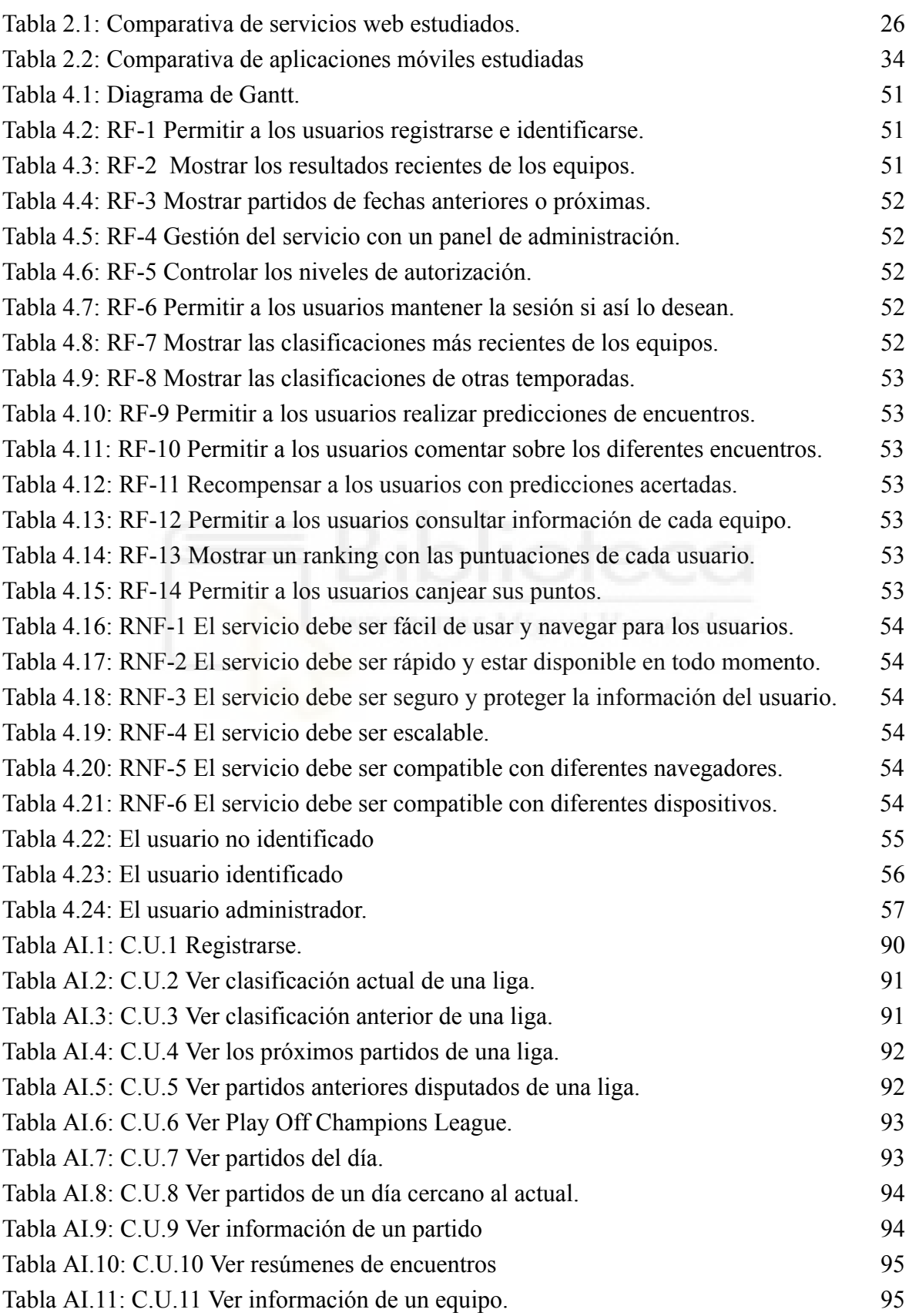

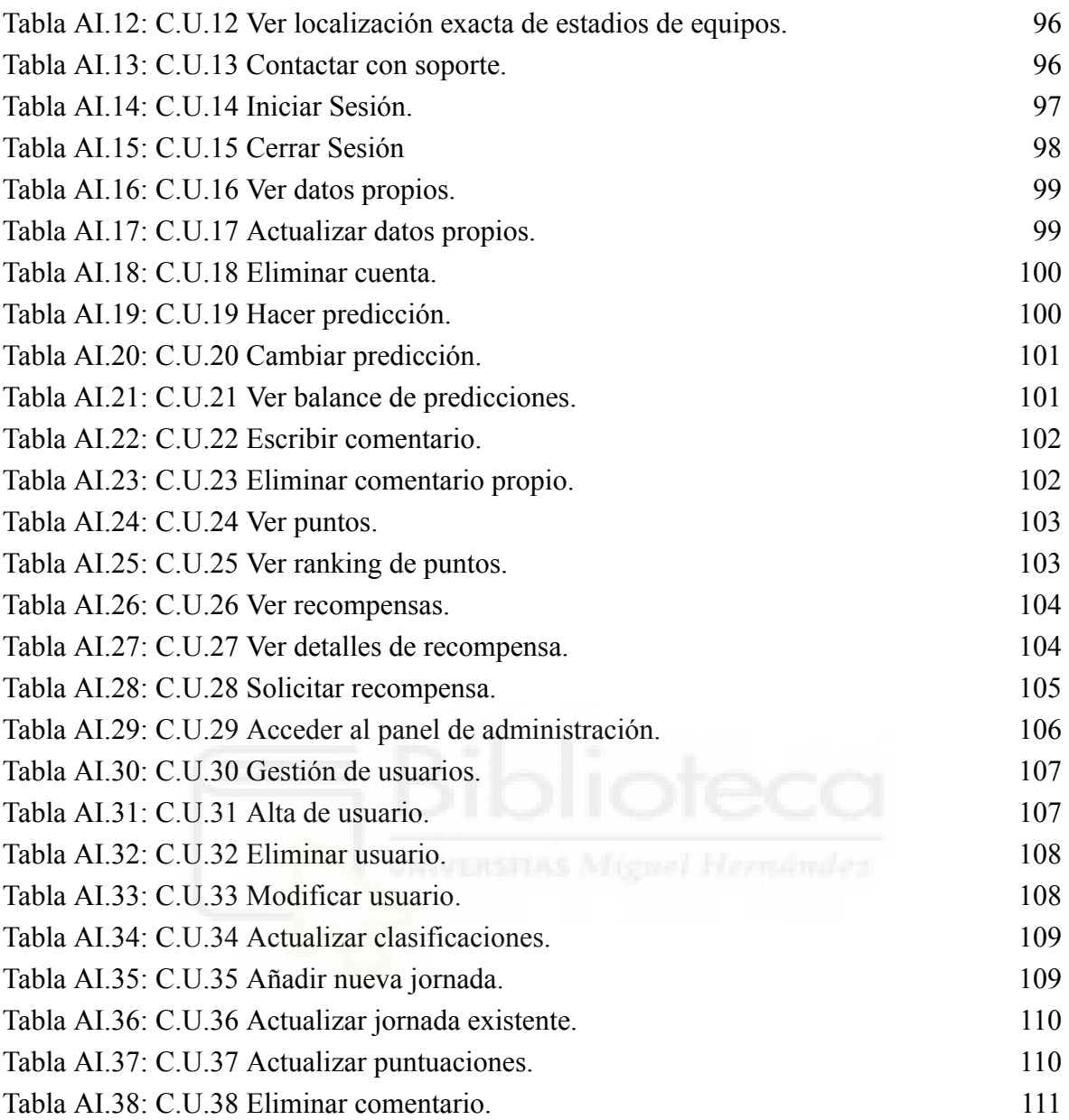

# **ÍNDICE DE FIGURAS**

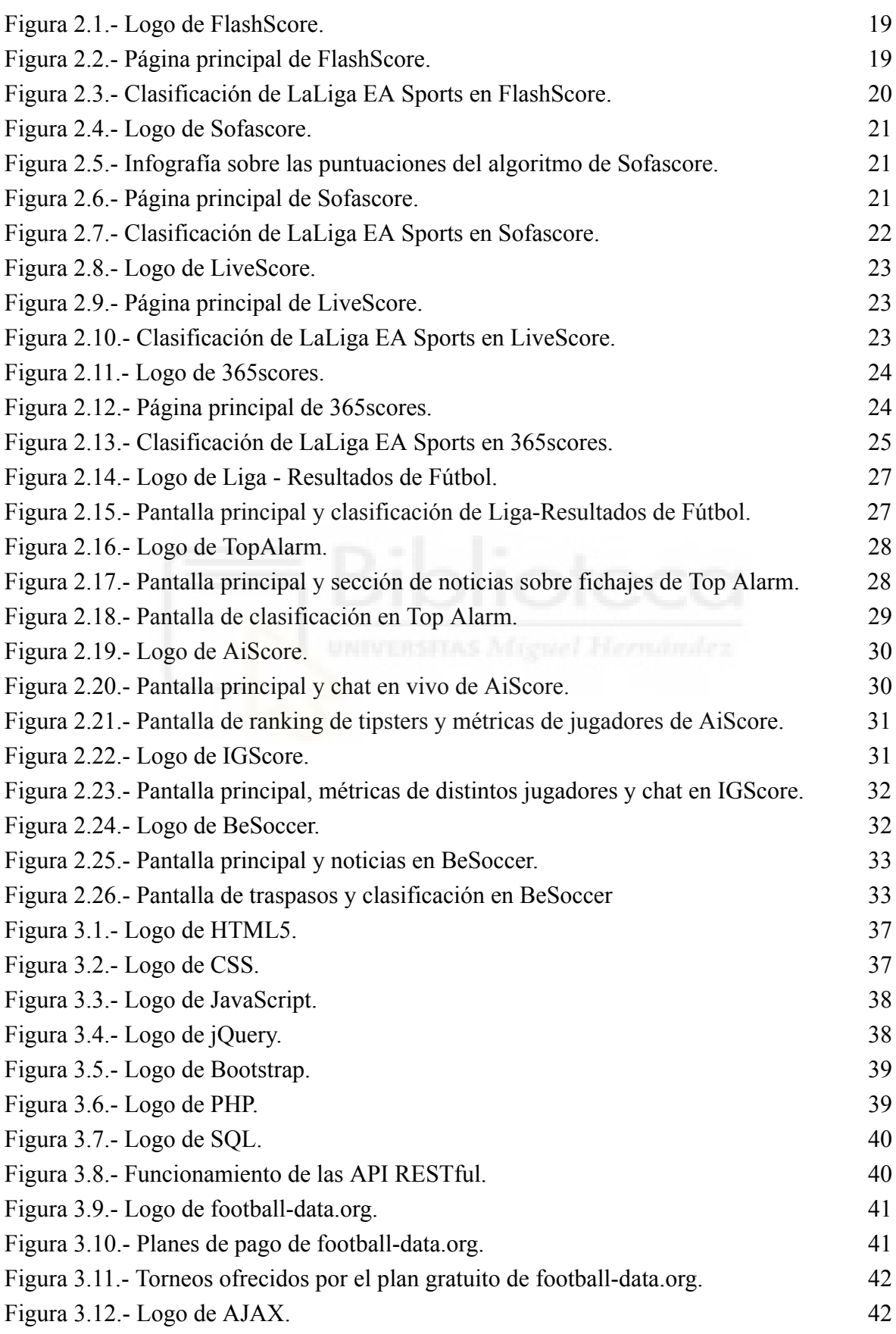

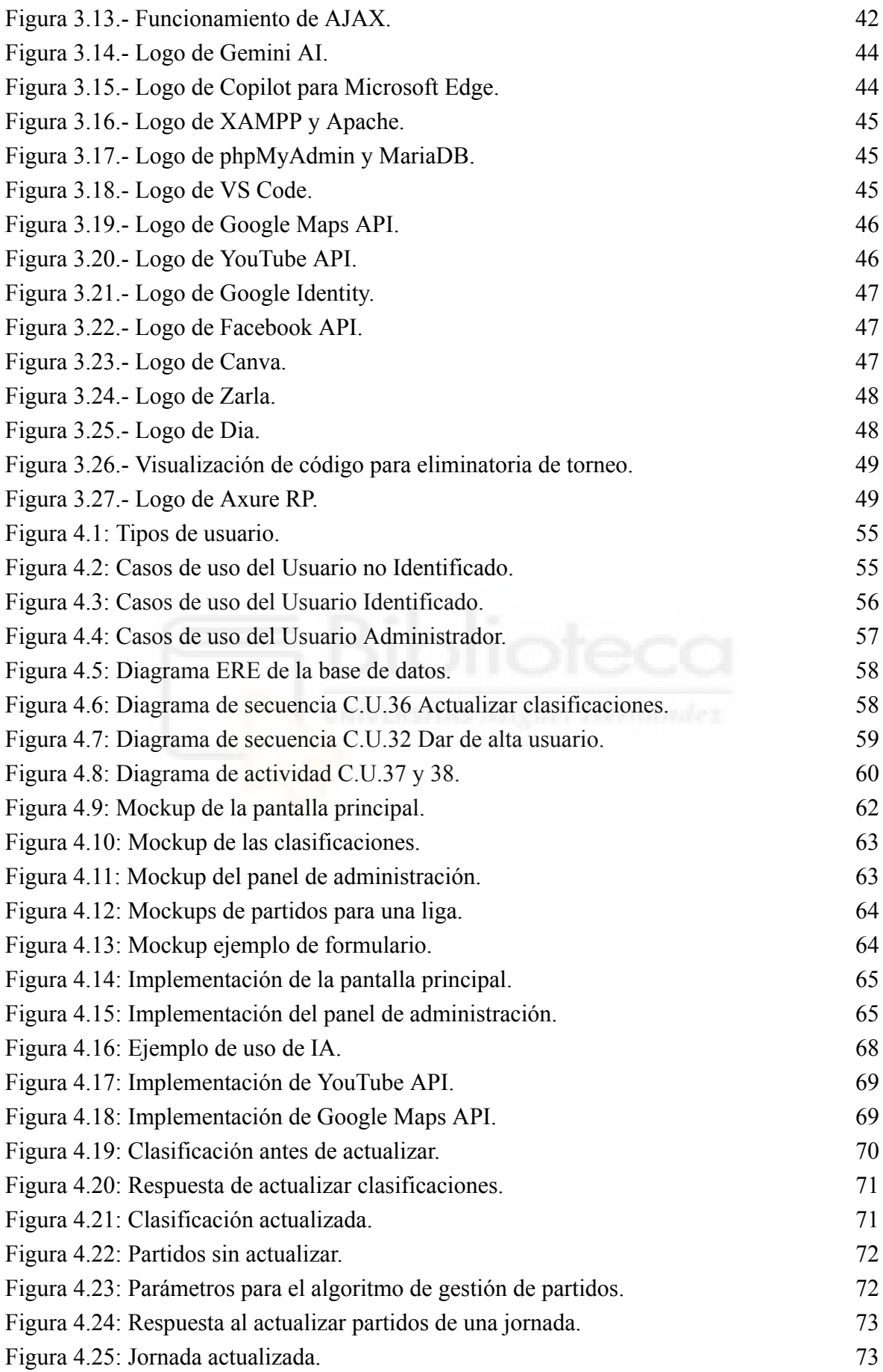

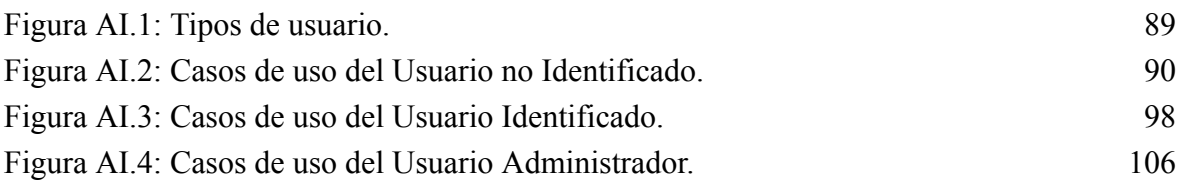

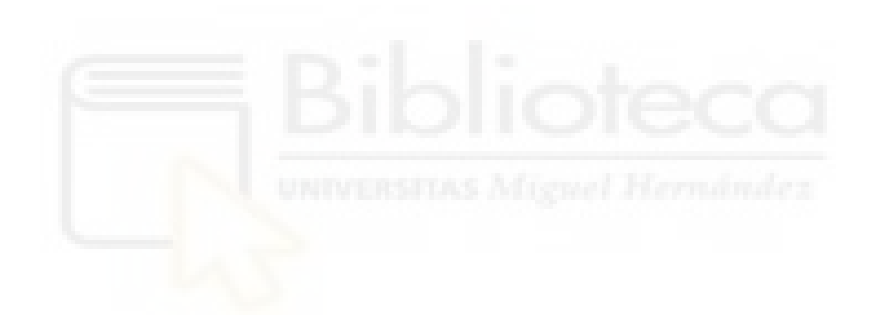

# **ÍNDICE DE ALGORITMOS**

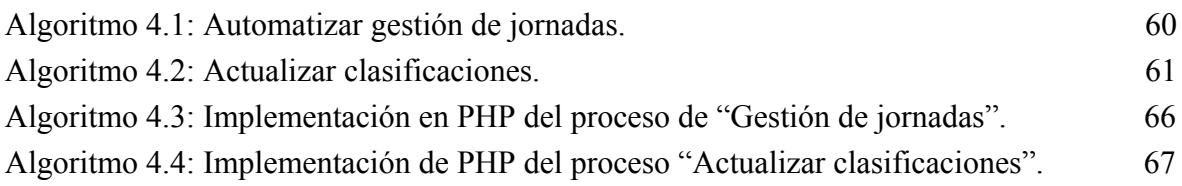

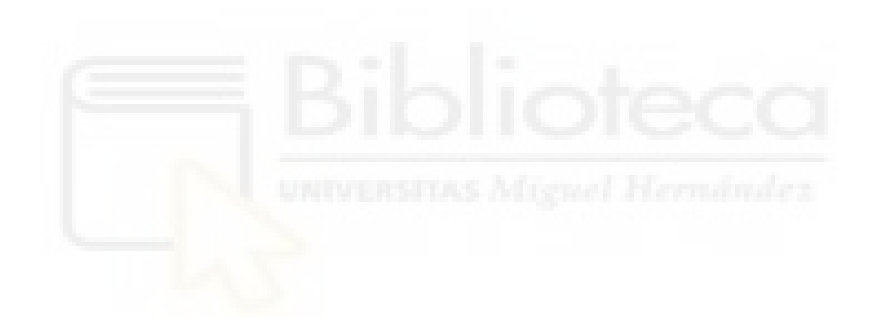

# **Capítulo 1 Introducción**

## **1.1.- DEPORTE Y SOCIEDAD**

En la actualidad, el mundo del deporte es un escenario dinámico y globalizado, donde grandes eventos como los Juegos Olímpicos o la Copa Mundial de la FIFA atraen la atención de audiencias internacionales [1]. A su vez, la profesionalización del deporte ha generado un crecimiento económico significativo, con atletas que, en muchos casos, alcanzan estatus de celebridad y generan ingresos multimillonarios a través de contratos de televisión y patrocinios.

La innovación tecnológica, incluyendo ámbitos tan variados como el análisis de datos o la realidad virtual, ha transformado la forma en que se juega y se analiza el deporte. Por otra parte, el deporte también promueve la inclusión y la diversidad [2], con un mayor reconocimiento y apoyo a atletas de diferentes géneros y orígenes étnicos. Todo esto pone de manifiesto que, más allá del mero entretenimiento, el deporte tiene un fuerte impacto

social y comunitario, utilizándose como herramienta para abordar temas como la salud, la educación o la cohesión social, entre otros.

Concretamente, relacionado con el mundo de la informática [3], la creación de páginas web de resultados en directo se ha convertido en una herramienta esencial en muchos campos, desde los deportes a la política, pasando por las acciones, el tiempo y cualquier otro ámbito en el que la información en tiempo real pueda ser crucial. Estas aplicaciones son cada vez más demandadas [4] debido al aumento exponencial de la cantidad de datos generados en todo el mundo y a la necesidad de manejarlos y presentarlos de forma accesible y fácil de entender, por lo que en el mundo actual, la búsqueda y el análisis de datos son fundamentales para la toma de decisiones y la resolución de problemas en sectores muy diversos. La capacidad de presentar estos datos a través de una página web puede ser compleja para quienes necesitan una visión actualizada y precisa de los acontecimientos relevantes. Por ejemplo, una página web de resultados en directo es crucial para que los aficionados puedan seguir el fútbol, el baloncesto, el tenis, el golf y cualquier deporte en tiempo real, mejorando la experiencia [5] de estos usuarios al proporcionarles información actualizada al instante.

Un aspecto importante a tener en cuenta al crear estas páginas web es la integración de datos en tiempo real [6] procedentes de distintas fuentes, algo que puede tener un alto grado de dificultad, ya que requiere un sistema que procese y actualice constantemente los datos en tiempo real. Además, la visualización de los datos debe ser clara, intuitiva y fácil de entender, lo que exige prestar especial atención al diseño de la página. Otro reto asociado a estas páginas web es la necesidad de escalabilidad [7] y alta disponibilidad [8], por lo que estas deben ser capaces de manejar grandes volúmenes de datos y usuarios simultáneos sin disminuir su velocidad o rendimiento. Para conseguir esto último, se necesitan tecnologías robustas y escalables combinadas con suficientes recursos de hardware y software.

En este proyecto, veremos cómo crear una aplicación web dedicada al seguimiento de resultados de partidos de fútbol, con el fin de proporcionar a los usuarios una plataforma fácil de usar y accesible para mantenerse al día con los resultados y clasificaciones de diversas ligas y torneos de fútbol.

## **1.2.- JUSTIFICACIÓN DEL PROYECTO**

El deporte en general y el fútbol en particular continúan siendo actividades populares y relevantes a nivel global [24]. Este es el deporte más extendido con miles de millones de aficionados en todo el mundo, y los aficionados al fútbol están cada vez más interesados en obtener todo tipo de información sobre sus equipos y las ligas profesionales. Los torneos internacionales también atraen a grandes audiencias tanto en televisión como en estadios, por lo que el fútbol sigue siendo una pasión compartida por personas de todas las edades y procedencias.

Por otra parte, se decidió empezar este proyecto en la asignatura de Desarrollo de Servicios Web [9] (4º curso del Grado en Ingeniería Informática de la UMH), en la que se propone a los alumnos la realización de una aplicación web completa, desarrollando tanto la parte back-end como front-end, con temática y tecnologías libres. Tras ver el resultado final obtenido y debido al interés personal en los campos de desarrollo web y los datos deportivos, tomé la decisión de seguir adelante y ampliar el proyecto para convertirlo en mi Trabajo Fin de Grado. Además, un proyecto de este tipo puede servir para reflejar de una manera adecuada los conocimientos adquiridos durante mis estudios universitarios. Por otra parte, este proyecto también es una oportunidad para aplicar otras tecnologías que, o bien no se vieron durante la carrera, o no se trataron con suficiente profundidad, como el uso de APIs RESTful [10].

Por último, también resulta interesante el hecho de contribuir al desarrollo de la comunidad de fans del deporte [11]. Esta aplicación podría ofrecer funciones adicionales más allá de simplemente mostrar resultados, como por ejemplo, comentarios y foros de discusión, dando así la posibilidad de interactuar con otros aficionados. Asimismo, al proporcionar una plataforma interactiva y envolvente, la aplicación no sólo abordaría las necesidades de los aficionados al fútbol, sino que también fortalecería la comunidad al brindarles un espacio donde pueden conectarse, compartir su pasión y disfrutar de una experiencia deportiva más completa y enriquecedora.

## **1.2.1.- Aportación al mundo del fútbol**

Existe una gran demanda de los aficionados al fútbol de acceder de manera rápida y sencilla a los resultados de los partidos, así como a la clasificación de los equipos en las diferentes competiciones [4]. Con esta página web, los usuarios tendrán la oportunidad de obtener esta información de forma actualizada y consolidada en un solo lugar, lo que les permitirá seguir de cerca el rendimiento de sus equipos favoritos sin tener que recurrir a múltiples fuentes.

Por otra parte, la interfaz fácil de usar de este servicio de resultados de fútbol garantiza una experiencia satisfactoria para el usuario, lo que contribuiría a atraer a una audiencia amplia y apasionada por el deporte. Además, la disponibilidad de información actualizada en tiempo real sobre los resultados de los partidos y las clasificaciones de las ligas y torneos de fútbol de todo el mundo ayudaría a mantener a los seguidores del deporte constantemente informados y comprometidos con el seguimiento de los eventos deportivos.

## **1.2.2.- Proyecto personal**

Respecto al motivo principal del desarrollo de este proyecto, como se ha comentado, este tuvo lugar en la asignatura de Desarrollo de Servicios Web [11]. Fue difícil escoger la temática inicial, ya que esta era abierta y por tanto el abanico de posibilidades muy amplio. Tras un tiempo valorando las distintas opciones, llegué a la idea de la temática que se ha descrito. El desarrollo de este trabajo fue ameno y divertido, dedicando mucho tiempo, consiguiendo así un resultado, al menos para aquel entonces, satisfactorio. Es por ello que se decidió continuar con el desarrollo de este trabajo, actualizándose en cuanto a datos, así como la adición de nuevas funcionalidades.

## **1.2.3.- Reflejar conocimientos adquiridos**

Respecto a la oportunidad de reflejar los conocimientos adquiridos, nos centraremos especialmente en el desarrollo de aplicaciones web y gestión de bases de datos. Hablando de lo primero (desarrollo web), hay que distinguir por un lado los conocimientos "front-end" de HTML, CSS y JavaScript, tecnologías fundamentales en el desarrollo web. Estas fueron adquiridas especialmente en la asignatura de Tecnologías Web [12]. Por otro lado, los conocimientos "back-end" con el uso del lenguaje PHP, aprendido en la asignatura de Desarrollo de Aplicaciones en Internet [13].

También son de vital importancia los conocimientos relacionados a las Bases de Datos, especialmente el Modelo Entidad-Relación, el Modelo Lógico de Datos y el Lenguaje SQL. Estos conceptos fueron adquiridos en el grado gracias a las asignaturas tanto de Fundamentos de Bases de Datos [14] como de Diseño y Gestión de Bases de Datos [15].

Todas estas tecnologías que se han mencionado (y algunas más), serán abordadas y explicadas en profundidad en el capítulo 3.

## **1.2.4.- Oportunidad de aprender y aplicar tecnologías de interés**

En cuanto a este tipo de tecnologías, se quiere hacer referencia de forma general a otras herramientas, técnicas y metodologías que son de ayuda y utilidad en el ámbito de la ingeniería informática y el desarrollo de software. Estas tecnologías están en constante evolución y suelen caracterizarse por su capacidad para abordar desafíos actuales, mejorar la eficiencia y facilitar la creación de soluciones innovadoras. En el mundo de la informática y el desarrollo, por eso se cree que es bueno aprender y familiarizarse con algunas de las más utilizadas. En este proyecto en concreto, se ha comentado que no se podrán aplicar demasiadas por los conocimientos en el punto de partida, pero sí se aplicará por ejemplo API RESTful [10], un estilo de arquitectura de software que define un conjunto de principios y restricciones para el diseño de interfaces de programación de aplicaciones que se comunican a través de la web. Por otra parte, también se va a hacer uso de la biblioteca jQuery [16] de JavaScript que simplifica la creación de páginas web dinámicas e interactivas. Además, también se hará uso del framework front-end Bootstrap [17].

Al igual que en el apartado anterior, estas tecnologías serán abordadas en profundidad en el capítulo 3.

#### **1.2.5.- Desarrollo de la comunidad de fans del deporte**

Contribuir al desarrollo de la comunidad de fans del deporte es un aspecto muy relevante en la actualidad [18]. Esta contribución va más allá del entretenimiento y el espectáculo deportivo, ya que implica la creación de un sentido de pertenencia e identidad entre los aficionados. El deporte proporciona una plataforma para la expresión de la identidad y el orgullo local, regional o nacional [19]. Aquí se reúne a personas de diversas procedencias, culturas y estratos sociales en torno a un interés común, creando así un espacio para la interacción social y el establecimiento de relaciones significativas entre individuos que comparten la misma pasión por el deporte [20]. La comunidad de fans se convierte entonces en un lugar donde se comparten emociones, experiencias y valores, lo que fortalece los lazos sociales y promueve la cohesión comunitaria.

## **1.3.- OBJETIVOS**

#### **1.3.1.- Objetivos principales**

Entre los objetivos principales de este proyecto se encuentra afianzar y aplicar conceptos aprendidos en el grado, es decir, poner en práctica lo aprendido especialmente en las asignaturas de Tecnologías Web [12], Desarrollo de Aplicaciones en Internet [13], Fundamentos de Bases de Datos [14] y Diseño y Gestión de Bases de Datos [15]. Además, también se aplicarán conocimientos para ofrecer una mejor experiencia al usuario de asignaturas como Interfaces de Usuario [21], Ingeniería de la Usabilidad [22] y Diseño de Sistemas Interactivos [23]. No obstante, también he sido autodidacta, teniendo en cuenta que cuando se comenzó el proyecto justo había comenzado a cursar la asignatura de Desarrollo de Aplicaciones en Internet [13]. Si bien es cierto que esta última es una asignatura de tercer curso y la de Desarrollo de Servicios Web [9] de cuarto, en mi caso las cursé a la vez. Así pues, el proyecto partió de este modo sin conocimientos previos sobre desarrollo back-end de aplicaciones web. Por ello, al principio fue una curva de aprendizaje algo difícil de superar.

Por otra parte, también se quiere desarrollar una aplicación web similar a las que suelo utilizar en el día a día, en este caso, por la afición al mundo de los deportes, las aplicaciones y servicios de seguimiento de resultados deportivos han sido de interés durante mucho tiempo y ante la posibilidad de realizar algo similar ha resultado atractivo como proyecto personal.

## **1.3.2.- Objetivos secundarios**

Además, también hay una lista de objetivos secundarios entre los que se encuentran:

- Desarrollo de una aplicación web completa: Implementar una aplicación web completa (back-end y front-end), abarcando todas las etapas desde la planificación inicial hasta el diseño y la implementación final, con el fin de proporcionar una solución completa y funcional.
- Desarrollar una aplicación fácil de usar: La aplicación web debe ser intuitiva y personalizable, que permita a los usuarios realizar un seguimiento detallado de los partidos de fútbol, ofreciendo una experiencia de usuario óptima y adaptada a las preferencias individuales.
- Aprender sobre el funcionamiento de las APIs RESTful: Este concepto fue introducido en la asignatura de Desarrollo de Servicios Web, ahora se pretenden mejorar estos conocimientos y habilidades en el uso de una API RESTful, dominando sus principios fundamentales, su estructura y funcionamiento, así como su aplicación práctica en nuestro servicio de manera eficaz.
- Aprender y afianzar conocimientos de Bootstrap: Concepto mencionado simplemente por encima en la aplicación de Tecnologías Web, ahora se pretende maquetar todo el front-end con este para aprender más sobre su funcionamiento.
- Seguimiento de resultados: Ofrecer una plataforma dedicada que permita a los seguidores de equipos de fútbol mantenerse al día de los resultados, y eventos relacionados con sus equipos favoritos.
- Ofrecer un diseño adaptativo para los distintos dispositivos: Asegurar la compatibilidad con una amplia gama de dispositivos y navegadores web, incluyendo ordenadores de escritorio, tabletas y teléfonos inteligentes, para

garantizar que los usuarios puedan acceder a la aplicación desde cualquier lugar y en cualquier momento.

# **1.4.- LÍMITES DEL PROYECTO**

Un reto importante y limitación al que se enfrenta el proyecto es la adquisición de datos, ya que se necesita de una cantidad significativa para mantener un servicio del estilo. El problema es que la búsqueda de fuentes de datos adecuadas se ve dificultada por el hecho de que la mayoría de los servicios cobran por el acceso u ofrecen opciones gratuitas limitadas que son de poca utilidad. Respecto a esto, tras una larga búsqueda y valoración de las distintas opciones encontradas, se ha optado por la de football-Data.org (se hablará de ella más extensamente en el capítulo 3).

Por otra parte, al ser un proyecto personal, en principio no se tiene pensado lanzar el producto al mercado ni darle difusión.

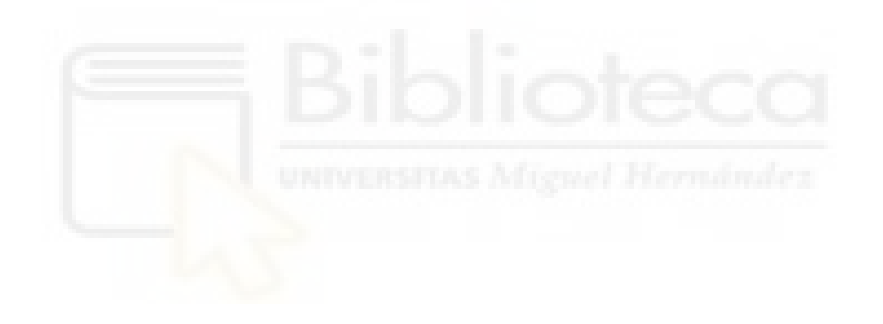

# **Capítulo 2 Antecedentes y estado de la cuestión**

En este capítulo se van a mostrar los diferentes conocimientos obtenidos antes de abordar el problema. Como nuestro ámbito es el mundo de aplicaciones y servicios deportivos en tiempo real, se ha obtenido información de casos de éxito reales en funcionamiento actualmente. Por otra parte, debido a la amplitud del mercado, se ha dividido la información en aplicaciones móviles y servicios web.

# **2.1.- SERVICIOS WEB CON INFORMACIÓN SOBRE FÚTBOL**

En este apartado hablaremos de los servicios web que ofrecen información sobre fútbol. En este caso existen infinidad y cada vez más, debido a la popularidad de los deportes y especialmente del fútbol en la actualidad, tal y como se comentó en el capítulo 1.

Los ejemplos que se han seleccionado que se detallarán más adelante són: FlashScore [25], Sofascore [28], LiveScore [32] y 365scores [34]. Para cada uno de estos se comentarán aspectos interesantes y un ejemplo de uso en la actualidad.

## **2.1.1.- FlashScore**

Uno de los ejemplos más conocidos que existen sobre servicios web relacionados con el fútbol y el mundo del deporte es FlashScore [25] (más conocida anteriormente como MisMarcadores). Esta es una de las más populares [26], con ella se pueden seguir partidos favoritos y estar al tanto de todos los resultados en directo. Además, ofrece una cobertura completa de los principales campeonatos y ligas de más de 35 deportes diferentes.

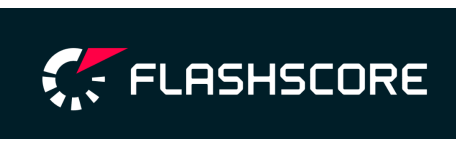

*Figura 2.1.- Logo de FlashScore.*

Cuenta con soporte para más de 6.000 campeonatos en general y es recomendada por los fans del fútbol ya que tiene servidores dedicados para más de 1.200 campeonatos del deporte rey. Es líder mundial teniendo en cuenta que en 2021 alcanzó un hito cuando el número de aficionados que visitaron sus webs y apps en un solo mes alcanzaron los 100 millones [27], asimismo, las descargas totales de sus aplicaciones también superaron la cifra del centenar de millones.

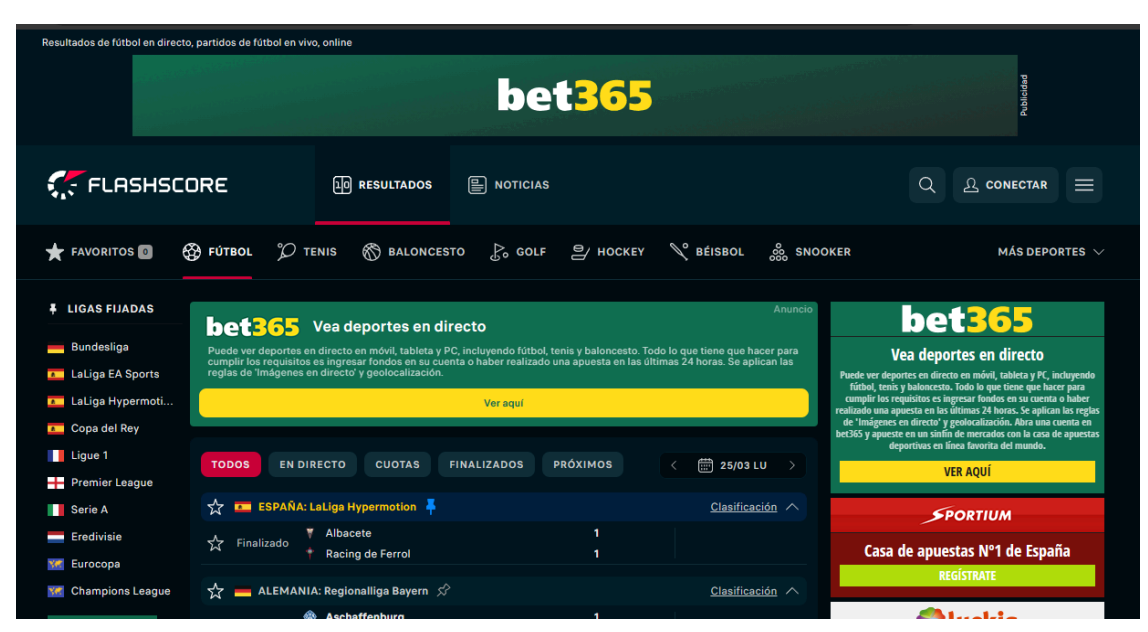

*Figura 2.2.- Página principal de FlashScore.*

Respecto a su aspecto, la figura 2.2 muestra la página principal, donde destacan los eventos del día para distintos deportes y países, además de los anuncios sobre apuestas deportivas. También se ha incluido una captura de cómo se presenta una clasificación en este sitio, visible en la figura 2.3 donde también se muestra una cantidad algo abrumadora de anuncios. Para el resto de ejemplos de uso, se utilizarán también pantallazos de la página principal y de alguna clasificación para poder comparar y relacionar los distintos servicios mejor.

| <b>ESPAÑA</b>                                   | Anuncio<br><b>SPORTIUM</b> Casa de apuestas nº1 de España                                                           | <b>bet365</b>                                                                                                    |
|-------------------------------------------------|----------------------------------------------------------------------------------------------------|----------------------------------------------------------------------------------------------------|
| <b>LaLiga EA Sports</b>                         | Tu casa de apuestas deportivas online. Sigue las mejores ligas del mundo.                                           | Vea deportes en directo                                                                                                    |
| LaLiga Hypermotion                              | Regístrate                                                                                                    |                                                                                                    |
| Primera RFEF - Grupo 1                          |                                                                                                    |                                                                                                    |
| Primera RFEF - Grupo 2                          | <b>@ FÚTBOL &gt; ESPAÑA</b>                                                                                         | Puede ver deportes en directo en móvil, tableta y PC, incluyendo friútol, tenis y baloncesto. Todo lo que tiene que harce para campir realizado una apuesta en la complitació complitado una puesta en la complitació y de l'  |
| <b>Primera RFEF - Playoffs</b>                  |                                                                                                    | deportivas en línea favorita del mundo.                                                                                                    |
| Primera RFEF - Playoffs<br>ascenso              | LaLiga EA Sports 平                                                                                                  | <b>VER AOUI</b>                                                                                                    |
| Segunda RFEF - Grupo 1                          |                                                                                                    | SPORTIUM                                                                                                    |
| Segunda RFEF - Grupo 2                          | 2023/2024                                                                                                    | Casa de apuestas Nº1 de España                                                                                                    |
| Segunda RFEF - Grupo 3                          | <b>NOTICIAS</b><br><b>CLASIFICACIÓN</b><br><b>RESUMEN</b><br><b>RESULTADOS</b><br><b>PARTIDOS</b><br><b>ARCHIVO</b> | <b>REGÍSTRATE</b>                                                                                                    |
| Segunda RFEF - Grupo 4                          |                                                                                                    |                                                                                                    |
| Mostrar más (30) V                              | <b>CLASIFICACIÓN</b><br><b>FORMA</b><br><b>MÁS DE/MENOS DE</b><br><b>HT/FT</b><br><b>GOLEADORES</b>                 | <b>Oluckia</b>                                                                                                    |
|                                                 |                                                                                                    | Apuestas mejoradas                                                                                                    |
| <b>bet365</b>                                   | <b>GENERAL</b><br>LOCAL<br><b>VISITANTE</b>                                                                         | Más de 25mil partidos en streaming                                                                                                    |
|                                                 | EQUIPO<br><b>FORMA</b><br>$#$ .<br><b>PJ</b><br>c.<br>G<br>DG<br><b>PTS</b><br>Þ                                    | <b>QUE TENGAS LUCKIA</b>                                                                                                    |
| <b>MARCAMOS LA</b>                              | $\mathbf{1}$<br><b>Real Madrid</b><br>29<br>22<br>64:20<br>44<br>72<br>6                                            | <b>Milliano</b> HILL                                                                                                    |
| DIFERENCIA                                      | Barcelona<br>2.<br>29<br>19<br>60:34<br>26<br>64<br>7<br>$\mathbf{a}$                                               | <b>Crear #MiApuesta</b>                                                                                                    |
| <b>REGISTRARSE</b>                              | Girona<br>19<br>59:34<br>3.<br>29<br>5<br>5<br>25<br>62                                                             | <b>REGISTRARSE</b>                                                                                                    |
| Publi, Juegue da forma<br>responsable 18+       | <b>Athletic Club</b><br>4.<br>29<br>50:26<br>24<br>56<br>16<br>8<br>5                                               | Publicidad                                                                                                    |
| Publicidad                                      | Atlético de Madrid<br>17<br>54:34<br>20<br>5.<br>29<br>$\overline{\mathbf{A}}$<br>R<br>55                           | <b>bet365</b>                                                                                                    |
|                                                 | 6.<br><b>Real Sociedad</b><br>29<br>12<br>10<br>42:31<br>11<br>46<br>7                                              |                                                                                                    |
| <b># LIGAS FIJADAS</b>                          | <b>Real Betis</b><br>10<br>34:33<br>ñ<br>42<br>7.<br>29<br>12<br>7<br>Þ<br>Þ                                        | Vea deportes en directo<br>Puede ver deportes en directo en móvil, tableta y PC, incluyendo                                                                                                    |
| Bundesliga                                      | 32:32<br>8.<br>Valencia<br>28<br>11<br>7<br>10<br>$\bullet$<br>40<br>Þ                                              | rease ver eigentes en unes considerats de parties par la propriese en reposter en reposter (main de realit de realit de realit de realit de realit de realit de realit de realit de realit de realit de realit de realit de re |
| <b>Exercise</b> LaLiga EA Sports                | 9.<br>Villarreal<br>29<br>10<br>47:51<br>$-4$<br>38<br>8<br>11                                                      |                                                                                                    |
| <b>External LaLiga Hypermoti</b>                | 10 <sub>1</sub><br>Getafe<br>29<br>$\cdot$<br>11<br>9<br>37:42<br>$-5$<br>38                                        | <b>VER AOUÍ</b>                                                                                                    |
| <b>De Copa del Rey</b><br>Ligue 1               | Las Palmas<br>29:32<br>-3<br>37<br>11.<br>29<br>10<br>7<br>12                                                       |                                                                                                    |
| <b>Premier League</b>                           | 12.<br>Osasuna<br>29<br>10<br>6<br>13<br>33:43<br>$-10$<br>36<br>D                                                  | SPORTIUM                                                                                                    |
| Serie A                                         | 13.<br>Alavés<br>29<br>8<br>8<br>13<br>26:35<br>.9<br>32                                                            | Casa de apuestas Nº1 de España<br><b>REGÍSTRATE</b>                                                                                                    |
| <b>Eredivisie</b>                               | Mallorca<br>25:35<br>$-10$<br>14.<br>29<br>6<br>12<br>11<br>30                                                      |                                                                                                    |
| <b>YR</b> Eurocopa                              | Rayo Vallecano<br>15.<br>29<br>11<br>12<br>25:38<br>$-13$<br>29<br>6                                                | <b>Oluckia</b>                                                                                                    |
| <b>KAT</b> Champions League                     | <b>帝</b> Sevilla<br>29<br>10<br>36:44<br>-8<br>28<br>16.<br>13<br>6                                                 | Apuestas mejoradas<br>Más de 25mil partidos en streaming                                                                                                    |
| <b>bet365</b>                                   | 17.<br>Celta de Vigo<br>29<br>ó<br>32:44<br>$-12$<br>27<br>14<br>6                                                  | QUE TENGAS LUCKIA                                                                                                    |
|                                                 | ÷<br>Cádiz<br>29<br>13<br>20:40<br>$-20$<br>22<br>18.<br>3<br>13                                                    | <b>William HILL</b>                                                                                                    |
| <b>MARCAMOS LA</b><br>DIFERENCIA                | Granada<br>30:58<br>19.<br>28<br>$\overline{2}$<br>R<br>18<br>$-28$<br>14                                           |                                                                                                    |
|                                                 | 20.<br>肅<br>Almería<br>29<br>10<br>18<br>28:57<br>$-29$<br>13<br>1                                                  | <b>Crear #MiApuesta</b><br><b>REGISTRARSE</b>                                                                                                    |
| <b>REGISTRARSE</b>                              | Acceso - Champions League (Fase Grupos:)                                                                            |                                                                                                    |
| .<br>Nati, Juague de forma<br>The Mechanism She | Acceso - Europa League (Fase Grupos: )<br>Acceso - Europa Conference League (Clasificación:)                        | Publicidad                                                                                                    |
| Publicidad                                      | Descenso - LaLiga Hypermotion                                                                                       |                                                                                                    |
|                                                 | Si los equipos finalizan la temporada empatados a puntos, se tendrán en cuenta los enfrentamientos directos como    |                                                                                                    |

*Figura 2.3.- Clasificación de LaLiga EA Sports en FlashScore.*

## **2.1.2.- Sofascore**

Sofascore [28] es un sitio gratuito de marcadores en vivo donde se puede seguir en tiempo real marcadores, encuentros y resultados de más de 20 deportes. Además del sitio web, también está disponible como aplicación para iPhone y Android. Es uno de los pocos servicios que pueden alcanzar el nivel de popularidad de MisMarcadores [29].

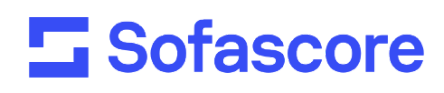

*Figura 2.4.- Logo de Sofascore.*

Pensado para los que son aficionados al fútbol o a los diferentes videojuegos de este deporte, como Football Manager [45], FIFA [46] o FIFA Manager [47] , SofaScore podría ser la fuente número uno para todos los resultados y estadísticas que se necesiten [30]. La aplicación cubre más de 500 ligas de fútbol e incluye una cantidad altísima de datos e información. Además, permite realizar predicciones sobre los encuentros deportivos que no se han disputado aún.

Otro aspecto a destacar de este sitio es el hecho de que posee un potente algoritmo que estudia todas las estadísticas de un encuentro [31]. Todos los movimientos y acciones de los jugadores del partido quedan registrados. Cuando comienza un encuentro, pasados 10 minutos se recibe la primera valoración de los 22 jugadores. A partir de ahí, los datos van llegando y actualizándose en vivo, la puntuación de cada jugador en una escala del 1 al 10. La figura 2.5 muestra la cantidad de distintas puntuaciones que da de media este algoritmo.

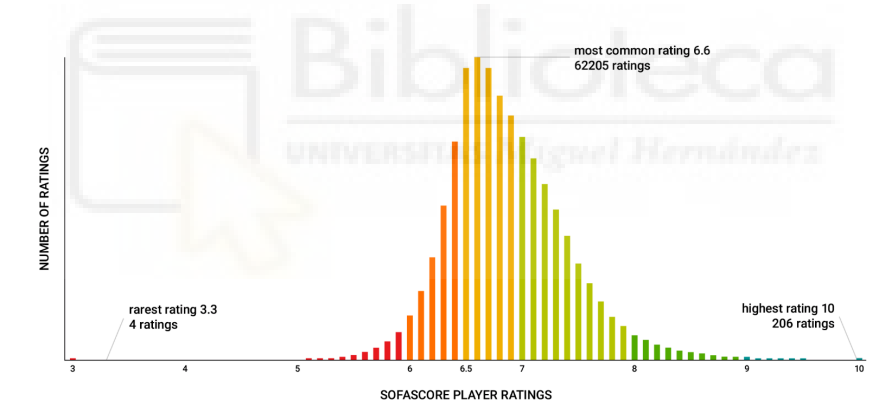

*Figura 2.5.- Infograma sobre las puntuaciones del algoritmo de Sofascore.*

| <b>5</b> Sofascore                                                  |                                    |                          |                               |                                    |                                                  |                        |                                                                                                    | Q<br>Search     |                  |               |                               |             |                 | DROPPING ODDS \\                                      |                         |                               | <b>FAVOURITES</b>                     | Ω                             |
|---------------------------------------------------------------------|------------------------------------|--------------------------|-------------------------------|------------------------------------|--------------------------------------------------|------------------------|----------------------------------------------------------------------------------------------------|-----------------|------------------|---------------|-------------------------------|-------------|-----------------|-------------------------------------------------------|-------------------------|-------------------------------|---------------------------------------|-------------------------------|
| ۵<br>Football                                                       | Ø.<br>Basketball                   |                          | $90^{\circ}$<br><b>Tennis</b> |                                    | G<br><b>Table Tennis</b>                         | ₹<br><b>Ice Hockey</b> | $\bullet$<br><b>Esports</b>                                                                                     | GB.<br>Handball | o,<br>Volleyball | ッ<br>Baseball | Ø<br><b>American Football</b> |             | S<br><b>MMA</b> | a<br><b>Motorsport</b>                                | ú.<br>Cricket           | $\mathbf{z}$<br>Rugby         | $\cdots$<br>More $\blacktriangledown$ | ✿                             |
| Football live scores and today schedule                             |                                    |                          |                               |                                    |                                                  |                        |                                                                                                    |                 |                  |               |                               |             |                 |                                                       |                         |                               |                                       |                               |
|                                                                     |                                    | <b>April 2024</b>        |                               |                                    | ゝ                                                | <b>ALL</b>             | $\bullet$ LIVE (3)                                                                                              |                 |                  |               |                               |             |                 | <b>Highlights</b>                                     |                         |                               |                                       |                               |
| Tue<br>Mon                                                          | Wed                                | Thu                      | -Fri                          | Sat                                | Sun                                              |                        | <b>Pinned Leagues</b>                                                                                           |                 |                  |               |                               |             |                 | NEW CAR                                               | 開催<br>NEW <sup>1</sup>  | NEW <sup>1</sup>              | ■陸<br><b>NEW</b>                      | 图图                            |
| 2<br>٠<br>9<br>8<br>16<br>15<br>۰<br>23<br>22<br>٠<br>۰<br>30<br>29 | 3<br>٠<br>10<br>-<br>17<br>٠<br>24 | 4<br>11<br>18<br>٠<br>25 | 5<br>12<br>19<br>۰<br>26      | 6<br>۰<br>13<br>٠<br>20<br>٠<br>27 | $7\phantom{.0}$<br>14<br>٠<br>21<br>۰<br>28<br>٠ | ⊕<br>21:00<br>21:00    | Europe<br><b>UEFA Champions League, Knockout stage</b><br>Arsenal<br><b>Bayern</b><br>& Real Madrid<br>Man City |                 |                  |               | Sofascore ratings             | Į<br>Q<br>û |                 | <b>Savered and Th</b><br><b>Platense</b><br>vs. Tigre | <b>Godby Cruz</b><br>vs | WATCH GAME STORY<br>tes Unido |                                       | <b>Deportivo</b><br>Riestra v |
|                                                                     |                                    |                          |                               |                                    |                                                  |                        |                                                                                                    |                 |                  |               |                               |             |                 | <b>Featured Match</b>                                 |                         |                               |                                       |                               |
| - Days with your Pinned leagues matches.                            |                                    |                          |                               |                                    |                                                  | c                      | Argentina<br>Copa de la Liga                                                                                    |                 |                  |               | Sofascore ratings             | ◆           |                 |                                                       |                         | 21:00                         |                                       |                               |
| Today                                                               |                                    |                          |                               |                                    |                                                  | 01:00<br>FT            | <b>Godov Cruz</b><br>Sarmiento                                                                                  |                 |                  |               | $\frac{1}{0}$<br>ili D        | Ö           |                 | <b>Real Madrid</b>                                    | 09:34:37                | Today                         | <b>Man City</b>                       |                               |
| <b>ADVERTISEMENT</b>                                                |                                    |                          |                               |                                    | $\mathbb{P}^{\times}$                            | 01:00<br>FT            | Platense<br>$\dot{\mathbf{n}}$ Tigre                                                                            |                 |                  |               | 3<br>ili <b>b</b>             | Ö           |                 |                                                       |                         |                               |                                       |                               |
|                                                                     |                                    |                          | <b>bet365</b>                 |                                    |                                                  | $\blacksquare$<br>v    | England<br>Championship                                                                                         |                 |                  |               | Sofascore ratings             | ≁           |                 | <b>ADVERTISEMENT</b>                                  |                         |                               | <b>DX</b>                             |                               |
|                                                                     |                                    |                          |                               |                                    |                                                  | 20:45                  | A Millwall                                                                                                    |                 |                  |               |                               | Ö.          |                 |                                                       |                         |                               |                                       |                               |

*Figura 2.6.- Página principal de Sofascore.*

Pasando al ejemplo de uso, lo primero que se observa al entrar al sitio web en la figura 2.6, como es de costumbre en este tipo de servicios, son los eventos más relevantes del día. Además, se hace hincapié en el partido más importante, así como algunos highlights de eventos finalizados.

La figura 2.7 muestra la pantalla de clasificaciones, que se muestra con un diseño intuitivo junto con el próximo partido y los jugadores con la mejor media de puntuación obtenida por el algoritmo comentado anteriormente.

|                   |                         | LaLiga                                     |                                                                                                    |                  |    |                 |                    |                         |                               |                                            |                          |    |                    | <b>Featured Match</b>                      |            |                                                               |
|-------------------|-------------------------|--------------------------------------------|----------------------------------------------------------------------------------------------------|------------------|----|-----------------|--------------------|-------------------------|-------------------------------|--------------------------------------------|--------------------------|----|--------------------|--------------------------------------------|------------|---------------------------------------------------------------|
|                   |                         |                                            | <b>84 Spain</b> 23/24 v                                                                                                    |                  |    |                 |                    |                         | Receive notifications for all | FOLLOW A                                   |                          |    |                    | Spain, LaLiga, Round 30                    |            |                                                               |
|                   |                         | $11$ Aug                                   |                                                                                                    | 26 May           |    |                 | games of this team |                         |                               | 1.1M followers                             |                          |    |                    | V                                          | 29/03/2024 |                                                               |
|                   |                         |                                            |                                                                                                    |                  |    |                 |                    |                         |                               |                                            |                          |    |                    | Cádiz                                      | 21:00      | Granada                                                       |
|                   |                         |                                            |                                                                                                    | <b>Standings</b> |    |                 |                    |                         |                               |                                            |                          |    |                    |                                            |            |                                                               |
| <b>ALL</b>        | <b>HOME</b>             | <b>AWAY</b>                                |                                                                                                    |                  |    |                 |                    |                         |                               |                                            | $\overline{\phantom{a}}$ |    | <b>Top Players</b> |                                            |            |                                                               |
|                   |                         |                                            |                                                                                                    |                  |    |                 |                    |                         |                               |                                            |                          |    |                    |                                            |            |                                                               |
| #<br>Team         |                         |                                            |                                                                                                    |                  | P  | W               | D                  |                         | L Goals                       | Last 5                                     | PTS                      |    |                    | Average Sofascore rating ▼                 |            |                                                               |
| $\mathbf{1}$<br>a | <b>Real Madrid</b>      |                                            |                                                                                                    |                  | 29 | 22              | 6                  | 1                       | 64:20                         | <b>DWDWW</b>                               | 72                       |    | G)                 |                                            |            | To be featured on the list, players must meet the criteria of |
|                   | Barcelona               |                                            |                                                                                                    |                  | 29 | 19              | $7\phantom{.0}$    | $\overline{\mathbf{3}}$ | 60:34                         | <b>WWDWW</b>                               | 64                       |    |                    |                                            |            | playing at least 60% of the total minutes in the competition. |
|                   | Girona                  |                                            |                                                                                                    |                  | 29 | 19              | 5                  | 5                       | 59:34                         | LWLWL                                      | 62                       | £  |                    |                                            |            | Average Sofascore rating                                      |
|                   | <b>Athletic Club</b>    |                                            |                                                                                                    |                  | 29 | 16              | 8                  | 5                       | 50:26                         | ILDWW                                      | 56                       |    |                    |                                            |            |                                                               |
| n                 | Atl. Madrid             |                                            |                                                                                                    |                  | 29 | 17              | -4                 | 8                       | 54:34                         | WDWL<br>-L                                 | 55                       |    |                    | Jude Bellingham<br><b>&amp;</b> Midfielder |            | 8.05                                                          |
| 6 <sup>1</sup>    | <b>Real Sociedad</b>    |                                            |                                                                                                    |                  | 29 | 12              | 10                 | $\overline{7}$          | 42:31                         | WLLWW                                      | 46                       |    |                    | <b>Toni Kroos</b>                          |            |                                                               |
| 7                 | <b>Betis</b>            |                                            |                                                                                                    |                  | 29 | 10              | 12                 | $\overline{7}$          | 34:33                         | DWLLL                                      | 42                       |    |                    | & Midfielder                               |            | 7.65                                                          |
| 8                 | Valencia                |                                            |                                                                                                    |                  | 28 | 11              | $7\phantom{.0}$    |                         | 10 32:32                      | DDWL                                       | 40                       |    |                    | <b>Aleix García</b>                        |            | 7.55                                                          |
| 9                 | Villarreal              |                                            |                                                                                                    |                  | 29 | 10              | 8                  |                         | 11 47:51                      | D W W W W                                  | 38                       |    |                    | <b>Midfielder</b>                          |            |                                                               |
| 10                | Getafe                  |                                            |                                                                                                    |                  | 29 | $\mathbf{g}$    | 11                 | 9                       | 37:42                         | DLDLW                                      | 38                       |    |                    | Takefusa Kubo<br>Midfielder                |            | 7.53                                                          |
| 11                | <b>Las Palmas</b>       |                                            |                                                                                                    |                  | 29 | 10              | 7                  |                         | 12 29:32                      | LDDLL                                      | 37                       |    |                    |                                            |            |                                                               |
| 12                | Osasuna                 |                                            |                                                                                                    |                  | 29 | 10              | 6                  |                         | 13 33:43                      | WDWL<br>-1.                                | 36                       |    |                    | <b>Isco</b><br>Widfielder                  |            | 7.53                                                          |
| 13                | Alayés                  |                                            |                                                                                                    |                  | 29 | 8               | 8                  |                         | 13 26:35                      | DDLWL                                      | 32                       |    |                    | İlkay Gündoğan                             |            |                                                               |
| 14                | <b>Mallorca</b>         |                                            |                                                                                                    |                  | 29 | 6               | 12                 |                         | 11 25:35                      | LDWLW                                      | 30                       |    |                    | <b>楼</b> Midfielder                        |            | 7.50                                                          |
| 15                | <b>W</b> Rayo Vallecano |                                            |                                                                                                    |                  | 29 | 6               | 11                 |                         | 12 25:38                      | DLDLW                                      | 29                       |    |                    | Frenkie de Jong                            |            | 7.49                                                          |
| 16<br>ш           | Sevilla                 |                                            |                                                                                                    |                  | 29 | $6\phantom{1}6$ | 10                 |                         | 13 36:44                      | DLWDL                                      | 28                       |    |                    | <b>楼</b> Midfielder                        |            |                                                               |
| 17                | Celta                   |                                            |                                                                                                    |                  | 29 | 6               | 9                  |                         | 14 32:44                      | LDWL                                       | 27                       |    |                    | <b>Federico Valverde</b><br>& Midfielder   |            | 7.48                                                          |
|                   | Cádiz                   |                                            |                                                                                                    |                  | 29 | $\overline{3}$  | $13$               |                         | 13 20:40                      | LDDWL                                      | 22                       |    |                    |                                            |            |                                                               |
|                   | Granada                 |                                            |                                                                                                    |                  | 28 |                 | 8                  | 18                      | 30:58                         | DDLLL                                      | 14                       |    |                    | Antoine Griezmann<br><b>T</b> Forward      |            | 7.45                                                          |
|                   | Almeria                 |                                            |                                                                                                    |                  | 29 | -1              | 10                 |                         | 18 28:57                      | DDLDW                                      | 13                       |    |                    | lago Aspas                                 |            |                                                               |
| (i)               |                         | Press on colored number for description    |                                                                                                    |                  |    |                 |                    |                         |                               |                                            |                          | 10 |                    | <b>+</b> Forward                           |            | 7.43                                                          |
|                   |                         |                                            | In the event that two (or more) teams have an equal number of points, the following rules break the tie: 1. Head-to-head if all tied teams have paired |                  |    |                 |                    |                         |                               |                                            |                          |    |                    |                                            |            | Show more $\sim$                                              |
|                   |                         | matches 2. Goal difference 3. Goals scored |                                                                                                    |                  |    |                 |                    |                         |                               |                                            |                          |    |                    |                                            |            |                                                               |
|                   |                         |                                            |                                                                                                    |                  |    |                 |                    |                         |                               | Add live standings to your website! $\vee$ |                          |    | <b>Top Stats</b>   |                                            |            |                                                               |
|                   |                         |                                            |                                                                                                    |                  |    |                 |                    |                         |                               |                                            |                          |    |                    | Sofascore rating $\blacktriangledown$      |            |                                                               |

*Figura 2.7.- Clasificación de LaLiga EA Sports en Sofascore.*

## **2.1.3.- LiveScore**

LiveScore [32] es otro de los sitios ideales para conocer los últimos resultados de fútbol y noticias de todo el mundo. En este sitio, similarmente a los anteriores, se incluyen tablas, partidos y resultados actualizados de todas las principales ligas y competiciones de todo el mundo en directo, incluyendo la Premier League, La Liga, la Serie A, la Bundesliga, la Ligue 1 y las competiciones más importantes de Europa, como la Champions League y la Europa League.

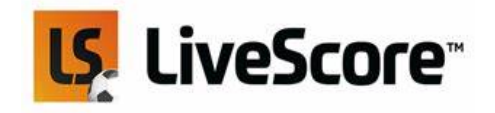

*Figura 2.8.- Logo de LiveScore.*

Hablando de cantidad de datos [33], no es tan completa como otros ejemplos, ya que no dispone de algunas categorías inferiores, pero sí destaca por su rapidez a la hora de actualización de datos de los partidos en directo. También hay que destacar la velocidad y eficiencia de carga rápida de la web, especialmente debido a que, como observaremos en los ejemplos de uso, no contiene anuncios.

| LiveScore <sup>®</sup><br>Ξ                           | ⊙ Scores                                         | $\sqrt{\gamma}$ Favourites                                      |               | $\boxed{m}$ News | ⊕<br>Get the app |
|-------------------------------------------------------|--------------------------------------------------|-----------------------------------------------------------------|---------------|------------------|------------------|
| <b>Football</b><br><b>Hockey</b><br><b>Basketball</b> | <b>Cricket</b><br><b>Tennis</b>                  |                                                                 |               |                  | <b>马EN</b>       |
| $\alpha$<br>Search                                    | SAT<br>SUN<br>LIVE<br>30 MAR<br>31 MAR           | <b>TODAY</b><br>TUE<br><b>WED</b><br>01 APR<br>03 APR<br>02 APR | 圖-            |                  |                  |
| $\rightarrow$<br><b>REGION</b>                        | LaLiga<br>÷<br>Spain                             |                                                                 | $\rightarrow$ |                  |                  |
| <b>HE</b> England                                     | ö<br>Villarreal                                  |                                                                 |               |                  |                  |
| (k) Champions League                                  | 21:00<br><b>Atletico Madrid</b><br>M             |                                                                 | ☆             |                  |                  |
| spain                                                 | Serie A<br>w                                     |                                                                 | $\rightarrow$ |                  |                  |
| <b>THE Italy</b>                                      | Italy                                            |                                                                 |               |                  |                  |
| Germany                                               | œ<br><b>Bologna</b><br>12:30<br>s<br>Salernitana |                                                                 | ☆             |                  |                  |
| $\mathbf{\mathcal{P}}$<br><b>TEAMS</b>                | œ<br>Cagliari                                    |                                                                 |               |                  |                  |
| <b>Manchester United</b><br>۵<br>England              | 15:00<br>Verona                                  |                                                                 | ☆             |                  |                  |
| Liverpool<br>富<br>England                             | Sassuolo<br>15:00<br><b>C</b> Udinese            |                                                                 | ☆             |                  |                  |

*Figura 2.9.- Página principal de LiveScore.*

El aspecto en vivo es similar a las anteriores, como podemos ver en la figura 2.9, dando prioridad en la página principal a los eventos deportivos del día actual, ordenados por competiciones. En este caso, se observa mayor simpleza y menos sobrecarga de información. Además, el layout del servicio en general es muy similar a FlashScore, como también se observa en la figura 2.10.

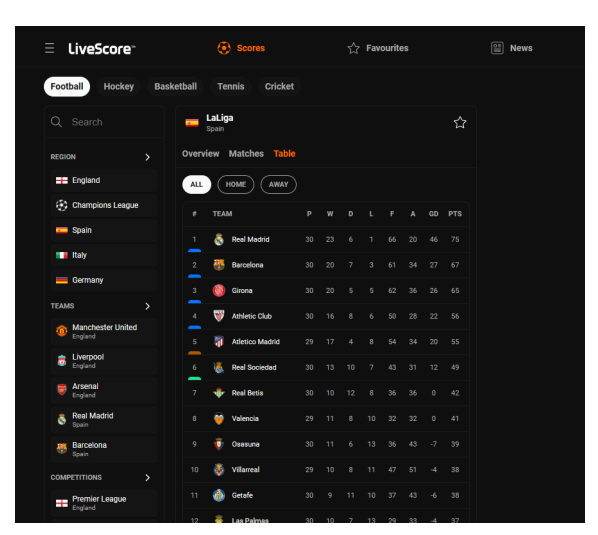

*Figura 2.10.- Clasificación de LaLiga EA Sports en LiveScore.*

## **2.1.4.- 365scores**

El siguiente servicio a analizar es 365scores [34], se trata de otro sitio de diseño atractivo para los aficionados, para seguir el mundo del deporte en directo. Cumpliendo con las funcionalidades de mostrar resultados y clasificaciones en vivo, esta tiene una característica peculiar que solo se ha encontrado también en Sofascore, permitiendo realizar predicciones sobre cada partido.

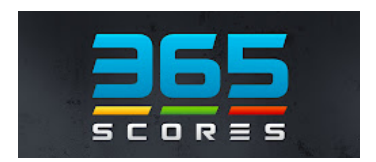

*Figura 2.11.- Logo de 365scores.*

Por otro lado, también destaca por la amplia gama de información relacionada con el fútbol y otros deportes [35]. Desde resultados en directo de partidos, clasificaciones y estadísticas, hasta noticias, análisis y cobertura en vivo de eventos deportivos en todo el mundo. Gracias a su interfaz moderna y atractiva, permite una experiencia de usuario agradable y fluida.

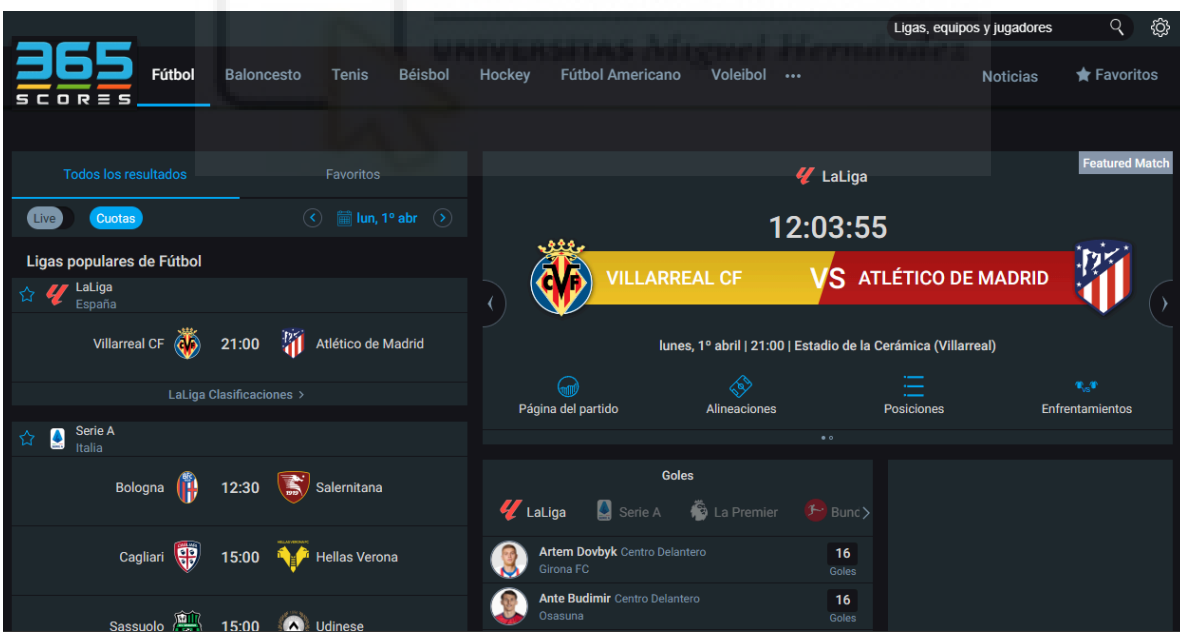

*Figura 2.12.- Página principal de 365scores.*

En el uso de este último servicio, en la figura 2.12 observamos que en la página principal, aparte de priorizar los eventos deportivos del día y en este caso, destacando además uno de ellos, aparecen también datos sobre los máximos goleadores de las ligas más relevantes. Todo ello en una interfaz amigable.

Por otra parte, en cuanto a las clasificaciones, visibles en la figura 2.13, como detalle a tener en cuenta diferente al resto de ejemplos vistos, se muestra en la última columna de la tabla el escudo del próximo rival. Además, esta tabla se muestra conjuntamente con los próximos partidos del mismo torneo.

|                      |                       |                   |    |                               |                                         |                         |    |                                                                                         |                |                                               |           |            |                         |                  |                | Ligas, equipos y jugadores                                                                                                    |                                                                                                    | q                  | ۞             |
|----------------------|-----------------------|-------------------|----|-------------------------------|-----------------------------------------|-------------------------|----|-----------------------------------------------------------------------------------------|----------------|-----------------------------------------------|-----------|------------|-------------------------|------------------|----------------|----------------------------------------------------------------------------------------------------|----------------------------------------------------------------------------------------------------|--------------------|---------------|
| $D R \equiv 5$       | Fútbol                | <b>Baloncesto</b> |    | <b>Tenis</b>                  | <b>Béisbol</b>                          | Hockey                  |    | <b>Fútbol Americano</b>                                                                 |                | Voleibol                                      |           |            |                         |                  |                | <b>Noticias</b>                                                                                                    |                                                                                                    | <b>★ Favoritos</b> |               |
|                      |                       |                   |    |                               | TABLA DE POSICIONES DE LALIGA 2023/2024 |                         |    | Seguir $283.03M$                                                                        |                |                                               |           |            |                         |                  |                |                                                                                                    |                                                                                                    |                    |               |
|                      | Resultados            | <b>Posiciones</b> |    | Estadísticas                  | Consejos                                |                         |    | Transferencia                                                                           |                |                                               |           |            |                         |                  |                |                                                                                                    |                                                                                                    |                    |               |
|                      |                       |                   |    |                               |                                         |                         |    |                                                                                         |                |                                               |           |            |                         |                  |                |                                                                                                    |                                                                                                    |                    |               |
| <b>Resultados</b>    |                       |                   |    | Favoritos                     |                                         |                         |    |                                                                                         |                |                                               |           |            |                         |                  |                |                                                                                                    |                                                                                                    |                    |               |
|                      |                       |                   |    | Resumen                       | $\checkmark$                            |                         |    |                                                                                         | Tabla completa |                                               | Local     |            |                         | Visitante        |                |                                                                                                    |                                                                                                    |                    |               |
| <b>Cuotas</b>        |                       |                   |    |                               |                                         |                         |    |                                                                                         | J              | GF:GC                                         | $+1$      | <b>PTS</b> | G                       | F                | D              | Últimas                                                                                                    |                                                                                                    |                    | Próximo       |
| Hoy<br>Fecha 30      |                       |                   |    |                               | 01/04/2024                              | 1                       | G  | <b>Real Madrid</b>                                                                      | 30             | 66:20                                         | 46        | 75         | 23                      | $6\phantom{1}6$  | 1.             | $(G \mid G)   G \mid E) (G$                                                                                                    |                                                                                                    |                    | Ö             |
|                      |                       |                   |    |                               |                                         | $\overline{2}$          | H. | <b>FC Barcelona</b>                                                                     | 30             | 61:34                                         | 27        | 67         | 20                      | $\overline{7}$   | $\mathbf{3}$   | $(G) G (G) (G) (E) (G)$                                                                                                    |                                                                                                    |                    | Ÿ             |
| <b>Villarreal CF</b> | ŒБ                    | 21:00             | 罰  | Atlético de Madrid            |                                         | $\mathbf 3$             |    | Girona FC                                                                               | 30             | 62:36                                         | 26        | 65         | 20                      | 5                | 5              |                                                                                                    |                                                                                                    |                    | 獅             |
| <b>Partidos</b>      |                       |                   |    |                               |                                         | $\overline{\bf 4}$      | Μ  | <b>Athletic</b>                                                                         | 30             | 50:28                                         | 22        | 56         | 16                      | 8                | 6              | P                                                                                                    | $(G \mid G)(E)(P)$                                                                                                    |                    | Ö             |
| Fecha 26             |                       |                   |    |                               | 04/04/2024                              | $\overline{\mathbf{5}}$ | M  | Atlético de Madrid                                                                      | 29             | 54:34                                         | 20        | 55         | 17                      | $\overline{4}$   | 8              | P                                                                                                    | $P(G)$ $E$ $G$                                                                                                    |                    | Ö             |
| Granada CF           | 郾                     | 20:00             |    | Valencia CF                   |                                         | $\boldsymbol{6}$        |    | <b>Real Sociedad</b>                                                                    | 30             | 43:31                                         | 12        | 49         | 13                      | 10               | $\overline{7}$ | $[G][G][G][P][P]$                                                                                                    |                                                                                                    |                    | 豐             |
|                      |                       |                   |    |                               |                                         | 7                       | ٦Ř | <b>Real Betis</b>                                                                       | 30             | 36:36                                         | $\pmb{0}$ | 42         | 10                      | 12               | 8              | $\left  \right $                                                                                                    |                                                                                                    |                    | Ť             |
| Fecha 31             |                       |                   |    |                               | 12/04/2024                              | 8                       |    | <b>Valencia CF</b>                                                                      | 29             | $32 - 32$                                     | $\pmb{0}$ | 41         | 11                      | 8                | 10             | (E)(P)(G)(E)(E)                                                                                                    |                                                                                                    |                    | Ù             |
|                      | Real Betis <b>ver</b> | 21:00             |    | Celta de Vigo                 |                                         | 9                       |    | Osasuna                                                                                 | 30             | 36:43                                         | -7        | 39         | 11                      | $\boldsymbol{6}$ | 13             | $(G)(P)(P)(G)(E)$                                                                                                    |                                                                                                    |                    | Ŵ             |
| Fecha 31             |                       |                   |    |                               | 13/04/2024                              | 10                      | ďЬ | <b>Villarreal CF</b>                                                                    | 29             | 47:51                                         | -4        | 38         | 10 <sub>1</sub>         | 8                |                | 11 $(G)(G)(G)(G)(E)$                                                                                                    |                                                                                                    |                    | ٩Ī            |
|                      |                       |                   |    |                               |                                         | 11                      |    | <b>Getafe CF</b>                                                                        | 30             | 37:43                                         | -6        | 38         | 9                       | 11               | 10             | $\boxed{\mathbf{P}} \left( \begin{array}{c} \mathbf{G} \end{array} \right) \left( \begin{array}{c} \mathbf{P} \end{array} \right) \left( \begin{array}{c} \mathbf{E} \end{array} \right) \left( \begin{array}{c} \mathbf{P} \end{array} \right)$ |                                                                                                    |                    | $\mathcal{D}$ |
| Atlético de Madrid   | 岡                     | 14:00             |    | <b>Girona FC</b>              |                                         | 12                      |    | <b>Las Palmas</b>                                                                       | 30             | 29:33                                         | 4         | 37         | 10                      | 7                | 13             | $\mathbf{P} \mathbf{) (P) (P) (E) (E)}$                                                                                                    |                                                                                                    |                    | Ŵ             |
| Rayo Vallecano       |                       | 16:15             |    | ( <mark>精</mark> 象) Getafe CF |                                         | 13                      | E  | Alavés                                                                                  | 30             | 26:36                                         | $-10$     | 32         | 8                       | 8                | 14             | $\mathbf{P} \parallel \mathbf{P} \parallel \mathbf{G} \parallel \mathbf{P} \parallel \mathbf{E}$                                                                                                    |                                                                                                    |                    | Ù             |
|                      |                       |                   |    |                               |                                         | 14                      |    | Sevilla FC                                                                              | 30             | 37:44                                         | $-7$      | 31         | 7                       | 10               | 13             | $G$ $P$ $E$ $G$ $P$                                                                                                    |                                                                                                    |                    | ۵             |
| <b>RCD Mallorca</b>  |                       | 18:30             | G  | <b>Real Madrid</b>            |                                         | 15                      |    | <b>RCD Mallorca</b>                                                                     | 30             | 25:35                                         | $-10$     | 31         | 6                       | 13               | 11             | $E(G \mid P)(G \mid E)$                                                                                                    |                                                                                                    |                    | ô             |
|                      |                       |                   |    |                               |                                         | 16                      | U£ | Rayo Vallecano                                                                          | 30             | 25:38                                         | $-13$     | 30         | 6                       | 12               | 12             | $(E)(G)(P)(E)(P)$                                                                                                    |                                                                                                    |                    | ⊕             |
| Cádiz                | $\mathbf v$           | 21:00             | H. | <b>FC Barcelona</b>           |                                         | 17                      |    | Celta de Vigo                                                                           | 30             | 32:44                                         | $-12$     | 28         | 6                       | 10               | 14             | $E(G)$ $P$ $G$ $E$                                                                                                    |                                                                                                    |                    | ÷             |
| Fecha 31             |                       |                   |    |                               | 14/04/2024                              | 18                      | v  | Cádiz                                                                                   | 30             | 21:40                                         | $-19$     | 25         | $\overline{4}$          | 13               | 13             | G P G E E                                                                                                    |                                                                                                    |                    | 帶             |
|                      |                       |                   |    |                               |                                         | 19                      | a  | Granada CF                                                                              | 29             | 30:59                                         | $-29$     | 14         | $\overline{\mathbf{2}}$ | $\bf{8}$         | 19             | $\vert \mathbf{P} \vert$                                                                                                    | $(\mathbf{P})(\mathbf{P})(\mathbf{P})(\mathbf{E}% )\mathbf{P}^{\prime\prime}\mathbf{P}^{\prime\prime}\mathbf{P}^{\$ |                    | Ŵ             |
| Las Palmas           |                       | 14:00             |    | Sevilla FC                    |                                         | 20                      |    | <b>UD Almería</b>                                                                       | 30             | 28:60                                         | $-32$     | 13         | n                       | 10               | 19             | P.                                                                                                    | $(G)$ $(E)$ $(P)$                                                                                                    | $\mathsf E$        | 嘠             |
| Granada CF           | 屬                     | 16:15             | e  | Alavés                        |                                         |                         |    | Champions League<br><b>UEFA Europa League</b><br><b>1</b> Forma de desempate en LaLiga  |                | Clasificatorio Liga de Conferencia de la UEFA |           |            |                         |                  |                | <b>O</b> Descenso                                                                                                    |                                                                                                    |                    |               |
|                      |                       |                   |    |                               |                                         |                         |    | Cuando dos (o más) equipos están empatados en Puntos el desempate será determinado por: |                |                                               |           |            |                         |                  |                |                                                                                                    |                                                                                                    |                    |               |
| <b>Athletic</b>      | ΠI                    | 18:30             | ŒЪ | <b>Villarreal CF</b>          |                                         |                         |    | • Partidos entre si<br>· Diferencia de gol<br>• Goles a favor                           |                |                                               |           |            |                         |                  |                |                                                                                                    |                                                                                                    |                    |               |

*Figura 2.13.- Clasificación de LaLiga EA Sports en 365scores.*

## **2.1.5.- Resumen**

A modo de resumen, la tabla 2.1 muestra una vista rápida de todos los servicios analizados. Se ve que todos cumplen con las funcionalidades básicas, ofreciendo al menos, el calendario y clasificación en tiempo real de diferentes competiciones. Es más, todos ofrecen también la posibilidad de seguir eventos, ligas o equipos.

Hablando de otros aspectos que hacen más o menos peculiar a las distintas opciones por ejemplo, vemos que LiveScore, al ser una aplicación más sencilla que el resto no ofrece información tan detallada o la visualización de cuotas deportivas, pero a su favor se puede decir que no muestra anuncios. Por otro lado, vemos que FlashScore y Sofascore son similares en cuanto a características, distando sólo en que la primera ofrece noticias deportivas y la segunda por su parte, la posibilidad de realizar predicciones.

|                                                     | <b>FlashScore Sofascore</b> | <b>LiveScore</b> | 365scores |
|-----------------------------------------------------|-----------------------------|------------------|-----------|
| Información sobre partidos                          |                             |                  |           |
| Información sobre<br>clasificaciones                |                             |                  |           |
| Visualización de cuotas para<br>apuestas deportivas |                             |                  |           |
| Información detallada de<br>Jugadores               |                             |                  |           |
| Posibilidad de seguir eventos,<br>ligas o equipos   |                             |                  |           |
| Ofrece noticias deportivas                          |                             |                  |           |
| Realizar predicciones                               |                             |                  |           |
| Libre de anuncios                                   |                             |                  |           |

Tabla 2.1: Comparativa de servicios web estudiados.

Como conclusión, se puede decir que el servicio más completo de todos los analizados es 365scores, obteniendo un punto a favor en todos los apartados. Esto ha sido algo sorprendente, ya que esta aplicación no es de las más populares, o al menos no en nuestra región.

## **2.2.- APPs CON INFORMACIÓN SOBRE FÚTBOL**

Del mismo modo que para los servicios comentados en el apartado anterior, en este caso vamos a hacer hincapié en aplicaciones móviles que ofrecen funcionalidades similares. Para ello se han seleccionado las siguientes: Liga - Resultados de Fútbol [36], Top Alarm [37], AI Score [38], IG Score [39], BeSoccer [40]. También se incluirán pantallazos y detalles de cada una. Comentar también que estos ejemplos de uso se realizan mediante un dispositivo con sistema operativo Android [44].

#### **2.2.1.- Liga - Resultados de Fútbol**

La primera aplicación móvil que se ha estudiado ha sido Liga - Resultados de Fútbol [36], una aplicación con más de 5 millones de descargas desarrollada en latinoamérica. No cuenta con muchos recursos pero la aplicación es funcional y bastante popular.

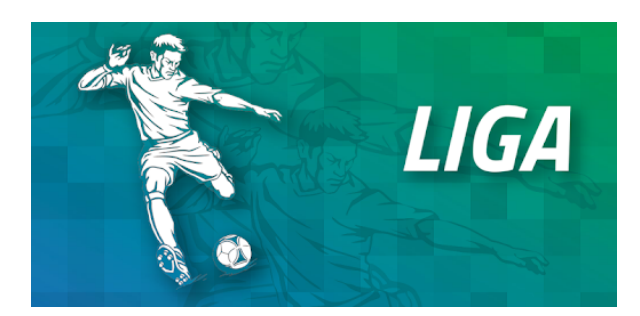

*Figura 2.14.- Logo de Liga - Resultados de Fútbol.*

Como se puede observar en la figura 2.15 con capturas de la aplicación, estamos ante una aplicación sencilla y que no se encuentra demasiado personalizada respecto a el layout básico de las aplicaciones Android pero cumple con las expectativas necesarias como aplicación de resultados deportivos en directo.

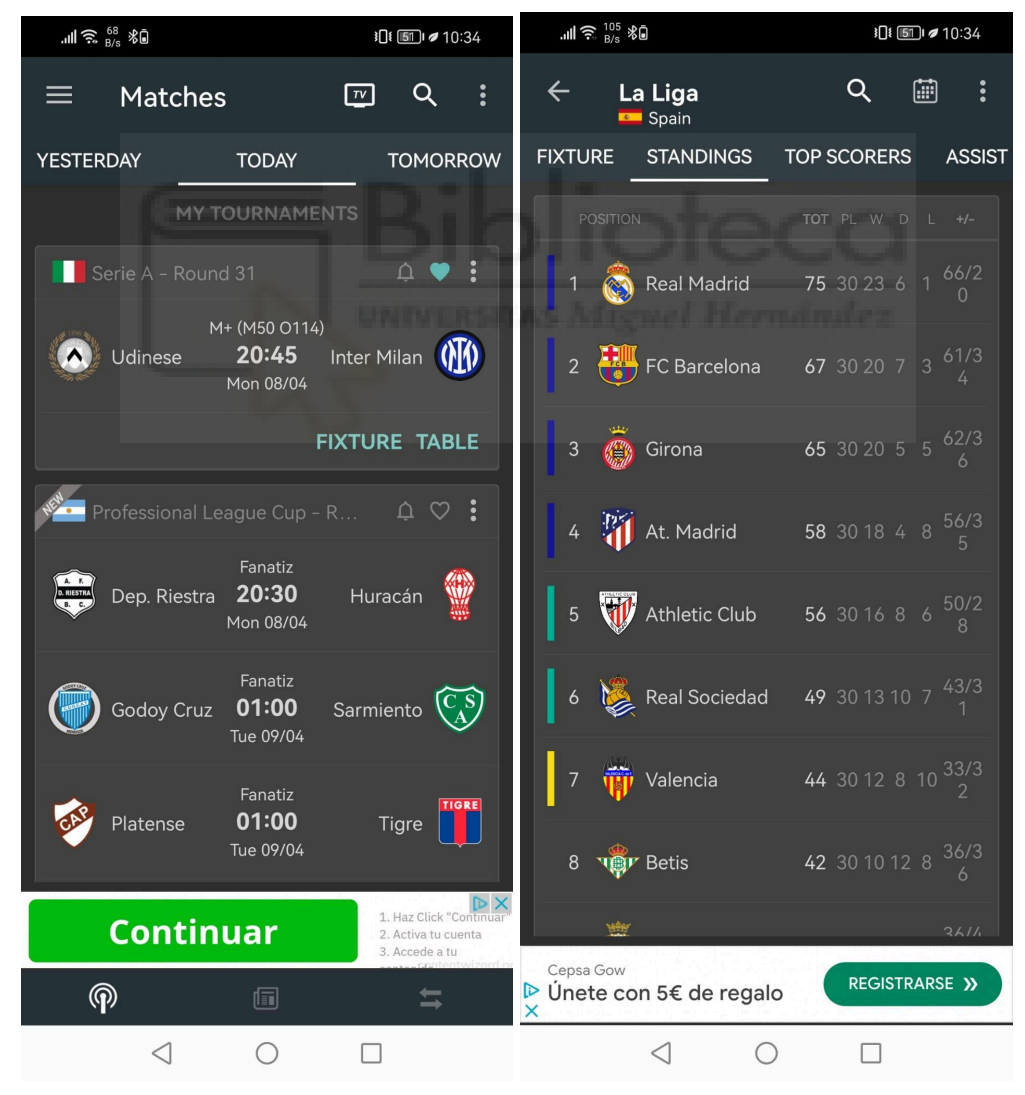

*Figura 2.15.- Pantalla principal y clasificación de Liga-Resultados de Fútbol.*

## **2.2.2.- Top Alarm**

La siguiente aplicación analizada es Top Alarm [37], sus desarrolladores la definen como la aplicación de fútbol más rápida de toda Europa. Actualmente cuenta con más de 5 millones de descargas. La principal característica de la aplicación es que permite estar al tanto de los resultados en tiempo real a través de notificaciones.

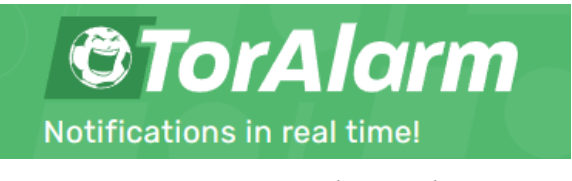

*Figura 2.16.- Logo de TopAlarm.*

Fundada en 2012 por los hermanos Marcel, Maurice Eisterhues y su padre Dirk Eisterhues [41], proporciona los últimos resultados de partidos y noticias a millones de aficionados cada día. Su sede principal se encuentra en Alemania.

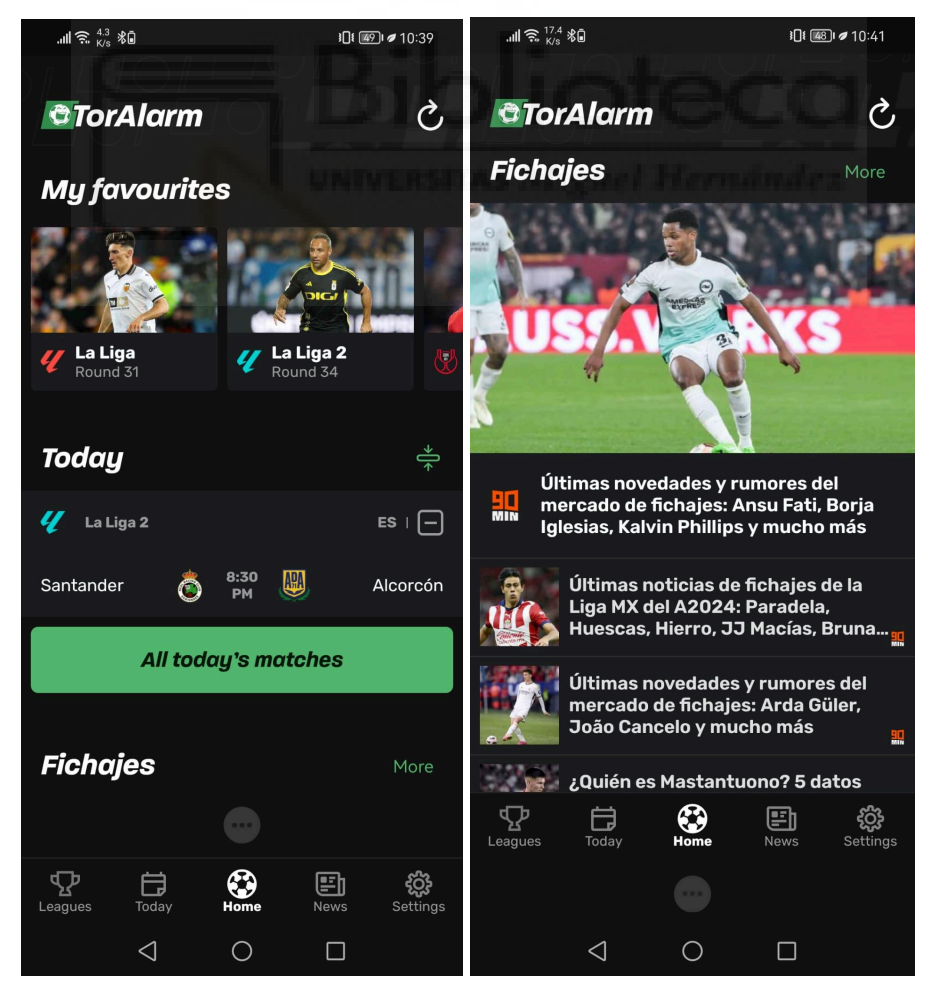

*Figura 2.17.- Pantalla principal y sección de noticias sobre fichajes de Top Alarm.*

Pasando a comentar las capturas realizadas al utilizarla, en la pantalla principal (figura 2.17) encontramos los eventos del día, así como la amplia sección de fichajes con noticias detalladas. Respecto a la personalización de la interfaz, se ve bastante moderna y adecuada a la actualidad. Del mismo modo ocurre con la pantalla de clasificación (figura 2.18).

|                          | $\mathbf{m} \in \mathbb{R}^{3} \times \mathbb{R}^{3}$ |                      |                | <b>】【图→10:40</b>    |          |  |
|--------------------------|-------------------------------------------------------|----------------------|----------------|---------------------|----------|--|
| ←                        | La Liga                                               |                      |                |                     |          |  |
| <b>Matches</b>           |                                                       | <b>Table</b>         | <b>Scorers</b> |                     |          |  |
| <b>Table</b>             |                                                       |                      | P              | Gd                  | Pts      |  |
| 1                        |                                                       | <b>Real Madrid</b>   | 30             | $+46$               | 75       |  |
| $\overline{\mathbf{c}}$  | 砂                                                     | Barcelona            | 30             | $+27$               | 67       |  |
| 3                        | ۹                                                     | Girona               | 30             | $+26$               | 65       |  |
| 4                        | 罰                                                     | Atlético Madrid      | 30             | $+21$               | 58       |  |
| 5                        | $\mathbf{W}$                                          | <b>Athletic Club</b> | 30             | $+22$               | 56       |  |
| I<br>$\ddot{\mathbf{6}}$ |                                                       | <b>Real Sociedad</b> | 30             | $+12$               | 49       |  |
| $\overline{7}$           |                                                       | Valencia             | 30             | $+1$                | 44       |  |
| $\bf8$                   |                                                       | <b>Real Betis</b>    | 30             | $\mathsf{O}\xspace$ | 42       |  |
|                          |                                                       |                      |                |                     |          |  |
| Leagues                  | Today                                                 | Home                 | News           |                     | Settings |  |
|                          | $\triangleleft$                                       |                      | □              |                     |          |  |

*Figura 2.18.- Pantalla de clasificación en Top Alarm.*

## **2.2.3.- AiScore**

AiScore [38] es una app gratuita que proporciona una información detallada sobre partidos de una gran variedad de torneos. Cuenta con más de 10 millones de descargas y es una de las aplicaciones más populares entre los aficionados para el seguimiento del deporte en directo. Brinda resultados en tiempo real de más de 2600 torneos ofreciendo estadísticas completas de los partidos.

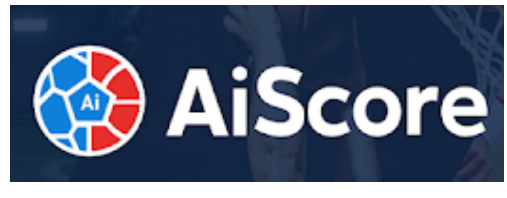

*Figura 2.19.- Logo de AiScore.*

Esta aplicación cuenta con un sistema de notificaciones personalizable para cada usuario con los eventos que más te interesen de cada partido como los goles, tarjetas o corners [42]. Además, no solo se restringe al fútbol, ya que también cubre una gran variedad de otros deportes populares.

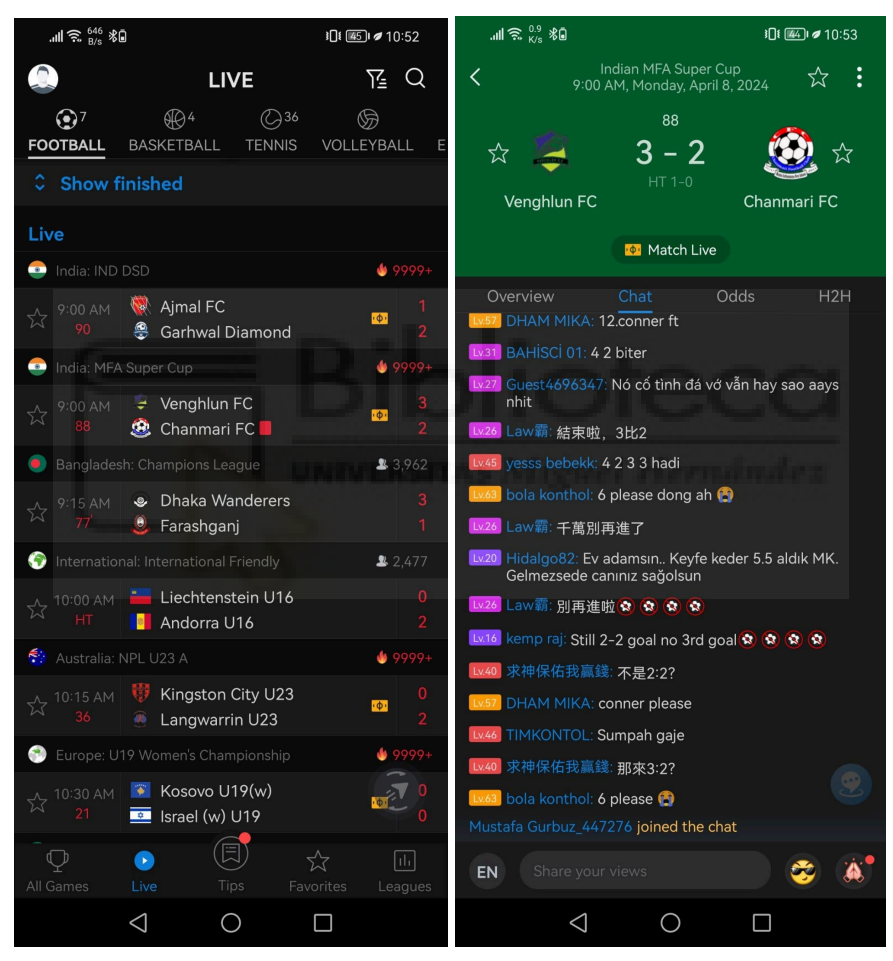

*Figura 2.20.- Pantalla principal y chat en vivo de AiScore.*

Durante el uso de la misma, como se puede observar en la figura 2.20, fue una gran sorpresa disponer de la posibilidad de interactuar con más usuarios durante un partido en vivo, además de la cantidad de estos que había conectados. Otro apartado interesante a tener en cuenta fue el ranking de tipsters (pronosticadores) y la posibilidad de convertirte en uno, haciendo predicciones o combinaciones de estas en distintos partidos [43]. Esto último lo vemos en la figura 2.21 junto a la pantalla sobre distintas métricas de jugadores.

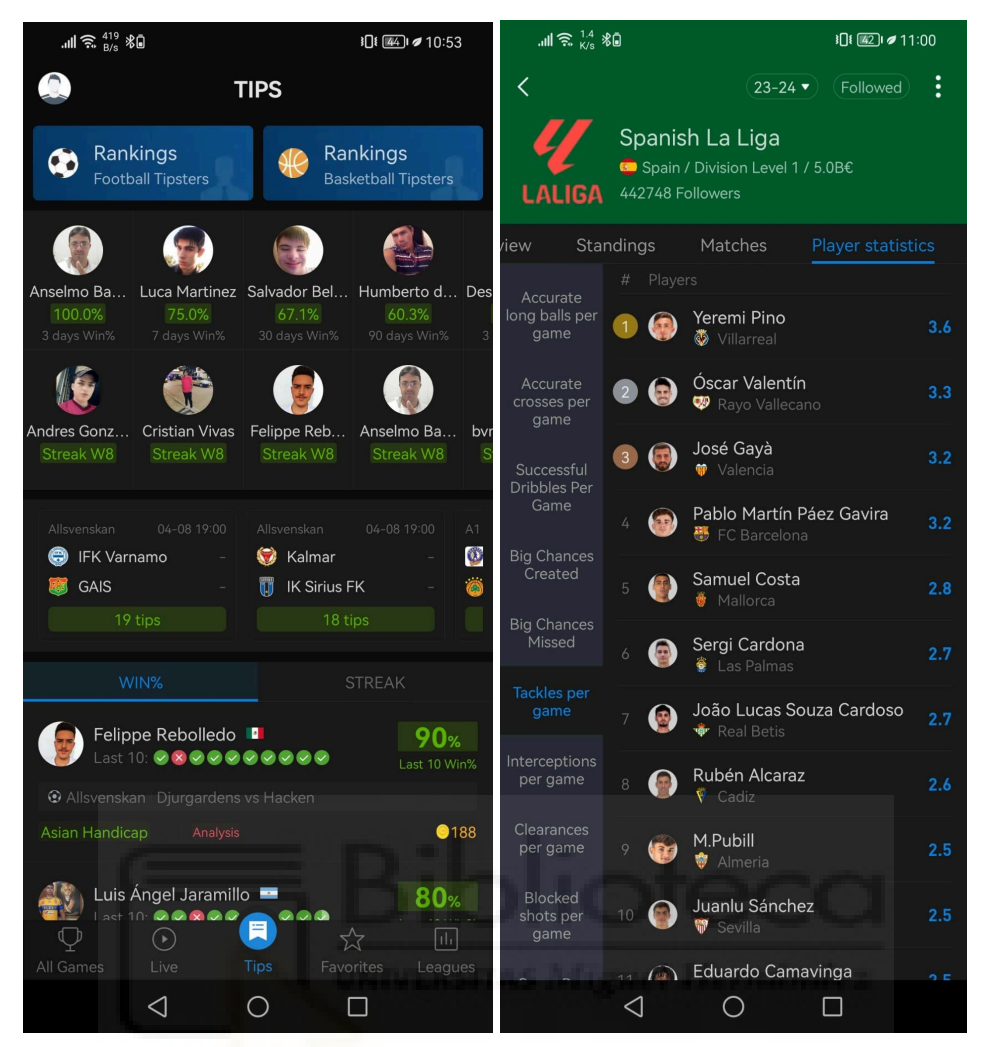

*Figura 2.21.- Pantalla de ranking de tipsters y métricas de jugadores de AiScore.*

## **2.2.4.- IG Score**

La aplicación IG Score [39] es un ejemplo de aplicación menos popular que el resto pero también interesante de comentar. Cuenta con alrededor de 500 mil descargas y, de acuerdo con los desarrolladores, tiene todo lo necesario para todos los fanáticos de los deportes.

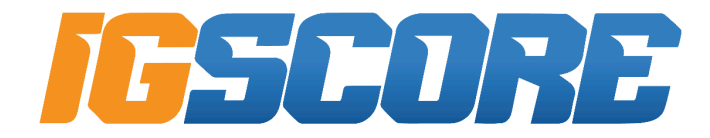

*Figura 2.22.- Logo de IGScore.*

Fue lanzada hace alrededor de un año y es una aplicación en auge con mucho margen de mejora todavía.

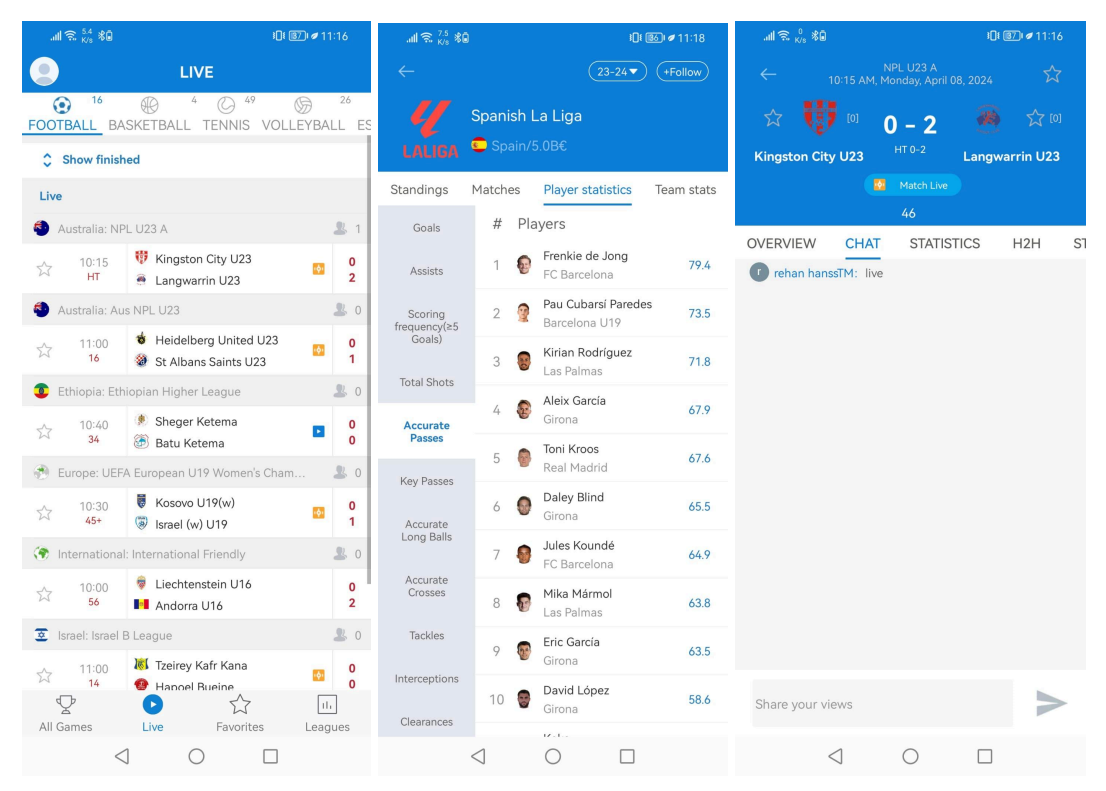

*Figura 2.23.- Pantalla principal, métricas de distintos jugadores y chat en IGScore.*

Tras utilizarla, y observando las capturas de pantalla (figura 2.23), podemos ver que es muy similar a la anteriormente vista, AIScore, con un layout prácticamente idéntico pero con tonos más claros, incluyendo también un chat de aficionados para partidos en directo y diversas métricas. Eso sí, el apartado de tips no se incluye en este caso. A groso modo, casi podría decirse que una es copia de la otra o viceversa.

#### **2.2.5.- BeSoccer**

BeSoccer [40] es una de las mejores aplicaciones para seguir el fútbol desde un móvil Android. Proporciona resultados de fútbol en vivo y estadísticas de partidos de fútbol. Destaca principalmente por contar con una de las mayores bases de datos de fútbol a nivel mundial [42], esta no solo muestra los datos después de los partidos, sino que también lo hace ofreciendo los posibles resultados de los eventos con sus probabilidades respectivamente, antes de que empiece el partido.

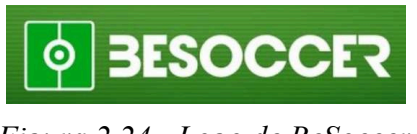

*Figura 2.24.- Logo de BeSoccer.*

Al utilizarla, como vemos en la figura 2.25, encontramos un layout y nivel de personalización no muy alto pero agradable para su utilización. Respecto a los contenidos en la página principal, se pueden encontrar los eventos del día, alguna noticia relevante en el encabezado de la sección de noticias, y los temas de mayor interés dependiendo de las últimas búsquedas de los usuarios.

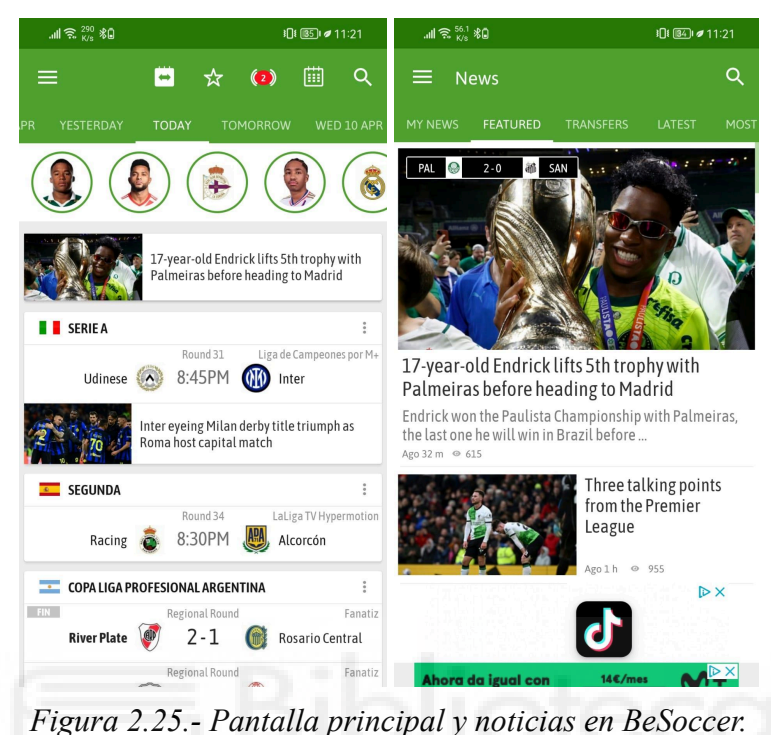

En cuanto a otros apartados interesantes que se han explorado, tenemos la sección de fichajes y renovaciones de contrato, además de las clasificaciones (figura 2.26).

| $\mathbb{R}^{10}$ $\widehat{\mathbb{R}}^{0.9}_{\mathit{M}/\mathit{h}}$ $\mathbf{\$0}$ | 101 图 #11:21                                 |                     | ‴ = % \$0                      |               |             |                      |                 |                | 10(图4) 211:23                |   |               |
|---------------------------------------------------------------------------------------|----------------------------------------------|---------------------|--------------------------------|---------------|-------------|----------------------|-----------------|----------------|------------------------------|---|---------------|
| <b>Transfers</b><br>≡                                                                 |                                              | $\leftarrow$        | LaLiga                         |               |             |                      | $\sqrt{24}$     | ∩              |                              |   | Q             |
| LATEST<br><b>COMPETITIONS</b>                                                         |                                              | <b>MATCHES</b>      |                                | <b>TABLES</b> | <b>INFO</b> |                      | <b>RANKINGS</b> |                |                              |   | <b>NEWS</b>   |
| Top transfers                                                                         |                                              |                     |                                | Round 31      |             |                      |                 |                |                              |   |               |
| <b>OFFICIAL</b>                                                                       | <b>HEARSAY</b>                               | <b>ALL</b>          |                                | LOCAL         |             | <b>VISITANTE</b>     |                 |                | PREDICCIÓN                   |   |               |
|                                                                                       |                                              |                     | See less                       | <b>PTS</b>    |             | W                    | D               |                | F.                           |   | A GD          |
| 29 MAR 2024                                                                           |                                              | 傐                   | <b>Real Madrid</b><br>WDWWW    | 75            |             | 30 23                | 6               | $\mathbf{1}$   |                              |   | $66$ 20 $+46$ |
| A. Haidara                                                                            | Renewal                                      | ₩<br>$\overline{2}$ | Barcelona<br>WDWWW             | 67            |             | 30 20                | $\overline{7}$  | $\overline{3}$ | $61$ 34 $+27$                |   |               |
| RB Leipzig $\frac{1}{2}$ $\Rightarrow$ Renewal                                        |                                              | 硼<br>3              | Girona<br>WLWLW                | 65            |             | 30 20                | - 5             | 5              |                              |   | $62$ 36 $+26$ |
| 27 MAR 2024                                                                           |                                              | 卾<br>4              | Atlético<br><b>DWLLW</b>       | 58            |             | 30 18                | $\overline{4}$  | 8              | $56$ $35$ $+21$              |   |               |
| Antonio Sánchez                                                                       | Renewal                                      | $\mathbf{w}$<br>5   | Athletic<br><b>LDWWL</b>       | 56            |             | 30 16                | - 8             |                | $6\quad 50\quad 28\quad +22$ |   |               |
| $\Rightarrow$ Renewal<br>Mallorca                                                     |                                              | $\boldsymbol{6}$    | Real Sociedad<br><b>LILWWW</b> | 49            |             | 30 13 10 7 43 31 +12 |                 |                |                              |   |               |
| 25 MAR 2024                                                                           |                                              | ŵ<br>$\overline{7}$ | Valencia<br><b>DWLDW</b>       | 44            |             | 30 12 8              |                 |                | $10 \t33 \t32 \t+1$          |   |               |
| Koke<br>ò.                                                                            | Renewal                                      | R                   | <b>Teal Betis</b><br>WEECH     | 42            |             | 30 10 12 8           |                 |                | $36$ $36$ $+0$               |   |               |
| 罰<br>Atlético                                                                         | Renewal                                      | Ū                   | Osasuna<br><b>DWILIUW</b>      | 39            |             | 30 11                | 6               |                | 13 36 43 -7                  |   |               |
| 14 MAR 2024                                                                           |                                              | <b>GD</b><br>10     | Villarreal<br><b>WWWML</b>     | 38            | 30          | 10                   | 8               |                | 12 48 53 -5                  |   |               |
| <b>Paris Saint-Germain</b><br><b>FC Barcelona</b><br>10/4                             | $\overline{\mathbb{D}}$ X<br>movistorplus.es | 働<br>īΠ             | Getafe<br><b>LIDILIWILI</b>    | 38            | 30          | 9                    | 11 10           |                |                              | ≺ | ۰6            |
| bød<br>∩<br>$\circ$                                                                   | eì                                           | T.                  | Las Palmas<br>DDLLL            | 37            |             | 30 10 7 13 29 33 -4  |                 |                |                              |   |               |
| Matches Notifications Explore                                                         | Transfers<br>News                            |                     | - Denortivo Ala                | --            |             |                      | and the first   |                |                              |   |               |

*Figura 2.26.- Pantalla de traspasos y clasificación en BeSoccer*

## **2.2.6.- Resumen**

Con la información recopilada se ha elaborado una tabla comparativa (tabla 2.2), se ha visto que todas las aplicaciones, al igual que en el apartado anterior, cumplen con las funciones básicas que se esperarían en este tipo de aplicación, distinguiéndose en otras características.

|                                                     | Liga<br><b>Resultados Top Alarm</b><br>de Fútbol |   | <b>AiScore</b> | <b>IG Score</b> | <b>BeSoccer</b> |
|-----------------------------------------------------|--------------------------------------------------|---|----------------|-----------------|-----------------|
| Información sobre partidos                          |                                                  |   | V              |                 |                 |
| Información sobre<br>clasificaciones                |                                                  |   |                |                 |                 |
| Visualización de cuotas<br>para apuestas deportivas | X                                                | Х |                |                 |                 |
| Información detallada<br>Equipos y Jugadores        |                                                  | Х |                |                 |                 |
| Posibilidad de seguir<br>eventos, ligas o equipos   |                                                  |   |                |                 |                 |
| Ofrece noticias deportivas                          |                                                  |   |                |                 |                 |
| Realizar predicciones                               |                                                  |   |                |                 |                 |
| Chat de partidos                                    |                                                  |   |                |                 |                 |
| Libre de anuncios                                   |                                                  |   |                |                 |                 |

Tabla 2.2: Comparativa de aplicaciones móviles estudiadas

Se concluye que la aplicación con menos puntos a favor es Liga-Resultados de fútbol, esta aplicación es más sencilla y limitada que el resto, por lo que es comprensible el resultado obtenido. En el siguiente escalón encontramos a Top Alarm, IG Score y BeSoccer con seis pros, todas incluyendo la posibilidad de de seguir torneos y equipos, y no conteniendo anuncios en el caso de las dos primeras. Y por último, vemos que AIScore es la aplicación con más puntos a favor, no incluyendo únicamente la sección de noticias respecto a las características elegidas para comparar los ejemplos. También ha sido sorprendente la similitud entre AiScore y IG Score, teniendo un layout prácticamente idéntico. Se desconoce si tienen alguna relación entre sí.

## **2.3.- VALORACIÓN**

Como valoración general, se han incluido solamente algunos ejemplos de referencia, pero la cuantía de opciones tanto en el ámbito web como en el móvil es alta. Para cada una de estas se ha incluido información y se ha mostrado un ejemplo de uso, destacando las características más relevantes. Aunque algunas tenían distintos pros y contras, se ha visto que entre los resultados obtenidos las mejores opciones para web y móvil son 365scores y AiScore, respectivamente.

Hay que destacar también, que algunos de los ejemplos incluidos se han comentado como caso concreto, pero muchas cuentan tanto con servicio web como aplicación móvil, este es el caso de FlashScore [25], Sofascore [28], LiveScore [32], 365scores [34], AiScore [38], IG Score [39] y BeSoccer [40].

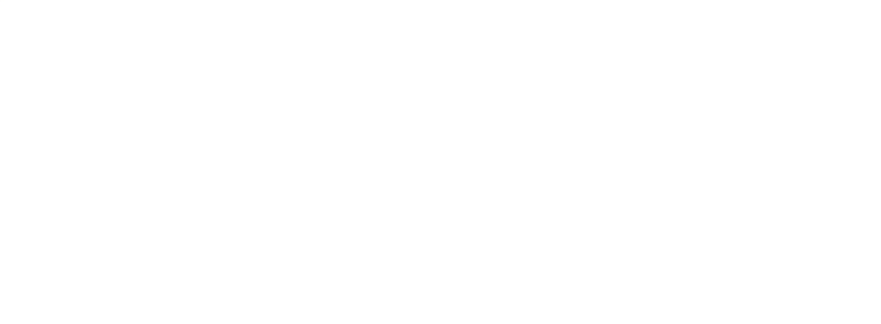
# **Capítulo 3 Hipótesis de trabajo**

En este capítulo, se van a tratar las distintas herramientas y tecnologías que permitirán o facilitarán el desarrollo del presente proyecto. Se dispone de un gran abanico, por lo que el conjunto se va a dividir principalmente en tecnologías front-end y back-end, por último, también se detallarán otros recursos y herramientas que serán de utilidad.

# **3.1.- TECNOLOGÍAS FRONT-END**

Cuando hablamos de tecnologías front-end [60] nos referimos a la parte del desarrollo web que se centra en la interfaz y la experiencia del usuario, es decir, todo lo que los usuarios ven y con lo que interactúan directamente, por lo que es crucial a la hora de evaluar la la accesibilidad y usabilidad del sitio. En este apartado, se van a detallar las tecnologías utilizadas para la creación del front-end de nuestro servicio web; HTML [48], CSS [49], JavaScript [50], jQuery [51] y Bootstrap [52].

#### **3.1.1.- HTML**

El conocido lenguaje de hipertexto HTML [48] define la estructura y el contenido de una página web, utilizando etiquetas para indicar cómo se debe mostrar cada elemento. Los navegadores leen e interpretan este conjunto de etiquetas para finalmente mostrar un contenido entendible para el usuario que visita dicha página web.

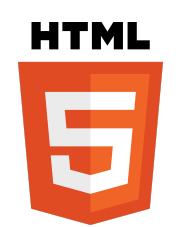

*Figura 3.1.- Logo de HTML5.*

En el proyecto se utilizará para dar una estructura básica a todas las páginas que componen el servicio.

#### **3.1.2.- CSS**

CSS [49] es un lenguaje de estilo utilizado para dar formato y presentación a documentos, en nuestro caso, documentos HTML. Está basado en reglas, es decir, cada regla especifica los grupos de estilos que van a aplicarse a elementos particulares o grupos de elementos de la página web.

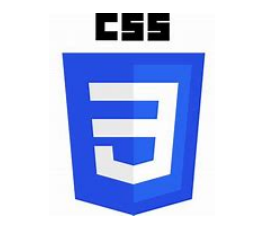

*Figura 3.2.- Logo de CSS.*

En la presente aplicación, ayudará a dar estilo y personalizar el servicio para darle un toque característico.

#### **3.1.3.- JAVASCRIPT**

JavaScript [50] es un lenguaje de programación de alto nivel e interpretado, utilizado comúnmente para el desarrollo web. Su principal función es añadir la posibilidad de

interacción y dinamismo a las páginas web ejecutándose en el lado del cliente. No obstante, también es de utilidad en ocasiones en aplicaciones de servidor y para desarrollo de aplicaciones móviles y de escritorio.

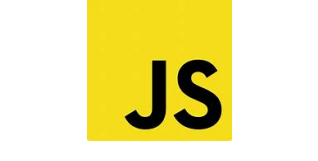

*Figura 3.3.- Logo de JavaScript.*

Para nuestro servicio web, Javascript será de gran utilidad para otorgar dinamismo e interactividad con el usuario.

#### **3.1.4.- JQUERY**

La biblioteca jQuery [16] de JavaScript es una herramienta popular que permite que, tareas como el recorrido y la manipulación de documentos HTML o el manejo de eventos, sea mucho más simple de manejar. Esta fue lanzada en 2006 [77], cuando el desarrollador web John Resig la presentó en plena "*guerra de navegadores*" [78], término que se acuñó para hacer referencia a la competencia que había en aquella época entre los navegadores más populares, que generaba ciertas incompatibilidades entre ellos que precisamente dificultaba la programación de páginas web dinámicas con JavaScript.

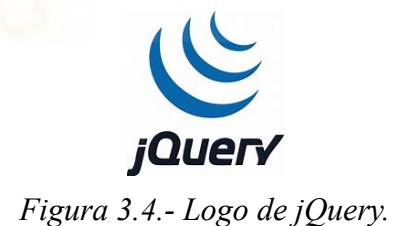

Se utilizará para facilitar y minimizar el código JavaScript, en especial las consultas AJAX [56], que explicaremos con detalle más adelante.

#### **3.1.5.- BOOTSTRAP**

Bootstrap [17] es un conocido framework de código abierto optimizado para el diseño de sitios y aplicaciones web que fue creado por Mark Otto y Jacob Thornton para desarrollar Twitter en 2010 con el nombre de Twitter Blueprint [58]. Se basa en lenguaje HTML y CSS, e incluye una amplia gama de elementos de diseño que se pueden reutilizar para personalizar cualquier interfaz web. También hay que destacar que está optimizado para dispositivos con pantallas pequeñas e interfaces de interacción táctil como dispositivos móviles o tablets. Es más, actualmente el 26% de los sitios web disponibles en la red utilizan Bootstrap [57].

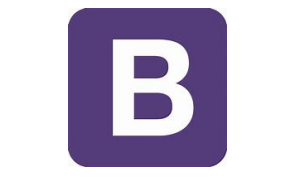

*Figura 3.5.- Logo de Bootstrap.*

Para este proyecto será de gran ayuda para personalizar el sitio y hacerlo correctamente visible para todo tipo de dispositivos (diseño responsive [59]).

## **3.2.- TECNOLOGÍAS BACK-END**

De forma análoga al apartado anterior, el back-end [61] es la parte no visible en el desarrollo, incluye tareas como el acceso a las bases de datos, procesamiento de datos introducidos por los usuarios o la ejecución de scripts de servidor, entre otras. A grandes rasgos [51], maneja la lógica que hay detrás de cada acción que se realiza. En nuestro proyecto será de vital importancia para la gestión de grandes volúmenes de datos en la base de datos, así como para la funcionalidad interna del servicio. Se utilizarán las siguientes tecnologías; PHP [53], MySQL [54], API RESTful [55]

#### **3.2.1.- PHP**

PHP [53] es un popular lenguaje de programación interpretado del lado del servidor que permite crear aplicaciones web y sitios dinámicos de manera eficiente. Es muy sencillo para principiantes y además, posee características avanzadas para los programadores profesionales. Este código [52] está encapsulado entre las etiquetas especiales de comienzo y final <?php y ?>, lo que permite entrar y salir del "modo PHP".

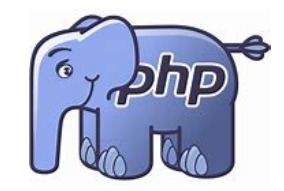

*Figura 3.6.- Logo de PHP.*

Su uso será muy importante para poder gestionar la lógica interna de nuestro servicio y mantenerlo actualizado dinámicamente.

#### **3.2.2.- SQL**

El lenguaje de consulta estructurada (SQL) es un lenguaje de programación de utilidad para almacenar y procesar información en una base de datos relacional [62]. Su función principal es interactuar con estas, un componente fundamental del back-end y a menudo se combina con otros lenguajes y frameworks para crear aplicaciones completas.

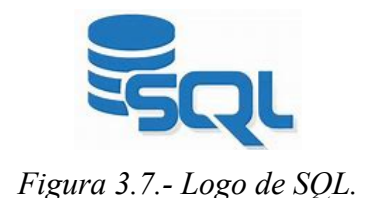

Gracias a este, en el proyecto podremos almacenar, utilizar y manejar los datos deportivos contenidos en la base de datos cuando así se requiera.

#### **3.2.3.- API RESTful**

Las API RESTful [64] se definen como una interfaz que dos sistemas de computación utilizan para intercambiar información de manera segura a través de Internet. El funcionamiento es el siguiente, cuando un cliente envía una solicitud a través de una API de RESTful, esta transfiere una representación del estado del recurso requerido a quien lo haya solicitado o al extremo. La información se entrega por medio del protocolo HTTP, en algún formato de intercambio de datos como puede ser JSON [65] o XML [66].

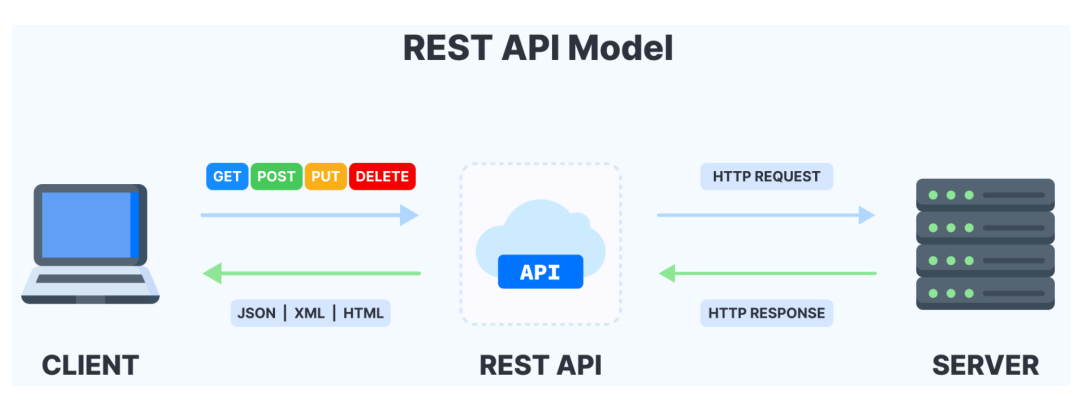

*Figura 3.8.- Funcionamiento de las API RESTful.*

En nuestro caso, la información con la que trabajará la aplicación consistirá en datos deportivos ofrecidos por una API RESTful. Se lanzarán peticiones GET [68] a esta para que devuelva los datos solicitados en formato JSON [65].

Hablando detalladamente de la API RESTful que se va a utilizar (mencionada en el capítulo 1), tenemos a football-data.org [67]. Esta API se se caracteriza por ser amigable para los desarrolladores y fácil de integrar. Proporciona acceso a una gran cantidad de datos sobre las principales competiciones de manera gratuita. Sin embargo, si se necesitan más competiciones o datos detallados, se requiere de planes de pago para satisfacer estas necesidades. Este proyecto fue iniciado en 2013 por Daniel Freitag [63] y desde entonces ha estado dando cobertura ininterrumpidamente.

### $\frac{1}{10}$  football -data.org

*Figura 3.9.- Logo de football-data.org.*

Como se ha comentado en el párrafo anterior, los datos están limitados al plan gratuito [69], que ofrece clasificaciones, partidos actualizados de las ligas y torneos más populares (ver parte izquierda de la figura 3.10). Otra limitación importante es que solo se pueden hacer 10 llamadas por minuto como máximo. Esto provoca que el servicio no pudiera llamar directamente a la API RESTful, es decir, que no pueda cargar más de 10 solicitudes de páginas con datos deportivos por minuto. Esto dejaría la aplicación prácticamente fuera de servicio la mayoría del tiempo. Para solventar esto, se han programado una serie de scripts que almacenan los datos deportivos en la base de datos del proyecto de forma periódica cuando así se precise, y de esta manera, cuando nuestro servicio requiere de estos datos, en lugar de solicitarlos a football-data.org se consulta la base de datos propia, que ya puede ofrecer dichos datos en cualquier momento y sin límites temporales.

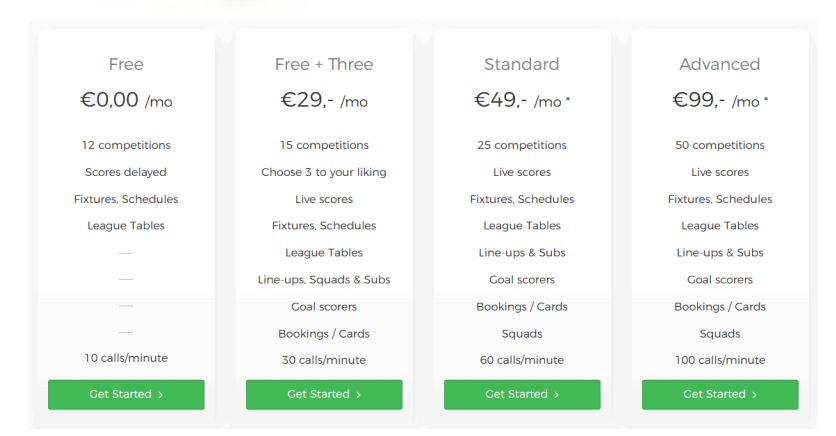

*Figura 3.10.- Planes de pago de football-data.org.*

Entrando en detalle en los torneos ofrecidos por el plan gratuito, en la figura 3.11 se muestran concretamente estos. En este proyecto se utilizarán los siguientes: Champions League [70], Premier League [71], Bundesliga [72], Ligue 1 [73], Serie A [74], La Liga [75] y Championship [76].

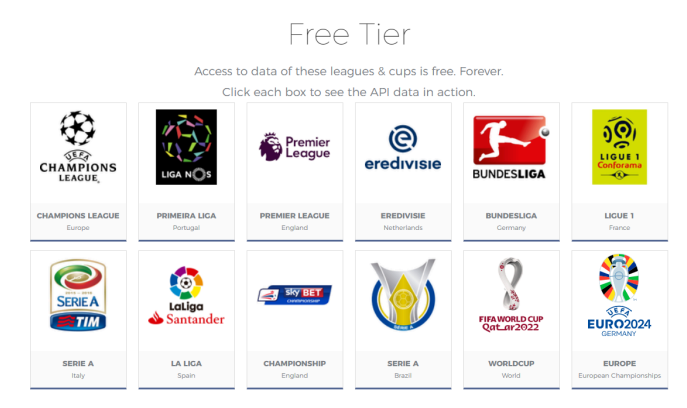

*Figura 3.11.- Torneos ofrecidos por el plan gratuito de football-data.org.*

# **3.3.- PATRÓN DE DISEÑO AJAX**

AJAX [56] es un conjunto de técnicas de desarrollo web que permiten que las aplicaciones web funcionen de forma asíncrona, es decir, que pueden ejecutar dos procesos simultáneamente y sin interferir con la interacción que está realizando el usuario.

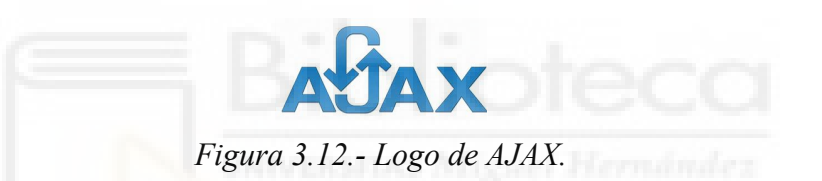

El funcionamiento es el siguiente [79], cuando un usuario interactúa con una página web, se envía una solicitud al servidor y en este momento, en lugar de recargar toda la página, AJAX permite que esta solicitud se procese en segundo plano sin afectar la visualización actual. El servidor responde con los datos solicitados y por último JavaScript se encarga de actualizar la página con los nuevos datos,

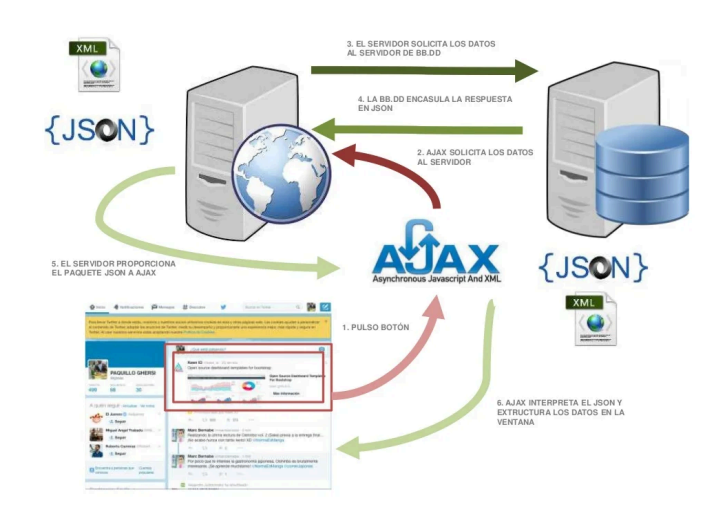

*Figura 3.13.- Funcionamiento de AJAX.*

Para el proyecto, este conjunto de tecnologías serán un aspecto fundamental a la hora de mejorar velocidad y experiencia del usuario.

## **3.4.- INTELIGENCIA ARTIFICIAL**

Inteligencia artificial (IA) [102] es un término que se ha popularizado en los últimos años, pero no es algo completamente novedoso realmente, pues era utilizado ya a lo largo del siglo 20. John McCarthy la definió como "*la ciencia e ingeniería de hacer máquinas inteligentes, especialmente programas informáticos inteligentes*". En la actualidad, el lanzamiento de ChatGPT de OpenAI [103] ha marcado un punto de inflexión, la potencia informática, la disponibilidad de enormes cantidades de datos y nuevos algoritmos han permitido que se den grandes avances de IA en los últimos años. Se espera que sus aplicaciones futuras impliquen grandes cambios, pero esta ya está presente en nuestras vidas [106].

Entre las aplicaciones de esta tecnología en nuestro entorno existe una gran variedad [104], pero comentando algunos casos particulares tenemos por ejemplo, en el ámbito de la salud, donde se utiliza para desarrollar nuevos medicamentos y tratamientos personalizados. Otra aplicación interesante la encontramos en el transporte, donde impulsa el desarrollo de vehículos autónomos y la optimización del tráfico, mientras que en la manufactura, automatiza tareas, mejora la calidad del producto y reduce costes. Incluso en el mundo de las finanzas, donde optimiza la gestión de riesgos y la toma de decisiones de inversión.

Sin embargo, no todo es tan bonito como se ve, ya que la IA también conlleva riesgos que hay que considerar. Entre los principales peligros se encuentran la falta de transparencia, los sesgos y la discriminación, las preocupaciones por la privacidad, los dilemas éticos, los riesgos para la seguridad, el desplazamiento de empleos, las consecuencias imprevistas y la superinteligencia. En el peor de los casos, podría existir un serio peligro de que tengamos cosas más inteligentes que nosotros y que estas puedan tener malos motivos y tomar el control, aunque esto último parece un poco de ficción [107].

Para el desarrollo del proyecto podrían servir muchas, pero con las que más se está familiarizado es con Gemini [105] y Copilot para Microsoft Edge [109].

#### **3.4.1.- Gemini**

Gemini [105] es un modelo de inteligencia artificial creado por Google. Está diseñado para competir con GPT-4 [110] de OpenAI y se espera que represente un avance considerable en el campo del procesamiento del lenguaje natural [108]. Además, tiene una amplia gama de aplicaciones prácticas en el campo del procesamiento del lenguaje natural y más allá. Esta IA puede entender y generar texto en 46 idiomas, y es capaz de ayudar con tareas como escribir, planificar, aprender y mucho más. Para poder utilizarla, tendremos que iniciar sesión en el sitio web oficial de esta [105].

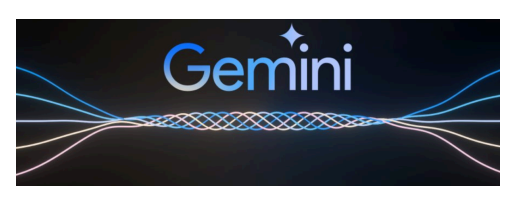

*Figura 3.14.- Logo de Gemini AI.*

Esta herramienta puede servir para consultar dudas, especialmente en el ámbito del desarrollo con ejemplos de código. Asimismo, también puede hacer de figura de soporte ante posibles problemas o adversidades que puedan aparecer.

#### **3.4.2.- Copilot para Microsoft Edge**

Copilot para Microsoft Edge [109] es una herramienta impulsada por IA creada por Microsoft y Open AI, que se integra directamente en el navegador Edge para ayudar al usuario a optimizar las tareas con este. Al principio su nombre era Bing Chat, pero se decidió cambiar el nombre a Copilot. Utiliza GPT-4 [110] y la manera de interactuar con esta es mediante un prompt textual. Para acceder a esta, tan solo será necesario abrir el navegador Edge y a la derecha del panel superior se encontrará disponible.

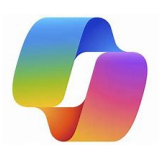

*Figura 3.15.- Logo de Copilot para Microsoft Edge.*

De la misma manera que puede ser de utilidad Gemini, esta además servirá para contrastar información.

## **3.5.- OTRAS HERRAMIENTAS**

En cuanto a otras herramientas o programas que también serán de utilidad, se van a remarcar las siguientes: XAMPP [80], VS Code [85], Google Maps API [87], Youtube API [91], Google Identify [93], Facebook API [94], Canva [96], Zarla [98], Dia [100] y el recurso "*Easy tournament brackets with flexbox*" [101].

#### **3.5.1.- XAMPP**

XAMPP [80] es una distribución de Apache [84] gratuita y fácil de instalar que contiene MariaDB [81], PHP [53] y Perl [82]. Fue desarrollado por Apache Friends y su código fuente nativo es abierto [83]. Es especialmente útil para crear y probar aplicaciones en el equipo de desarrollo antes de desplegarlas en un servidor en línea, por lo que es una buena herramienta para el desarrollo web.

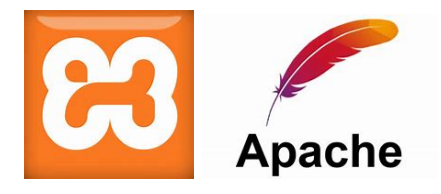

*Figura 3.16.- Logo de XAMPP y Apache.*

Por otro lado, también se va a utilizar la interfaz gráfica phpMyAdmin incluida en este paquete, basada en PHP [53] para administrar bases de datos MariaDB [54].

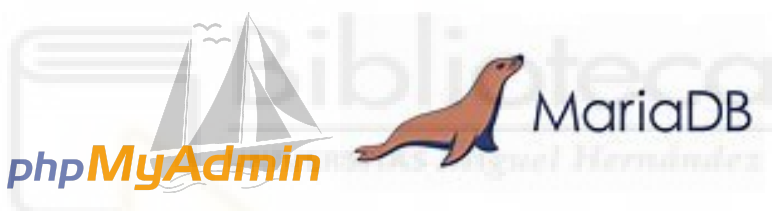

*Figura 3.17.- Logo de phpMyAdmin y MariaDB.*

#### **3.5.2.- VS Code**

VS Code [85] es un editor de código fuente desarrollado por Microsoft. Es sencillo de utilizar y apto para todo tipo de desarrolladores. Dispone de una variedad de extensiones que permiten escribir y ejecutar código en cualquier lenguaje de programación, además de otras múltiples funcionalidades. Según una encuesta realizada por Stack Overflow [86], este es el entorno de desarrollo más utilizado, con un 71.06% entre los desarrolladores.

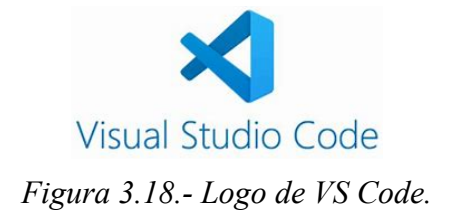

Este es el editor de código elegido para el desarrollo del proyecto.

#### **3.5.3.- Google Maps API**

La API de Google Maps [87] es un conjunto de funcionalidades de gran utilidad incluida entre las API'S de Google [88], que permite a desarrolladores integrar funcionalidades de esta herramienta de búsqueda de ubicaciones [89] en aplicaciones y sitios web propios. Otra ventaja que posee es que es una herramienta versátil y potente que puede mejorar la experiencia de usuario. Entre los usos útiles, encontramos la posibilidad de mostrar mapas en aplicaciones o añadir marcadores y resaltar ubicaciones específicas. Todas las posibilidades se encuentran en la documentación oficial [90].

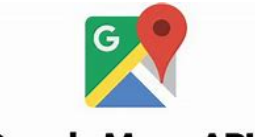

**Google Maps API** 

*Figura 3.19.- Logo de Google Maps API.*

Gracias a esta herramienta, será posible localizar visualmente algunas direcciones interesantes en el servicio como por ejemplo, los estadios de cada club.

#### **3.5.4.- YouTube API**

De forma similar a la comentada en el apartado anterior, la API de YouTube [91] ofrece a los desarrolladores la posibilidad de utilizar funcionalidades de YouTube [92], como por ejemplo la incrustación de vídeos en servicios o aplicaciones propios.

> $\triangleright$  YouTube > Data API *Figura 3.20.- Logo de YouTube API.*

Con ella, se tratará de ofrecer en el servicio web contenido audiovisual relevante como pueden ser resúmenes o '*highlights*' de los partidos de fútbol.

#### **3.5.5.- Google API**

La última funcionalidad de Google que se va a utilizar es Google Identity [93], la cual permite a los desarrolladores verificar la identidad de los usuarios en otras aplicaciones móviles y sitios web mediante una cuenta de Google. Funciona utilizando estándares abiertos para garantizar la seguridad y la privacidad.

# Google Identity

*Figura 3.18.- Logo de Google Identity.*

El uso que le vamos a dar será necesario para brindar la posibilidad al usuario de hacer login en nuestro servicio directamente con su cuenta de Google.

#### **3.5.6.- Facebook API**

La API de Facebook [94] no forma parte del grupo anterior comentado, pero realiza una funcionalidad similar a la última comentada de Google Identity, pues permite, de la misma manera, verificar la identidad de los usuarios en aplicaciones móviles y sitios web de terceros. En este caso los datos están asociados a una cuenta personal de Facebook [95].

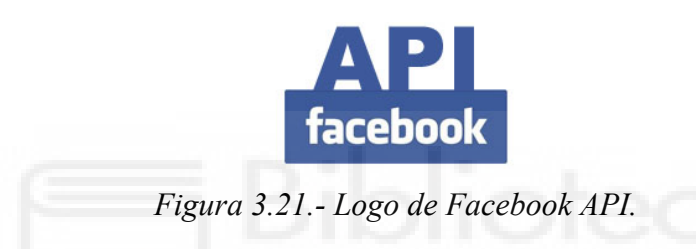

Del mismo modo, se le ofrecerá la posibilidad al usuario de hacer login en nuestro servicio directamente con su cuenta de Facebook.

#### **3.5.7.- Canva**

Canva [96] es una plataforma de diseño gráfico fundada en 2012 con la propuesta de hacer que el diseño gráfico sea más accesible para todos los usuarios. Permite crear cualquier tipo de diseño propio, y se puede utilizar tanto de forma gratuita o de pago con más opciones, tanto si el fin es para ocio como profesional [97]. Además, también ofrece distintas plantillas para que sea todo aún más fácil.

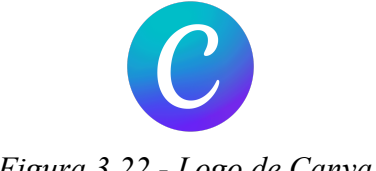

*Figura 3.22.- Logo de Canva.*

Esta plataforma nos permitirá crear contenido gráfico presente en la web, como banners o merchandising ficticio para una demostración.

#### **3.5.8.- Zarla**

Zarla [98] es un creador de logos que ayuda a generarlos sin la necesidad de contar con habilidades de diseño gráfico de una manera sencilla y amigable. Para crear nuestro logo deberemos responder algunas preguntas sobre nuestro negocio o marca y así se generarán una variedad de logos y diseños en función de las respuestas. Posteriormente, también es posible editar y descargar el diseño generado a nuestro gusto [99].

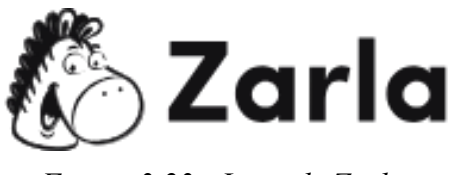

*Figura 3.23.- Logo de Zarla.*

El logo del servicio web para nuestro proyecto se creará a partir de esta plataforma.

#### **3.5.9.- Dia**

Dia [100] es un software libre de creación de diagramas multiplataforma, desarrollado como parte del proyecto GNOME. Es una herramienta versátil que permite crear una amplia variedad de diagramas.

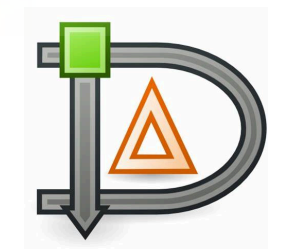

*Figura 3.24.- Logo de Dia.*

Mediante el uso de este programa, realizaremos los diagramas necesarios para el desarrollo y documentación del proyecto.

#### **3.5.10.- Easy tournament brackets with flexbox**

Lo que se va a comentar en este último apartado no es una herramienta o programa como tal, sino un recurso creado por otro desarrollador [101]. Se trata de una plantilla implementada en código HTML y CSS para crear cuadros de torneos de una forma similar a como se ve figura 3.23.

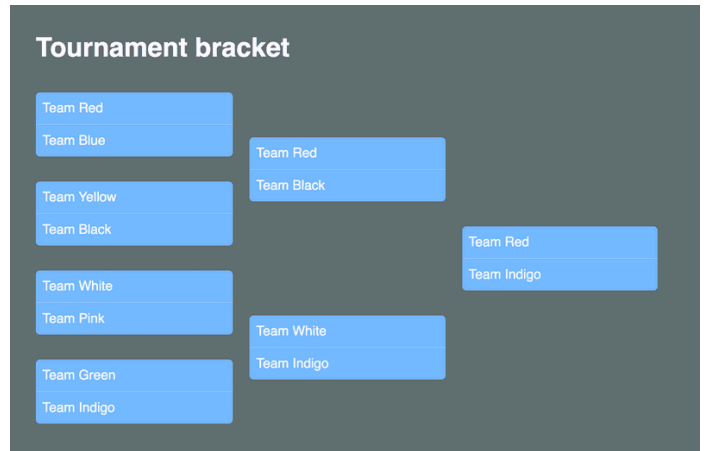

*Figura 3.25.- Visualización de código para eliminatoria de torneo.*

En el proyecto se utilizará para facilitar la visualización de este tipo de torneos, presentes en nuestro proyecto especialmente en el caso de la Champions League.

#### **3.5.11.- Axure RP**

Axure RP [114] es una herramienta de software diseñada para crear prototipos y especificaciones para sitios web y aplicaciones, ampliamente utilizada en el Diseño de Experiencia del Usuario.

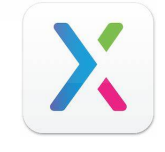

*Figura 3.26.- Logo de Axure RP.*

Esta aplicación podrá ser de gran utilidad para realizar prototipos de la interfaz gráfica previa a la implementación.

# **Capítulo 4 Metodología y resultados**

# **4.1.- PLANIFICACIÓN DEL PROYECTO**

Tal y como se comentó en el primer capítulo, el proyecto comenzó el pasado año en la asignatura de Desarrollo de Servicios Web, es por ello que el conjunto del desarrollo y planificación se han dividido en dos partes. En primer lugar, la primera versión de la aplicación presentada en la asignatura, y posteriormente, la actual como Trabajo de Fin de Grado.

En el cómputo global se ha seguido un ciclo de vida iterativo [111], concretamente el ciclo de vida incremental, ya que la segunda parte del TFG es como la primera, pero ampliada con funcionalidades adicionales. Además, cada una de las partes del modelo incremental ha seguido el modelo en cascada [112]. En la siguiente tabla se muestra la planificación del proyecto completo en un diagrama de Gantt simplificado organizado por semanas.

|                   |                |                         |                 |           |          |       |  |  |  |  |  | <b>SEMANAS</b> |  |  |  |  |  |  |  |                                                                                                    |  |
|-------------------|----------------|-------------------------|-----------------|-----------|----------|-------|--|--|--|--|--|----------------|--|--|--|--|--|--|--|----------------------------------------------------------------------------------------------------|--|
| <b>Tareas</b>     | $\overline{1}$ | $\overline{\mathbf{c}}$ | $\vert 3 \vert$ | $\bullet$ | $5 \mid$ | 6 7 8 |  |  |  |  |  |                |  |  |  |  |  |  |  | 9   10   11   12   13   14   15   16   17   18   19   20   21   22   23   24   25   26   27   28   29   30   31   32   33   34   35   36 |  |
| Requisitos        |                |                         |                 |           |          |       |  |  |  |  |  |                |  |  |  |  |  |  |  |                                                                                                    |  |
| Especificación    |                |                         |                 |           |          |       |  |  |  |  |  |                |  |  |  |  |  |  |  |                                                                                                    |  |
| Diseño            |                |                         |                 |           |          |       |  |  |  |  |  |                |  |  |  |  |  |  |  |                                                                                                    |  |
| Implementación    |                |                         |                 |           |          |       |  |  |  |  |  |                |  |  |  |  |  |  |  |                                                                                                    |  |
| Validación        |                |                         |                 |           |          |       |  |  |  |  |  |                |  |  |  |  |  |  |  |                                                                                                    |  |
| Documentación     |                |                         |                 |           |          |       |  |  |  |  |  |                |  |  |  |  |  |  |  |                                                                                                    |  |
| <b>Requisitos</b> |                |                         |                 |           |          |       |  |  |  |  |  |                |  |  |  |  |  |  |  |                                                                                                    |  |
| Especificación    |                |                         |                 |           |          |       |  |  |  |  |  |                |  |  |  |  |  |  |  |                                                                                                    |  |
| Diseño            |                |                         |                 |           |          |       |  |  |  |  |  |                |  |  |  |  |  |  |  |                                                                                                    |  |
| Implementación    |                |                         |                 |           |          |       |  |  |  |  |  |                |  |  |  |  |  |  |  |                                                                                                    |  |
| Validación        |                |                         |                 |           |          |       |  |  |  |  |  |                |  |  |  |  |  |  |  |                                                                                                    |  |
| Documentación     |                |                         |                 |           |          |       |  |  |  |  |  |                |  |  |  |  |  |  |  |                                                                                                    |  |

*Tabla 4.1: Diagrama de Gantt.*

# **4.2.- CAPTURA DE REQUISITOS**

La captura de requisitos [113] es un proceso fundamental en la ingeniería del software que tiene como objetivo descubrir, analizar y documentar todas las necesidades y expectativas de las partes interesadas en un proyecto de software. En este apartado se tratará de dejar todo ello reflejado. En primer lugar se van a comentar los requisitos funcionales, que son aquellos que describen y detallan las funcionalidades que debe tener un sistema de software para satisfacer las necesidades de los usuarios.

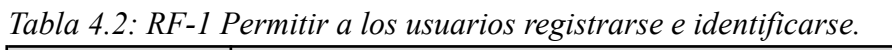

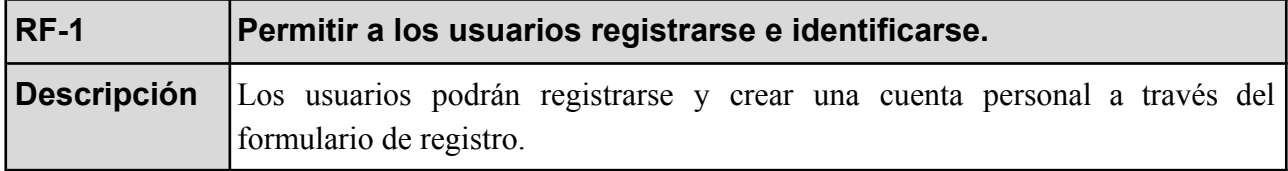

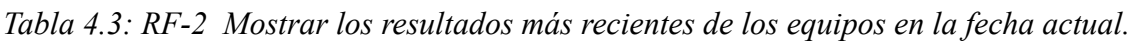

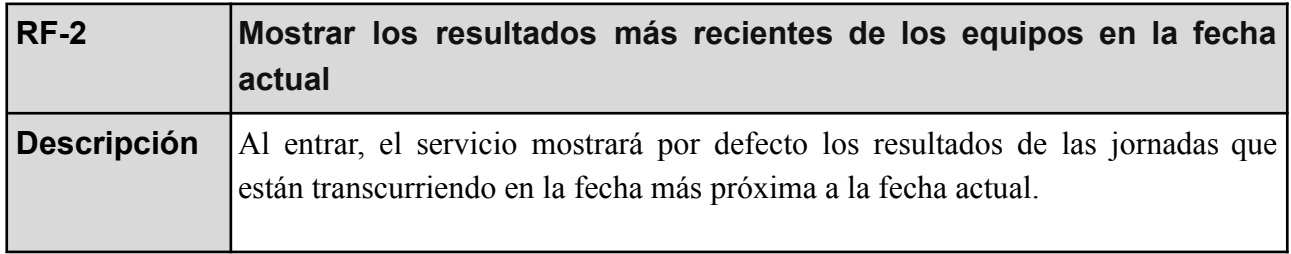

*Tabla 4.4: RF-3 Mostrar partidos de fechas anteriores o próximas.*

| <b>RF-3</b>        | Mostrar partidos de fechas anteriores o próximas                                                     |
|--------------------|----------------------------------------------------------------------------------------------------|
| <b>Descripción</b> | El servicio permitirá cargar resultados de jornadas anteriores, así como de las<br>jornadas próximas |

*Tabla 4.5: RF-4 Gestión del servicio a alto nivel con un panel de administración.*

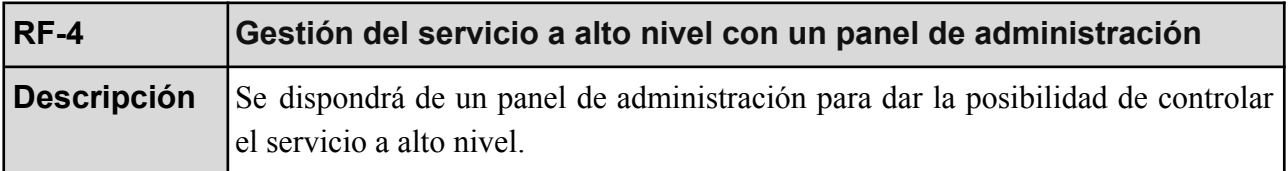

*Tabla 4.6: RF-5 Controlar los niveles de autorización.*

| $RE-5$      | Controlar los niveles de autorización                                                                                                    |
|-------------|----------------------------------------------------------------------------------------------------|
| Descripción | Restringir el acceso a las zonas protegidas de la aplicación solo a aquellos tipos<br>de usuarios que deban tener acceso, en este caso proteger el panel de<br>administración para que sea solo accesible en las cuentas administradoras del<br>sitio. |

*Tabla 4.7: RF-6 Permitir a los usuarios mantener la sesión si así lo desean.*

| $RE-6$ | Permitir a los usuarios mantener la sesión si así lo desean                                                                              |
|--------|----------------------------------------------------------------------------------------------------|
|        | <b>Descripción</b> Los usuarios no perderán la sesión iniciada si así lo desean marcando el<br>checkbox de recordar el inicio de sesión. |

*Tabla 4.8: RF-7 Mostrar las clasificaciones más recientes de los equipos.*

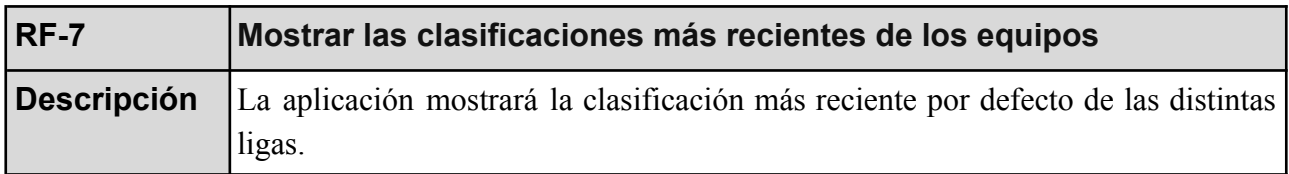

#### *Tabla 4.9: RF-8 Mostrar las clasificaciones de otras temporadas.*

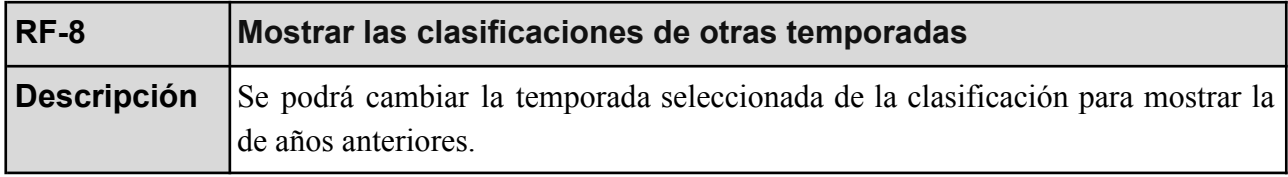

*Tabla 4.10: RF-9 Permitir a los usuarios realizar predicciones de encuentros.*

| $RE-9$ | Permitir a los usuarios realizar predicciones de encuentros                                                                                            |
|--------|----------------------------------------------------------------------------------------------------|
|        | <b>Descripción</b> Se permitirá a los usuarios realizar predicciones sobre el ganador del encuentro<br>en los partidos que todavía no hayan comenzado. |

*Tabla 4.11: RF-10 Permitir a los usuarios comentar sobre los diferentes encuentros.*

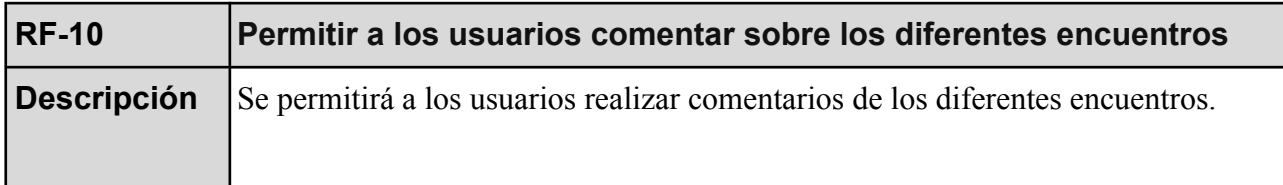

*Tabla 4.12: RF-11 Recompensar a los usuarios con predicciones acertadas.*

| <b>RF-11</b> | Recompensar a los usuarios con predicciones acertadas                |
|--------------|----------------------------------------------------------------------|
| Descripción  | En caso de acertar en las predicciones, los usuarios ganarán puntos. |

*Tabla 4.13: RF-12 Permitir a los usuarios consultar información de cada equipo*

| $IRF-12$ | Permitir a los usuarios consultar información de cada equipo                                                  |  |  |  |  |  |  |  |
|----------|----------------------------------------------------------------------------------------------------|--|--|--|--|--|--|--|
|          | <b>Descripción</b> Habrá una sección particular para cada equipo, donde se mostrará información<br>del mismo. |  |  |  |  |  |  |  |

*Tabla 4.14: RF-13 Mostrar un ranking con las puntuaciones de cada usuario*

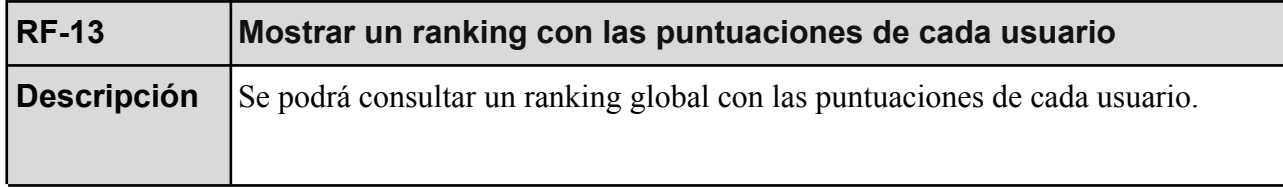

*Tabla 4.15: RF-14 Permitir a los usuarios canjear sus puntos*

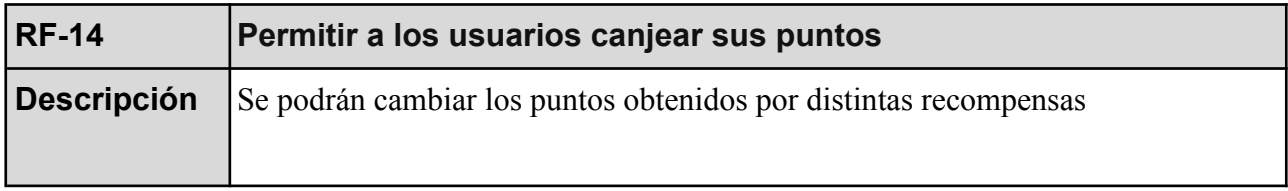

Por otro lado, también están los requisitos no funcionales, los cuales presentan las características y cualidades que debe tener un sistema de software para cumplir con su propósito de manera efectiva y satisfactoria.

*Tabla 4.16: RNF-1 El servicio debe ser fácil de usar y navegar para los usuarios.*

| <b>RNF-1</b> | El servicio debe ser fácil de usar y navegar para los usuarios.                                        |
|--------------|----------------------------------------------------------------------------------------------------|
|              | <b>Descripción</b> Este será sencillo de utilizar con controles intuitivos que permitan a los usuarios |
|              | navegar a través de esta.                                                                              |

*Tabla 4.17: RNF-2 El servicio debe ser rápido y estar disponible en todo momento.*

| <b>RNF-2</b> | El servicio debe ser rápido y estar disponible en todo momento.                                                 |
|--------------|----------------------------------------------------------------------------------------------------|
|              | <b>Descripción</b> Este estará disponible en todo momento y atenderá las peticiones en un tiempo<br>Irazonable. |

*Tabla 4.18: RNF-3 El servicio debe ser seguro y proteger la información del usuario.*

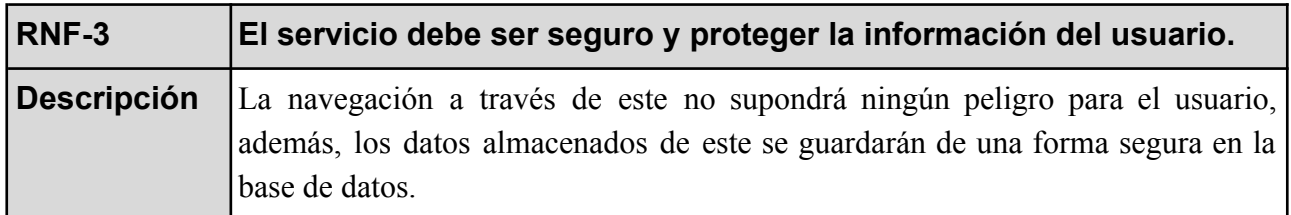

#### *Tabla 4.19: RNF-4 El servicio debe ser escalable.*

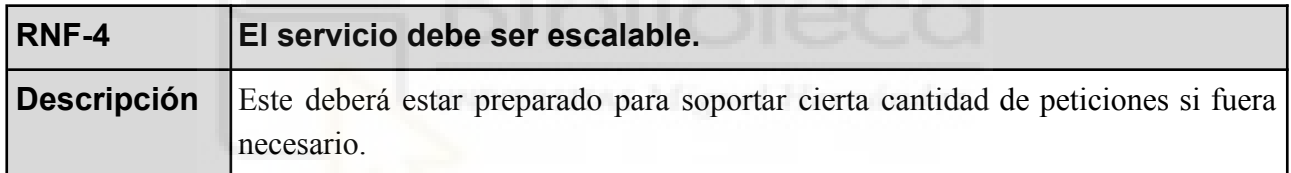

*Tabla 4.20: RNF-5 El servicio debe ser compatible con diferentes navegadores.*

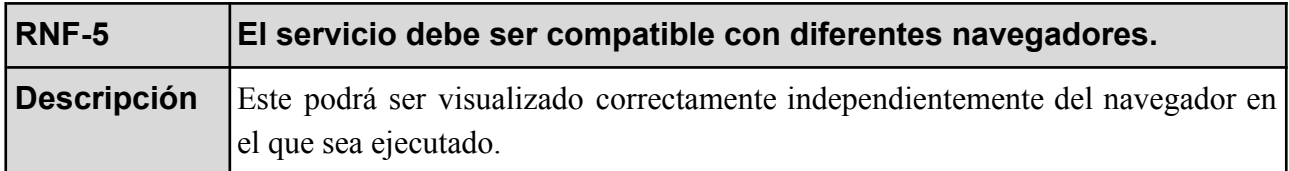

*Tabla 4.21: RNF-6 El servicio debe ser compatible con diferentes dispositivos.*

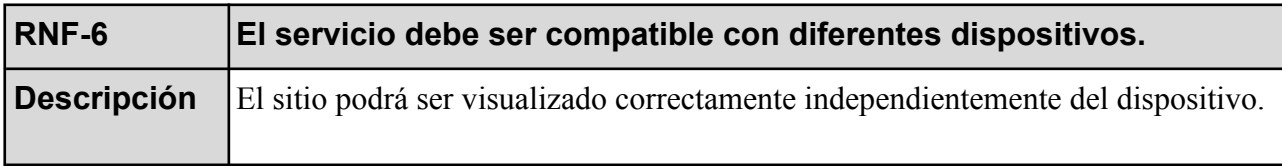

Otro requisito importante es definir roles de usuarios del sistema, existen tres figuras principales: el usuario no identificado, el usuario identificado y el administrador, y entre ellos se da la relación de herencia que se refleja en la figura 4.1. En los siguientes epígrafes se muestran los casos de uso de cada rol de usuario, las descripciones detalladas de dichos casos se pueden encontrar en el apéndice I de la presente memoria.

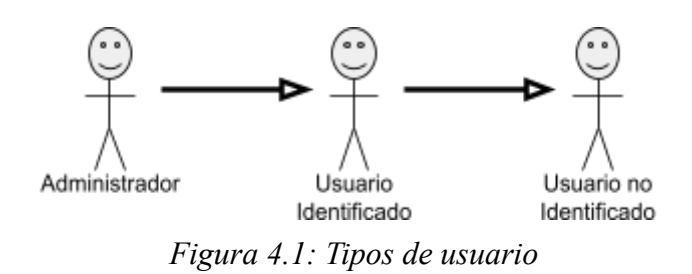

#### **4.2.1.- El Usuario no Identificado**

Un usuario no identificado es aquel que hace uso del servicio sin previamente haber iniciado sesión (tenga o no credenciales para hacerlo). Este tipo de usuario tendrá la posibilidad de visualizar los datos deportivos que se ofrecen, pero no podrá realizar interacciones específicas implementadas para lo usuarios como realizar predicciones, ganar puntos canjeables o publicar comentarios.

*Tabla 4.22: El usuario no identificado*

| Tabla 1.22. Le asaurio no iuchipicado |                                                                                                    |  |  |  |  |
|---------------------------------------|----------------------------------------------------------------------------------------------------|--|--|--|--|
| <b>Usuario</b>                        | Usuario no identificado                                                                                                    |  |  |  |  |
| Descripción                           | Usuario que no se ha registrado o logueado en la aplicación.                                                                        |  |  |  |  |
|                                       | <b>Casos de uso</b>   C.U-1, C.U-2, C.U-3, C.U-4, C.U-5, C.U-6, C.U-7, C.U-8, C.U-9,  <br>$C.U-10, C.U-11, C.U-12, C.U-13, C.U-14.$ |  |  |  |  |

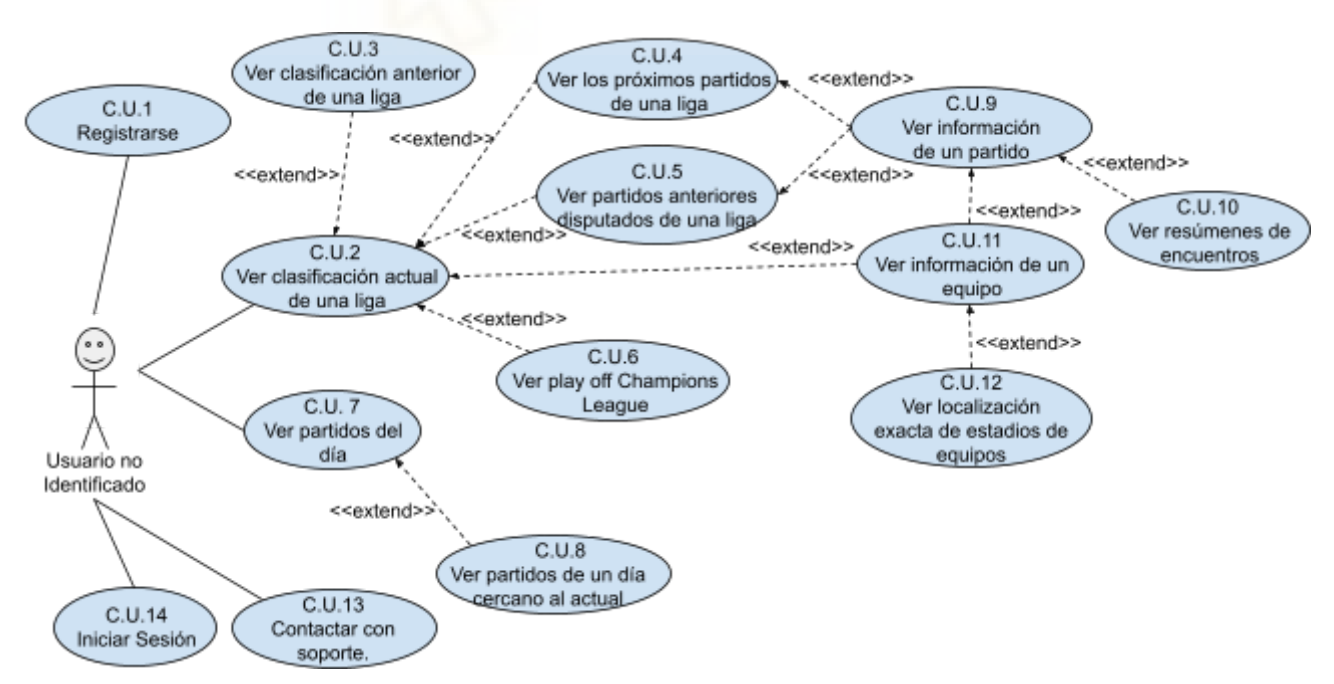

*Figura 4.2: Casos de uso del Usuario no Identificado*

#### **4.2.2.- El Usuario Identificado**

Un usuario identificado es aquel que hace uso del servicio tras haber iniciado sesión con sus credenciales personales. Este tipo de usuario podrá interactuar de la misma forma que el no identificado, pero con más posibilidades exclusivas para ellos como la realización de predicciones, escribir comentarios o solicitar premios con los puntos ganados por cada predicción.

| <b>Usuario</b>     | Usuario identificado                                                                                                    |
|--------------------|----------------------------------------------------------------------------------------------------|
| <b>Descripción</b> | Usuario con credenciales en nuestro servicio que se ha identificado.                                                                                                    |
| Casos de uso       | C.U-1, C.U-2, C.U-3, C.U-4, C.U-5, C.U-6, C.U-7, C.U-8, C.U-9,<br>C.U-10, C.U-11, C.U-12, C.U-13, C.U-14, C.U-15 C.U.16, C.U.17,<br>C.U.18, C.U.19, C.U.20, C.U.21, C.U.22, C.U.23, C.U.24, C.U.25,<br>C.U.26, C.U.27, C.U.28. |

*Tabla 4.23: El usuario identificado*

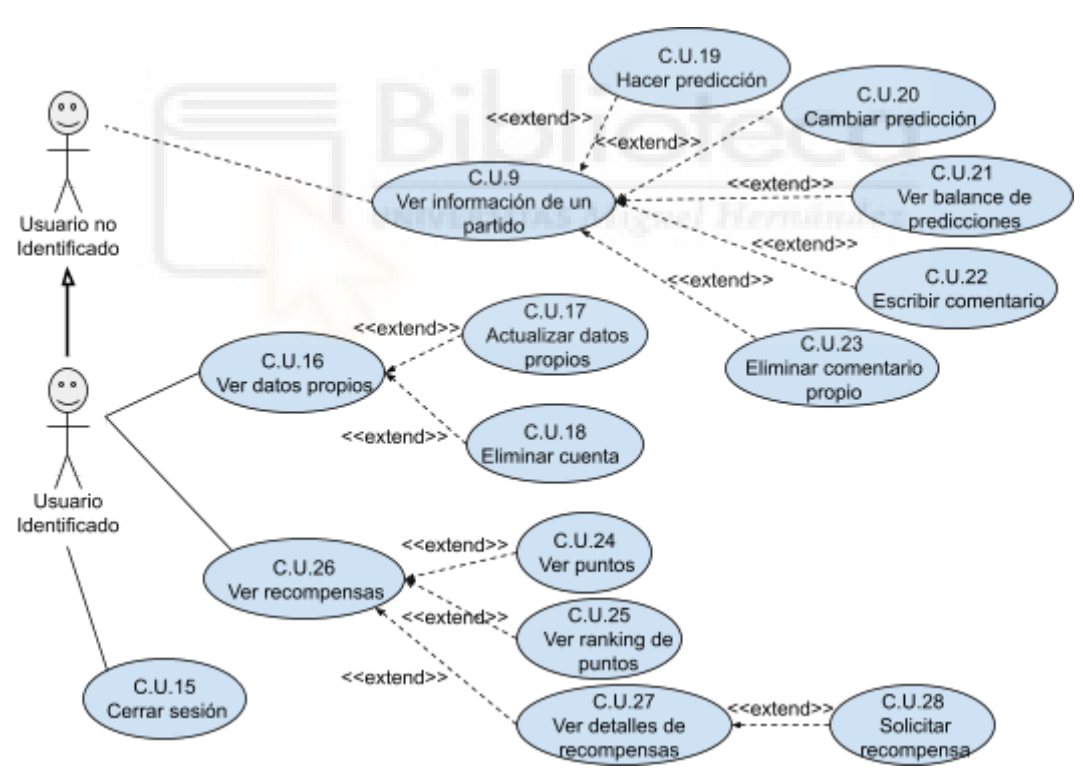

*Figura 4.3: Casos de uso del Usuario Identificado*

#### **4.2.3.- El Usuario Administrador**

El administrador de la aplicación es quien puede realizar cualquier función, tanto las del usuario no identificado e identificado, así como una serie de funcionalidades adicionales para llevar a cabo las tareas administrativas. En nuestro servicio, estas permitirán llevar una gestión tanto de los datos deportivos como de los usuarios.

| <b>Usuario</b>     | Usuario administrador                                                                                                    |
|--------------------|----------------------------------------------------------------------------------------------------|
| <b>Descripción</b> | Usuario identificado con privilegios de administrador.                                                                                                    |
| Casos de uso       | C.U-1, C.U-2, C.U-3, C.U-4, C.U-5, C.U-6, C.U-7, C.U-8, C.U-9,<br>C.U-10, C.U-11, C.U-12, C.U-13, C.U-14, C.U-15 C.U.16, C.U.17,<br>C.U.18, C.U.19, C.U.20, C.U.21, C.U.22, C.U.23, C.U.24, C.U.25,<br>C.U.26, C.U.27, C.U.28, C.U.29, C.U.30, C.U.31, C.U.32, C.U.33,<br>C.U.34, C.U.35, C.U.36, C.U.37, C.U.38, C.U.39, C.U.40. |

*Tabla 4.24: El usuario administrador*

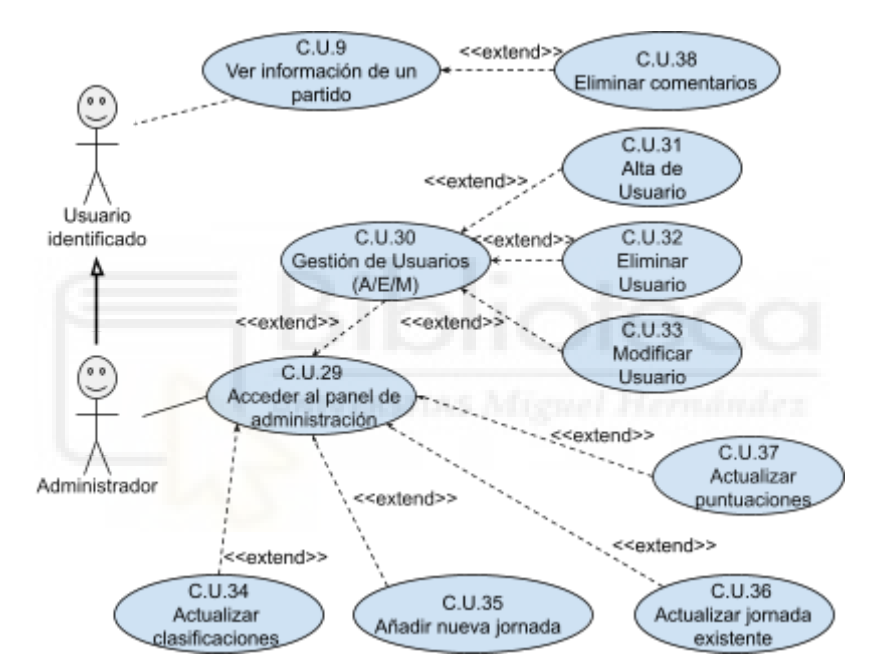

*Figura 4.4: Casos de uso del Usuario Administrador*

## **4.3.- DISEÑO**

En este apartado se van a mostrar todos los detalles relativos al diseño de la aplicación, especialmente, la base de datos y algunos diagramas UML. En primer lugar, tenemos el diagrama Entidad-Relación de la Base de Datos, visible en la figura 4.5. Este es amplio y está formado por nueve entidades y diez relaciones. Hablando de las primeras, destaca la entidad débil clasificación, identificada por la entidad equipo, el resto son Usuarios, Comentarios, Pedido, Producto, Estadio, Predicción, Equipo y Liga. En cuanto a las segundas lo que más destaca es la relación ternaria (M:M:M) Partido, formado por dos entidades de equipo, así como la liga correspondiente, además, en la propia relación se incluyen una serie de atributos, entre ellos fecha y hora que junto a las claves foráneas formarán la clave primaria, a su vez, la relación ternaria formará una agregación para poder relacionarse con el resto de entidades necesarias, en este caso, para identificar en qué comentario se ha hecho un partido y de la misma forma con la predicción.

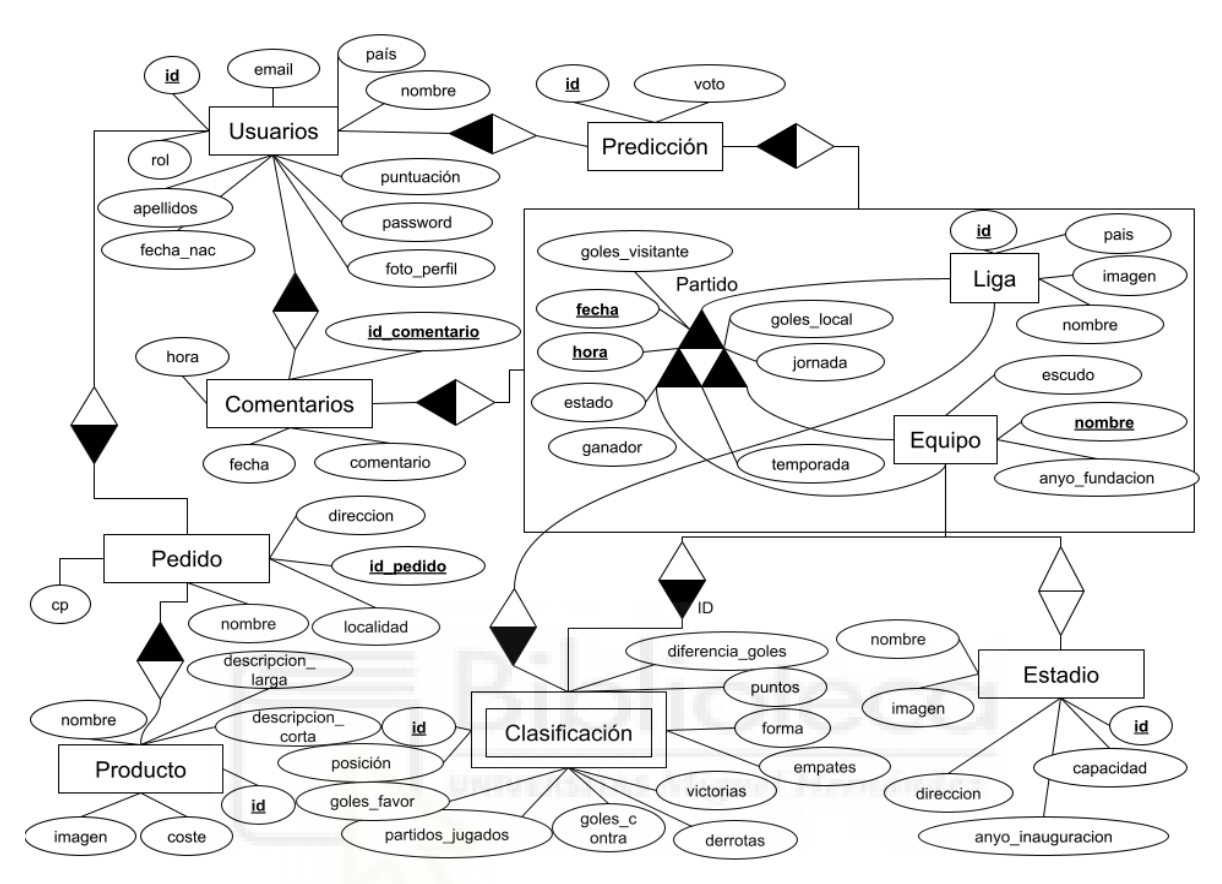

*Figura 4.5: Diagrama ERE de la base de datos.*

A continuación se van a mostrar los diagramas de actividad realizados. El primero es en relación al proceso de actualización de clasificaciones (figura 4.6).

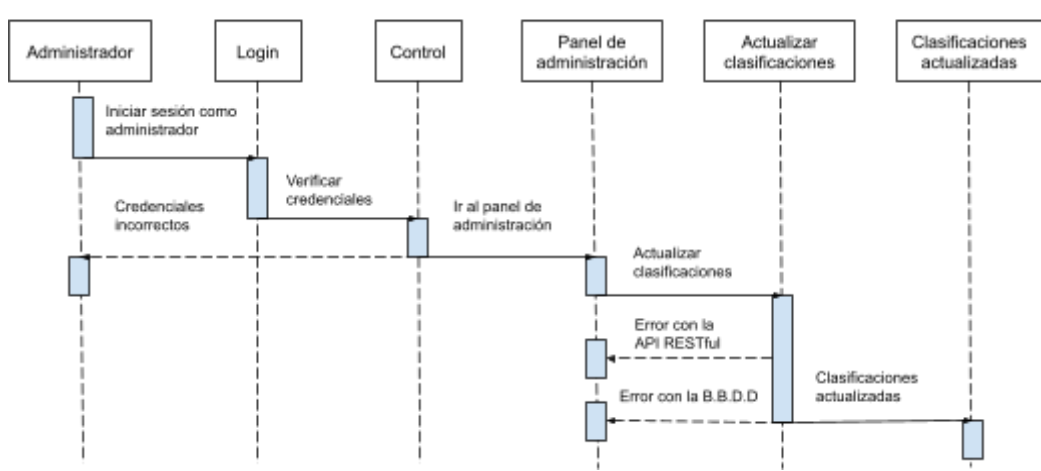

Actualizar clasificaciones

*Figura 4.6: Diagrama de secuencia C.U.36 Actualizar clasificaciones.*

El flujo genérico se divide en dos partes, inicio de sesión y actualización en el panel de administración. Las posibles excepciones que pueden ocurrir durante la secuencia se ven reflejados en el diagrama tanto en los credenciales del inicio de sesión, como en la actualización de datos, ya sea con la API RESTful o con la B.B.D.D.

El segundo diagrama de secuencia (figura 4.7) muestra como dar de alta un nuevo usuario desde el panel de administración.

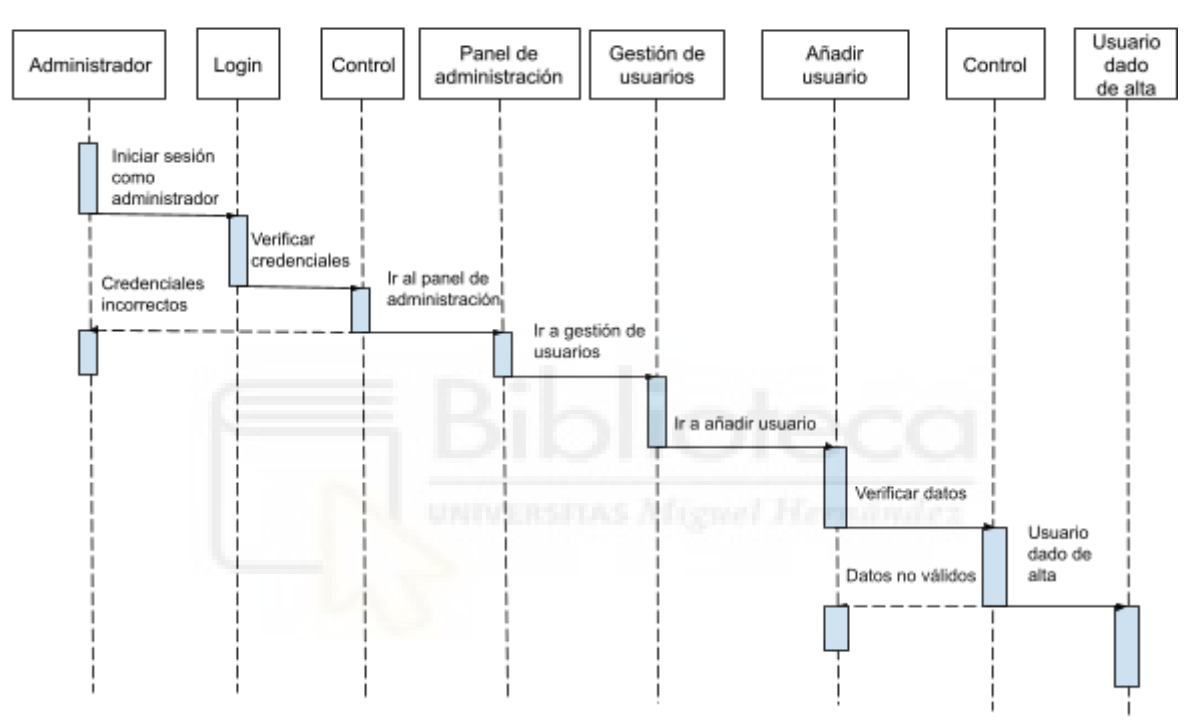

Dar de alta usuario

*Figura 4.7: Diagrama de secuencia C.U.32 Dar de alta usuario.*

Las posibles excepciones que pueden aparecer se centran en la validación de datos de formularios, tanto en el inicio de sesión como en el formulario de alta del nuevo usuario.

En la figura 4.8 se muestra el diagrama de actividad donde se representa el flujo de acciones, decisiones y condiciones para modificar los datos de una jornada, ya sea una nueva o existente.

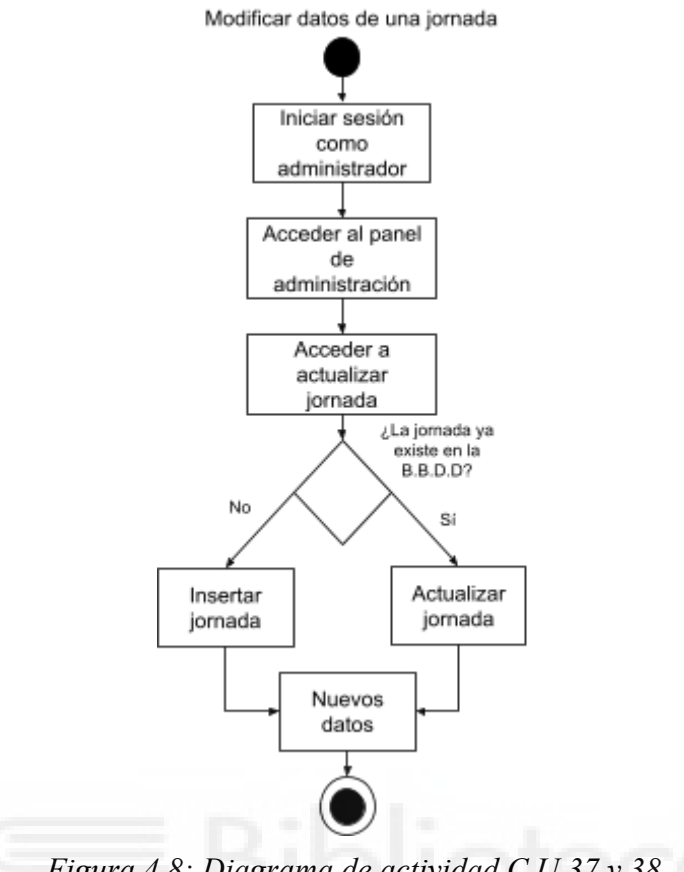

*Figura 4.8: Diagrama de actividad C.U.37 y 38.*

Para ofrecer con más claridad el funcionamiento de los distintos algoritmos para las tareas de administración, se ha documentado el pseudocódigo, así como diagramas de flujo para su mejor comprensión. En primer lugar tenemos el algoritmo para la gestión de jornadas.

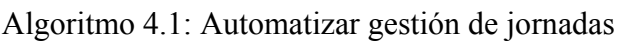

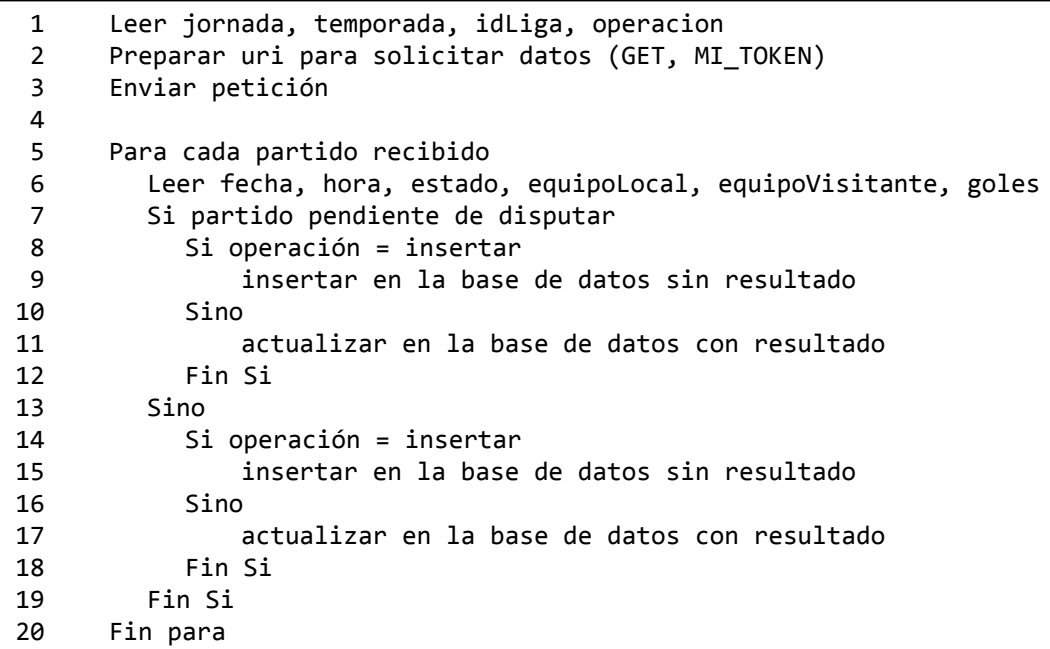

Este lee los datos introducidos por el usuario para realizar la solicitud a la API RESTful e ir leyendo y obteniendo los datos uno a uno de los partidos devueltos, para posteriormente realizar la operación requerida en la base de datos.

Otro algoritmo a comentar es el utilizado para actualizar las clasificaciones, en la siguiente figura se muestra el pseudocódigo.

Algoritmo 4.2: Actualizar clasificaciones

| 1  | Obtener codigos de ligas y temporada                       |
|----|------------------------------------------------------------|
| 2  | Para cada liga                                             |
| 3  | Preparar uri para solicitar datos (GET MI TOKEN)           |
| 4  | Enviar petición                                            |
| 5  | Recibir datos                                              |
| 6  |                                                            |
| 7  | Para cada equipo                                           |
| 8  | Leer datos // nombreEquipo, posición, partidosJugados, etc |
| 9  | Actualizar clasificación en B.B.D.D                        |
| 10 | Fin Para                                                   |
| 11 |                                                            |
| 12 | Fin para                                                   |

Este por su parte, no requiere de parámetros, sabiendo de antemano los códigos de cada liga y la temporada actual, solicita la clasificación más reciente a la API RESTful para cada una. Para cada instancia de una clasificación recibida, se actualiza en la base de datos los datos de cada equipo que conforman dicho torneo.

## **4.3.1.- Diseño de Interfaz gráfica**

En este apartado del diseño de la interfaz gráfica, durante la primera iteración del proyecto, previamente a la implementación, se realizaron una serie de mockups y prototipos del proyecto que se comentarán en este apartado. En las siguientes figuras se puede observar esto con más detalle.

En primer lugar, se muestra el prototipo realizado de la página principal, el cual incluye los partidos del día y un pequeño espacio para banners o anuncios. Además, desde la parte superior se pueden consultar también los partidos de días cercanos.

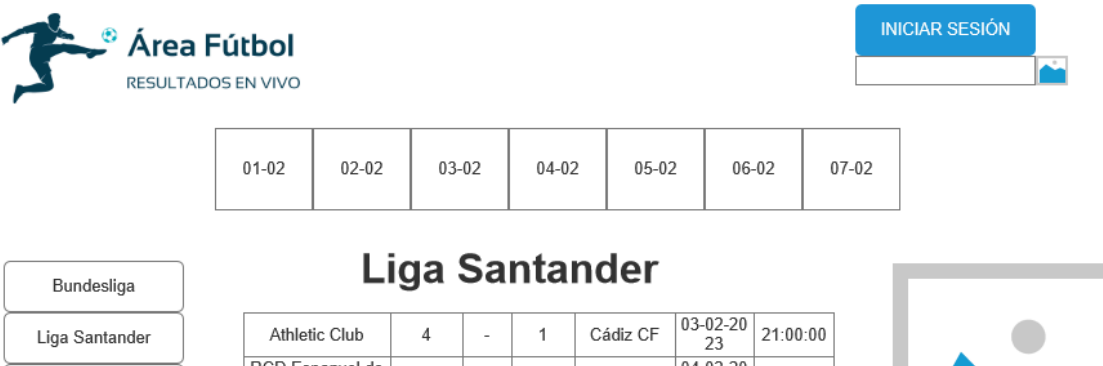

Champions League Ligue 1 Premier League Chmpionship

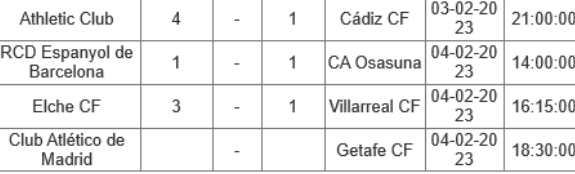

### **Premier League**

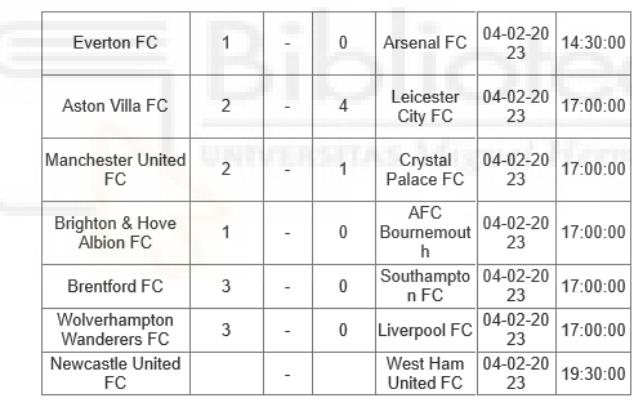

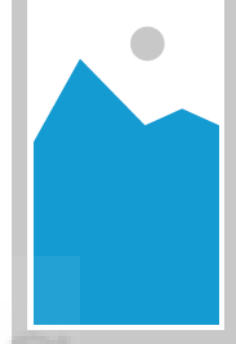

Lorem ipsum dolor sit amet. consectetur adipiscing elit. Aenean euismod bibendum<br>laoreet.

Área Fútbol: Todos los derechos reservados

*Figura 4.9: Mockup de la pantalla principal*

En cuanto a las clasificaciones, se planteó que fueran de la siguiente manera, detalladas y con colores intuitivos dependiendo de la posición.

| $\overset{\circ}{\bullet}$ Área Fútbol<br><b>RESULTADOS EN VIVO</b> |                |                             |                 |    |    |                |                |               |    |       | <b>INICIAR SESIÓN</b> |
|---------------------------------------------------------------------|----------------|-----------------------------|-----------------|----|----|----------------|----------------|---------------|----|-------|-----------------------|
|                                                                     |                | <b>Liga Santander</b>       | <b>Partidos</b> |    |    |                |                | Clasificación |    |       |                       |
| Bundesliga                                                          | Pos            | Equipo                      | PT              | PJ | PG | PE             | PP             | GF            | GC | DG    | Forma                 |
| Liga Santander                                                      | $\mathbf{1}$   | <b>FC</b> Barcelona         | 85              | 34 | 27 | $\overline{4}$ | 3              | 64            | 13 | 51    | V.V.V.P.V             |
|                                                                     | $\overline{2}$ | <b>Real Madrid CF</b>       | 71              | 34 | 22 | 5              | $\overline{7}$ | 70            | 32 | 38    | V,P,V,P,V             |
| Champions League                                                    | 3              | Club Atlético de Madrid     | 69              | 34 | 21 | 6              | $\overline{7}$ | 60            | 27 | 33    | P.V.V.V.P             |
| Lique 1                                                             | $\overline{4}$ | Real Sociedad de Fútbol     | 62              | 34 | 18 | 8              | 8              | 45            | 31 | 14    | E.V.V.E.V             |
|                                                                     | 5              | <b>Villarreal CF</b>        | 57              | 34 | 17 | 6              | 11             | 52            | 35 | 17    | V, E, V, V, P         |
| Premier League                                                      | 6              | Real Betis Balompié         | 55              | 34 | 16 | $\overline{7}$ | 11             | 43            | 38 | 5     | V.V.P.E.P             |
| Chmpionship                                                         | $\overline{7}$ | Girona FC                   | 48              | 34 | 13 | 9              | 12             | 54            | 48 | 6     | E.V.V.V.P             |
|                                                                     | 8              | Athletic Club               | 47              | 34 | 13 | 8              | 13             | 44            | 38 | 6     | P,P,E,P,V             |
|                                                                     | 9              | CA Osasuna                  | 47              | 34 | 13 | 8              | 13             | 32            | 36 | $-4$  | V.P.P.V.V             |
|                                                                     | 10             | Sevilla FC                  | 47              | 34 | 13 | 8              | 13             | 44            | 49 | $-5$  | V.V.P.V.V             |
|                                                                     | 11             | Rayo Vallecano de<br>Madrid | 46              | 34 | 12 | 10             | 12             | 41            | 45 | -4    | P.V.P.V.P             |
|                                                                     | 12             | <b>RCD Mallorca</b>         | 44              | 34 | 12 | 8              | 14             | 33            | 37 | $-4$  | V.P.E.P.V             |
|                                                                     | 13             | RC Celta de Vigo            | 39              | 34 | 10 | 9              | 15             | 39            | 48 | $-9$  | P.P.P.V.P             |
|                                                                     | 14             | Valencia CF                 | 37              | 34 | 10 | 7              | 17             | 38            | 41 | $-3$  | V.E.P.V.V             |
|                                                                     | 15             | UD Almería                  | 36              | 34 | 10 | 6              | 18             | 43            | 61 | $-18$ | P.V.P.V.P             |
|                                                                     | 16             | Cádiz CF                    | 35              | 34 | 8  | 11             | 15             | 26            | 50 | $-24$ | P.P.V.P.E             |
|                                                                     | 17             | Real Valladolid CF          | 35              | 34 | 10 | 5              | 19             | 30            | 60 | $-30$ | P.P.P.P.V             |
|                                                                     | 18             | Getafe CF                   | 34              | 34 | 8  | 10             | 16             | 30            | 43 | $-13$ | P.V.P.P.P             |
|                                                                     |                | <b>DCD</b> Fenanyol de      |                 |    |    |                |                |               |    |       |                       |

*Figura 4.10: Mockup de las clasificaciones*

El panel de administración debe ser sencillo y usable para administradores con más o menos conocimientos técnicos, por lo que se ideó de la siguiente manera.

| Area Fútbol                           |                |                           |         |           |                     |      |         | <b>ADMIN</b>                                                                            |
|---------------------------------------|----------------|---------------------------|---------|-----------|---------------------|------|---------|-----------------------------------------------------------------------------------------|
| <b>RESULTADOS EN VIVO</b>             |                |                           |         |           |                     |      |         |                                                                                         |
|                                       |                | Panel de administración   |         |           |                     |      |         |                                                                                         |
| Gestión de usuarios<br>Actualizar     | Id             | Email                     | Nombre  | Apellidos | Fecha<br>nacimiento | Pais | Rol     | Password                                                                                |
| clasificaciones<br>Actualizar jornada | 1              | alfonso.lopezc<br>@umh.es | Alfonso | López     |                     |      |         | *A4B6157319038724E<br>2001-11-29 Spain administrador 3560894F7F932C8886<br><b>EBFCF</b> |
|                                       | $\overline{2}$ | usuario@gmail<br>com      | usuario |           | $0000 - 00 - 00$    |      | usuario | *A4B6157319038724F<br>3560894F7F932C8886<br><b>FBFCF</b>                                |
|                                       | $\overline{7}$ | Pepito@gmail.<br>com      | Pepito  |           | 2023-04-12          |      | usuario | *A4B6157319038724E<br>3560894F7F932C8886<br><b>EBFCF</b>                                |
|                                       | 8              | hectornr8@gm<br>ail com   | Héctor  | Navarro   | 2001-08-24 Spain    |      | usuario | *DEB998E9069B2CF9<br>CC43BE923AA43C70<br>358E6254                                       |

*Figura 4.11: Mockup del panel de administración*

Por otra parte, la siguiente figura muestra la previsión inicial sobre la interfaz gráfica a la hora de mostrar partidos de un torneo regular, así como la de torneos eliminatorios.

|                                          |                                            |                |                          |           |                       |            |                       |                              | Área Fútbol<br>RESULTADOS EN VIVO                                                   |                                            |                                                     | <b>INICIAR SESIÓN</b>                      |
|------------------------------------------|--------------------------------------------|----------------|--------------------------|-----------|-----------------------|------------|-----------------------|------------------------------|-------------------------------------------------------------------------------------|--------------------------------------------|-----------------------------------------------------|--------------------------------------------|
| Área Fútbol<br><b>RESULTADOS EN VIVO</b> |                                            |                |                          |           |                       |            | <b>INICIAR SESIÓN</b> | z.                           | <b>Champions</b><br>League                                                          | Partidos                                   | Grupos                                              | Play Off                                   |
|                                          | <b>Liga Santander</b>                      |                |                          |           | Partidos              |            | Clasificación         | Bundesliga<br>Liga Santander | Athletic<br>Cádiz<br>$4 - 1$<br>CF<br>Club<br>Athletic<br>Cadiz CF<br>$1-2$<br>Club | Athletic<br>Cádiz<br>CF<br>$4 - 1$<br>Club |                                                     |                                            |
| Bundesliga                               |                                            |                |                          |           |                       |            |                       | Champions League             | Athletic<br>Cádiz<br>$4 - 1$<br>CF<br>Club<br>Athletic                              | Athlet<br>Cadiz CF 1-2<br>c Club           |                                                     |                                            |
| Liga Santander                           | Equipo Local                               | Goles          |                          | Goles     | Equipo                | Fecha      | Hora                  | Ligue 1                      | Cadiz CF<br>$1 - 2$<br>Club                                                         |                                            | Athletic<br>Cádiz<br>$4 - 1$<br><b>CF</b><br>Club   |                                            |
| Champions League                         |                                            | Local          |                          | Visitante | Visitante             |            |                       | Premier League               | Athletic<br>Cádiz<br>$4 - 1$<br>CF<br>Club                                          |                                            | Athletic<br>Cadiz CF<br>$1-2$<br>Club               |                                            |
| Lique 1                                  | Athletic Club                              | Λ              | ×                        |           | Cádiz CF              | 03-02-2023 | 21:00:00              | Chmpionship                  | Athletic<br>$1 - 2$<br>Cadiz CF<br>Club                                             | Athletic<br>Cádiz<br>$4-1$<br>CF<br>Club   |                                                     |                                            |
| Premier League                           | RCD Espanyol de<br>Barcelona               | 1              | $\overline{\phantom{a}}$ |           | CA Osasuna            | 04-02-2023 | 14:00:00              |                              | Athletic<br>Cádiz<br>$4 - 1$<br>CF<br>Club                                          | Athleti<br>c Club<br>Cadiz CF 1-2          |                                                     |                                            |
|                                          | Elche CF                                   | 3              | $\overline{\phantom{a}}$ |           | Villarreal CF         | 04-02-2023 | 16:15:00              |                              | Athletic<br>$1 - 2$<br>Cadiz CF<br>Club                                             |                                            |                                                     | Athletic<br>Cádiz<br>$4 - 1$<br>CF<br>Club |
| Chmpionship                              | Club Atlético de<br>Madrid                 | 1              | $\sim$                   |           | Getafe CF             | 04-02-2023 | 18:30:00              |                              | <b>Athletic</b><br>Cádiz<br>CF<br>$4 - 1$<br>Club                                   |                                            |                                                     | Athletic<br>Cadiz CF<br>$1-2$<br>Club      |
|                                          | Real Betis Balompié                        | 3              | $\sim$                   | $\Delta$  | RC Celta de<br>Vigo   | 04-02-2023 | 21:00:00              |                              | Athletic<br>Cadiz CF<br>$1-2$<br>Club                                               | Athletic<br>Cádiz<br>CF<br>$4-1$<br>Club   |                                                     |                                            |
|                                          | <b>RCD Mallorca</b>                        | 1              | ×                        | $\theta$  | Real Madrid<br>CF     | 05-02-2023 | 14:00:00              |                              | Athletic<br>Cádiz<br>$4 - 1$<br><b>CF</b><br>Club                                   | Athlet<br>Cadiz CF 1-2<br>c Club           |                                                     |                                            |
|                                          | Girona FC                                  | 1              | ×                        | $\theta$  | Valencia CF           | 05-02-2023 | 16:15:00              |                              | Athletic<br>$1 - 2$<br>Cadiz CF<br>Club                                             |                                            | Athletic<br>Cádiz<br>$4 - 1$                        |                                            |
|                                          | Real Sociedad de<br>Fútbol                 | $\theta$       | ×                        |           | Real Valladolid<br>CF | 05-02-2023 | 18:30:00              |                              | Athletic<br>Cádiz<br>$4 - 1$<br>CF<br>Club<br>Athletic                              |                                            | CF<br>Club<br>Athletic<br>Cadiz CF<br>$1-2$<br>Club |                                            |
|                                          | FC Barcelona                               | 3              | ×                        | $\theta$  | Sevilla FC            | 05-02-2023 | 21:00:00              |                              | $1 - 2$<br>Cadiz CF<br>Club                                                         | Cádiz<br>Athletic<br>$4-1$<br>Club<br>CF   |                                                     |                                            |
|                                          | Rayo Vallecano de<br>Madrid                | $\overline{a}$ | ×                        | $\Omega$  | <b>UD</b> Almería     | 06-02-2023 | 21:00:00              |                              | Athletic<br>Cádiz<br>$4 - 1$<br>CF<br>Club<br>Athletic<br>$1 - 2$<br>Cadiz CF       | Athlet<br>Cadiz CF 1-2<br>c Club           |                                                     |                                            |
|                                          | Área Fútbol: Todos los derechos reservados |                |                          |           |                       |            |                       |                              | Club                                                                                | Área Fútbol: Todos los derechos reservados |                                                     |                                            |

*Figura 4.12: Mockups de partidos para una liga.*

Por último, se muestra el diseño básico del formulario para el registro de usuarios, otros formularios, p.e.: el de inicio de sesión, seguirán un estilo similar.

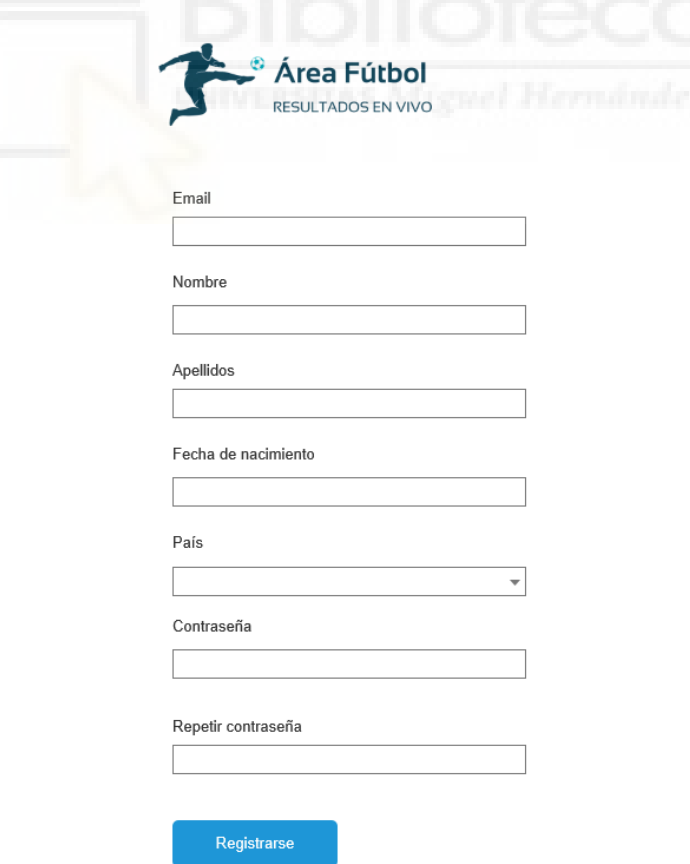

*Figura 4.13: Mockup ejemplo de formulario.*

# **4.4.- IMPLEMENTACIÓN**

Durante esta fase del proceso de desarrollo se ha convertido el diseño del software en código fuente funcional. En este apartado se mostrará y se explicará en detalle el resultado obtenido tras poner en marcha la idea de acuerdo a las fases previas.

En primer lugar, se muestra en la siguiente figura la página principal implementada. Respecto a esta, muestra los partidos del día, con posibilidad de cambiar entre los días cercanos. También destaca el banner de la zona izquierda.

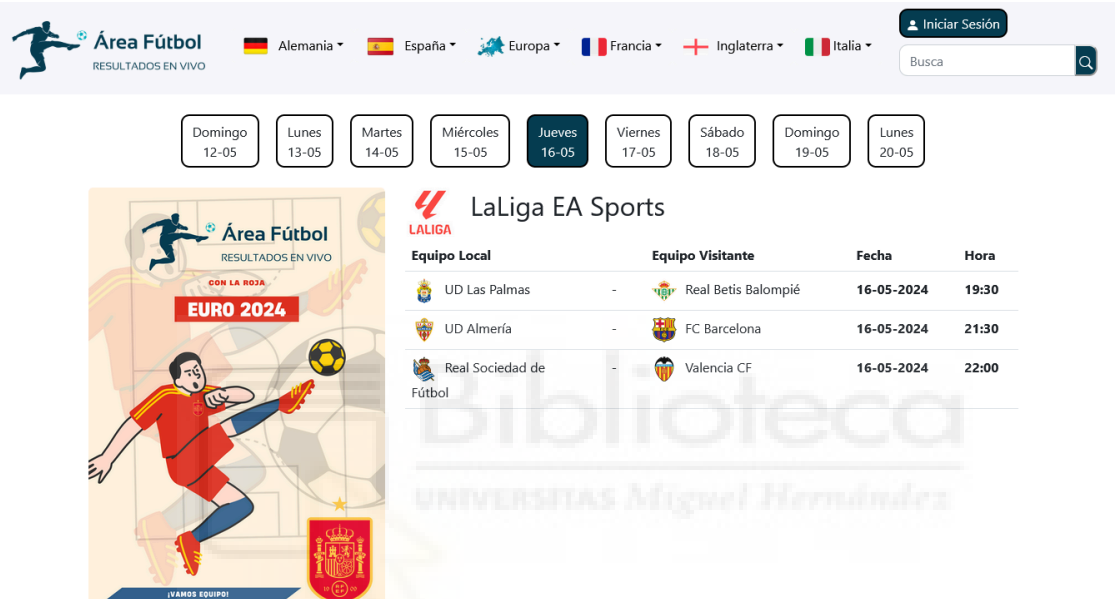

*Figura 4.14: Implementación de la pantalla principal.*

Por otra parte, se muestra el panel de administración implementado el cual incluye todas las funcionalidades necesarias para administrar el sitio, como se puede observar en la parte izquierda.

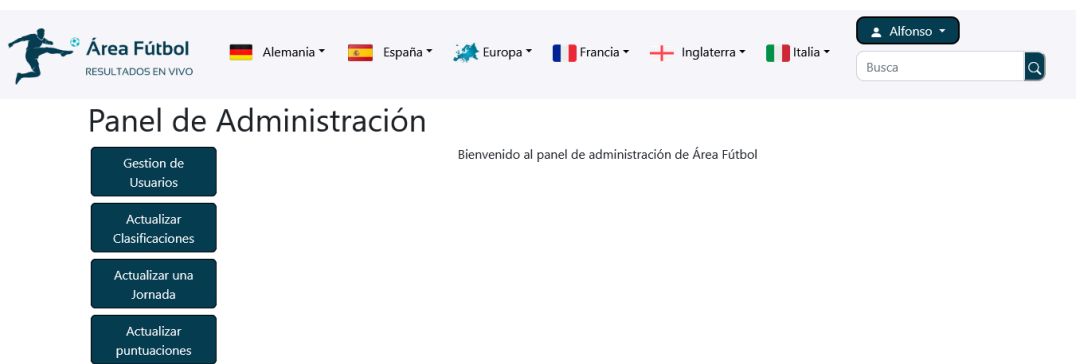

*Figura 4.15: Implementación del panel de administración.*

Otro aspecto importante en la implementación ha sido la del algoritmo para la gestión de jornadas, comentado en el apartado anterior. En la siguiente figura se muestra como se solicitan y tratan los datos tras obtenerlos.

```
Algoritmo 4.3: Implementación en PHP del proceso de "Gestión de jornadas"
```

```
1
$uri ="https://api.football-data.org/v4/competitions/"
2
3
 4
$reqPrefs['http']['method'] = 'GET';
 5
$reqPrefs['http']['header'] = 'X-Auth-Token: MI_TOKEN';
 6
$stream_context = stream_context_create($reqPrefs, $reqPrefs);
 7
$response = file_get_contents($uri, false, $stream_context);
 8
$matches = json_decode($response, true);
 9
$partidos = $matches['matches'];
10
11
for($i=0 ; $i < count($partidos) ; $i++){
12
13
14
15
16
17
18
19
20
21
22
23
24
25
26
27
28
29
30
31
32
33
34
35
36
37
$mysqli -> close();
       ."$idLiga/matches?matchday=$jornada&season=$season";
      $fechaHora = $partidos[$i]['utcDate'];
      $estado = $partidos[$i]['status'];
      $equipo1 = $partidos[$i]['homeTeam']['name'];
      $equipo2 = $partidos[$i]['awayTeam']['name'];
      $golesLocal = $partidos[$i]['score']['fullTime']['home'];
      $golesVisitante = $partidos[$i]['score']['fullTime']['away'];
      $ganador = $partidos[$i]['score']['winner'];
      $fecha = explode("T", $fechaHora);
      $horaEsp = strVal(intVal($fechaHora[11].$fechaHora[12])+$offsethora);
      if($estado=='TIMED' || $estado=='SCHEDULED' || $estado=='POSTPONED'){
          if($operacion=="insert")
              $res = $mysqli->query("INSERT INTO PARTIDO …);
          else
              $res = $mysqli->query("UPDATE PARTIDO …");
      }else{
          if($operacion=="insert")
              $res = $mysqli->query("INSERT INTO PARTIDO …");
          else
              $res = $mysqli->query("UPDATE PARTIDO …");
      }
      if (!$res)
          echo("Error: …");
      else
          echo "Jornada actualizada correctamente ";
```
Previo al bucle *for* de la línea 11, se forma la URI deseada y se solicitan los datos con la petición *file\_get\_contents(\$uri, false, \$stream\_context)*, donde *stream\_context* contiene el método y el token de autenticación. Posteriormente, con los datos obtenidos, se van recorriendo uno a uno los partidos y datos de cada uno para actualizarlos seguidamente en la base de datos.

Semejante al anterior, hay que comentar el algoritmo para actualizar las clasificaciones también comentado en el apartado anterior. En la siguiente figura se observa como ha quedado el código de implementación.

```
Algoritmo 4.4: Implementación de PHP del proceso "Actualizar clasificaciones"
```

```
1
$codLigas = array('PL', 'PD', 'BL1','ELC','FL1','SA');
 2 \text{ for } (\frac{4}{1} = 0 ; \frac{4}{3} < count(\frac{4}{3} \text{ codLigas}); \frac{4}{3} + \frac{1}{3})3
4
5
6
7
8
9
10
11
12
13
14
15
16
17
18
19
20
21
22
23
2425
26
27
28
29
30
31
32
33
34
}
35
$mysqli -> close();
       $uri ='http://api.football-data.org/v4/competitions/'
            .$codLigas[$i].'/standings?season=2023';
       $reqPrefs['http']['method'] = 'GET';
       $reqPrefs['http']['header'] = 'X-Auth-Token: MI_TOKEN';
       $stream_context = stream_context_create($reqPrefs, $reqPrefs);
       $response = file_get_contents($uri, false, $stream_context);
       $standings = json_decode($response, true);
       $clasificacion = $standings['standings'][0]['table'];
       $idClasificacion = $codLigas[$i].'23-24';
       for(\sharp i = 0; \sharp i<count(\sharpclasificacion); \sharp i++){
           $nombreEquipo = $clasificacion[$j]['team']['name'];
           $posicion = $clasificacion[$j]['position'];
           $partidosJugados = $clasificacion[$j]['playedGames'];
           $formaESP = traducirForma(explode(',',$clasificacion[$j]['form']));
           $victorias = $clasificacion[$j]['won'];
           $derrotas = $clasificacion[$j]['lost'];
           $empates = $clasificacion[$j]['draw'];
           $puntos = $clasificacion[$j]['points'];
           $golesFavor = $clasificacion[$j]['goalsFor'];
           $golesContra = $clasificacion[$j]['goalsAgainst'];
           $diferenciaGoles = $clasificacion[$j]['goalDifference'];
           $res = $mysqli->query("UPDATE CLASIFICACION ….'");
       }
       if (!$res)
           echo("Error: $mysqli->error <br/> <br/>);
       else
           echo "Clasificacion $idClasificacion actualizada correctamente <br/> <br/> <br/>;
```
En este caso, se hace una petición para cada liga (bucle *for*, línea 2) para posteriormente, con las clasificaciones recibidas, actualizar los datos de cada equipo que participa en dicha liga.

Durante la implementación, también se ha hecho uso de una IA generativa para la obtención de pequeños trozos de código para agilizar el desarrollo de tareas repetitivas o conocidas, en la siguiente figura se muestra un ejemplo de uso con el prompt y la respuesta ofrecida.

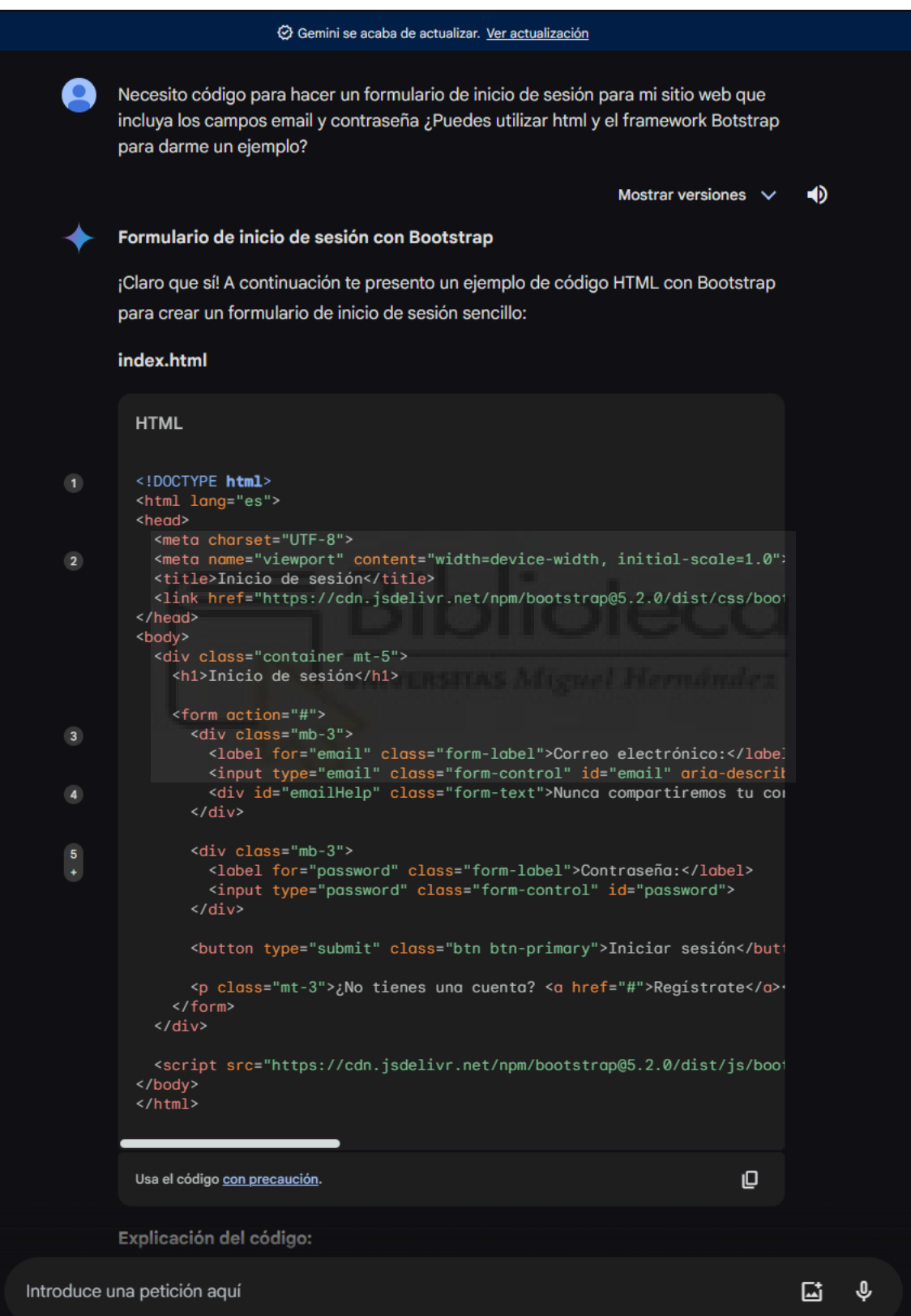

*Figura 4.16: Ejemplo de uso de IA*

En el capítulo tres se mencionaron varias API's que nos ayudarían a implementar varias funcionalidades en nuestro proyecto. La primera a comentar es la API de YouTube, la cual ha dado la posibilidad de incluir '*highlights*' de encuentros finalizados. En la figura 4.17 se muestra una vista de como ha quedado implementado

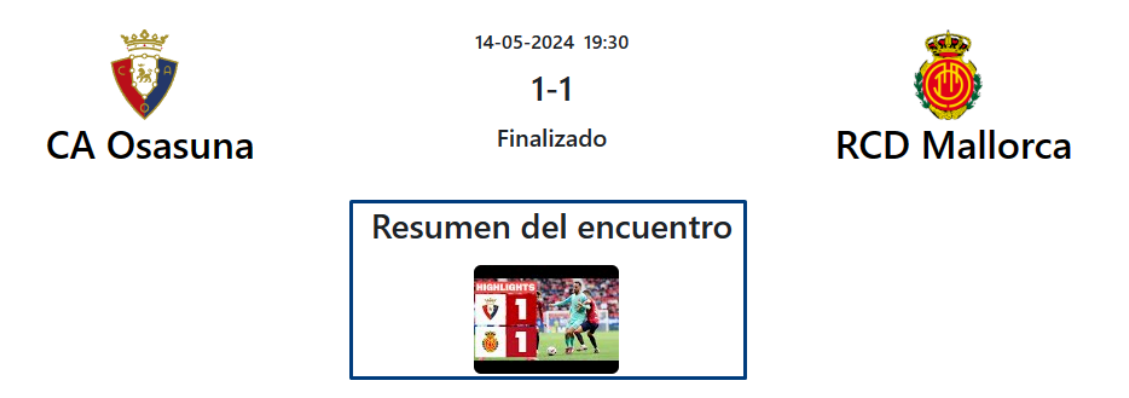

*Figura 4.17:Implementación de YouTube API.*

Al hacer click sobre la imagen de previsualización dentro de la sección del resumen del encuentro, se abrirá en una nueva pestaña el contenido audiovisual solicitado en la plataforma de YouTube.

También se ha hecho uso de la API de Google Maps para mostrar la localización exacta de los diferentes estadios de cada equipo como se puede observar en la siguiente figura 4.18.

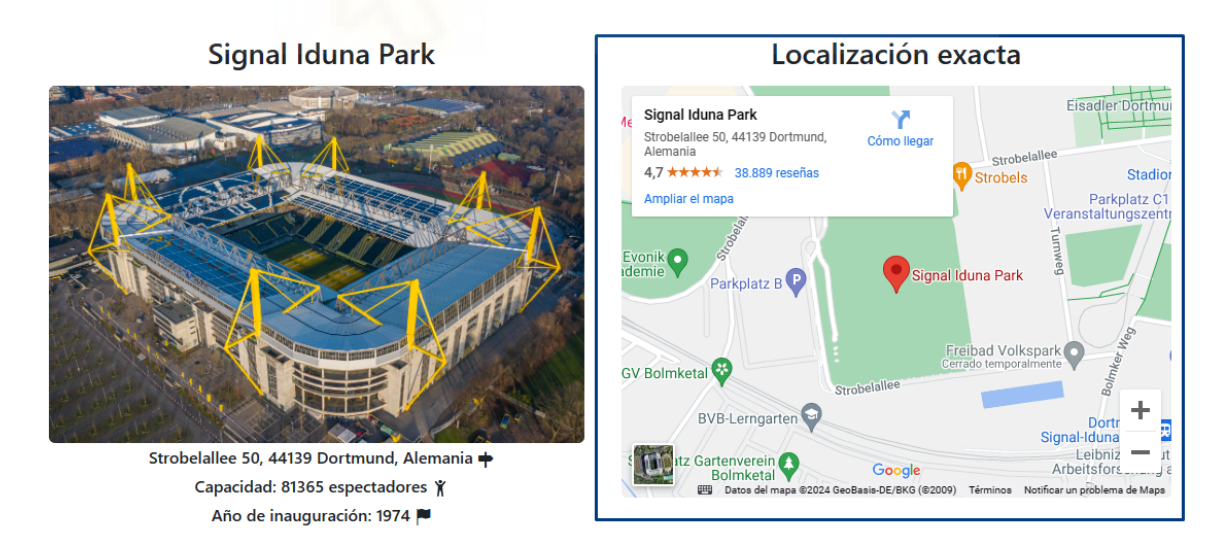

*Figura 4.18:Implementación de Google Maps API.*

Esta información aparece en la parte inferior de la página correspondiente a cada equipo y se puede interactuar con el minimapa de la sección de localización exacta, ofreciendo las mismas opciones que si estuviéramos interactuando con la propia web de Google Maps.

## **4.5.- PRUEBAS**

En este punto del proyecto, se ha tratado de evaluar y verificar que el software cumple con los requisitos establecidos y que funciona correctamente, intentando así garantizar la calidad del software y prevenir problemas que podrían tener un impacto negativo en la experiencia del usuario.

La cantidad de pruebas a realizar es muy alta, así que se van a comentar varios casos particulares donde es más probable que encontremos algún contratiempo. En este caso, se comentarán las pruebas realizadas para la actualización de jornadas y clasificaciones. Partiendo de la clasificación actual que se observa en la siguiente figura:

|              |               |                          |    |    |                |                |                          |               |    |           | Temporada seleccionada |
|--------------|---------------|--------------------------|----|----|----------------|----------------|--------------------------|---------------|----|-----------|------------------------|
|              |               | LaLiga EA Sports         |    |    |                | Partidos       |                          | Clasificación |    | $23 - 24$ | $\checkmark$           |
|              | <b>LALIGA</b> |                          |    |    |                |                |                          |               |    |           |                        |
| Pos          | Equipo        |                          | PT | PJ | PG             | PE             | PP                       | GF            | GC | DF        | Forma                  |
| $\mathbf{1}$ | ē             | Real Madrid CF           | 93 | 36 | 29             | 6              | $\mathbf{1}$             | 83            | 22 | 61        | V,V,V,V,V              |
| $\mathbf 2$  |               | FC Barcelona             | 76 | 35 | 23             | $\overline{7}$ | 5                        | 72            | 43 | 29        | V,P,V,P,V              |
| 3            |               | Girona FC                | 75 | 36 | 23             | 6              | $\overline{7}$           | 75            | 45 | 30        | P,E,V,V,V              |
| $\pmb{4}$    | l i           | Club Atlético de Madrid  | 70 | 35 | 22             | $\overline{4}$ | $\overline{9}$           | 64            | 39 | 25        | V,V,V,P,V              |
| 5            | W             | Athletic Club            | 62 | 35 | 17             | 11             | $\overline{\mathcal{I}}$ | 57            | 35 | 22        | E,V,P,E,E              |
| 6            | ٦Ø            | Real Betis Balompié      | 55 | 35 | 14             | 13             | $\,$ 8                   | 46            | 41 | 5         | V,V,E,V,V              |
| $\bf 7$      | U             | Real Sociedad de Fútbol  | 54 | 35 | 14             | 12             | 9                        | 48            | 37 | 11        | P,V,P,E,E              |
| 8            | đ.            | Villarreal CF            | 51 | 36 | 14             | 9              | 13                       | 60            | 60 | 0         | V,V,P,V,V              |
| 9            |               | Valencia CF              | 48 | 35 | 13             | 9              | 13                       | 37            | 39 | $-2$      | E, P, P, P, V          |
| 10           |               | Getafe CF                | 43 | 35 | 10             | 13             | 12                       | 41            | 48 | $-7$      | P,P,V,E,E              |
| 11           | е             | Deportivo Alavés         | 42 | 36 | 11             | 9              | 16                       | 34            | 45 | $-11$     | P,E,V,V,V              |
| 12           | Ŵ             | Sevilla FC               | 41 | 35 | 10             | 11             | 14                       | 47            | 49 | $-2$      | P,V,E,V,V              |
| 13           | Ū             | CA Osasuna               | 41 | 36 | 11             | $\, 8$         | 17                       | 40            | 54 | $-14$     | E, E, P, P, P          |
| 14           | O             | UD Las Palmas            | 37 | 35 | 10             | 7              | 18                       | 30            | 44 | $-14$     | P,P,P,P,P              |
| 15           |               | RCD Mallorca             | 36 | 36 | $\overline{7}$ | 15             | 14                       | 29            | 41 | $-12$     | E,V,P,E,P              |
| 16           | V             | Rayo Vallecano de Madrid | 35 | 35 | $\overline{7}$ | 14             | 14                       | 27            | 43 | $-16$     | E,P,P,V,E              |
| 17           | ÷             | RC Celta de Vigo         | 34 | 35 | $\,$ 8         | 10             | 17                       | 40            | 53 | $-13$     | P,V,P,V,P              |
| 18           | V             | Cádiz CF                 | 29 | 35 | $\sqrt{5}$     | 14             | 16                       | 24            | 49 | $-25$     | V,P,E,P,P              |
| 19           |               | Granada CF               | 21 | 35 | $\sqrt{4}$     | 9              | 22                       | 36            | 68 | $-32$     | P,P,V,E,V              |
| 20           |               | UD Almería               | 17 | 35 | $\overline{c}$ | 11             | 22                       | 35            | 70 | $-35$     | P,V,P,P,E              |

*Figura 4.19:Clasificación antes de actualizar.*

Desde el panel de administración, pulsando en "Actualizar Clasificaciones" obtenemos la respuesta visible en la siguiente figura.

| Área Fútbol<br><b>RESULTADOS EN VIVO</b> |                                                                                                    |  | Alemania v c España v Kuropa v Francia v - Inglaterra v Flataia v | $\triangle$ Alfonso $\sim$<br><b>Busca</b> |
|------------------------------------------|----------------------------------------------------------------------------------------------------|--|-------------------------------------------------------------------|--------------------------------------------|
| Panel de Administración                  |                                                                                                    |  |                                                                   |                                            |
| Gestion de<br><b>Usuarios</b>            | Clasificacion PL23-24 actualizada correctamente<br>Clasificacion PD23-24 actualizada correctamente<br>Clasificacion BL123-24 actualizada correctamente  |  |                                                                   |                                            |
| Actualizar<br><b>Clasificaciones</b>     | Clasificacion ELC23-24 actualizada correctamente<br>Clasificacion FL123-24 actualizada correctamente<br>Clasificacion SA23-24 actualizada correctamente |  |                                                                   |                                            |
| Actualizar una<br>Jornada                |                                                                                                    |  |                                                                   |                                            |
| Actualizar<br>puntuaciones               |                                                                                                    |  |                                                                   |                                            |

*Figura 4.20:Respuesta de actualizar clasificaciones.*

Si accedemos ahora a la sección donde se mostraba la clasificación de la liga anterior, vemos como se ha actualizado.

|                         |               |                          |    |    |                          |                           |                          |               |    |           | Temporada seleccionada |
|-------------------------|---------------|--------------------------|----|----|--------------------------|---------------------------|--------------------------|---------------|----|-----------|------------------------|
|                         |               | LaLiga EA Sports         |    |    |                          | Partidos                  |                          | Clasificación |    | $23 - 24$ | $\check{~}$            |
| <b>LALIGA</b>           |               |                          |    |    |                          |                           |                          |               |    |           |                        |
| Pos                     | Equipo        |                          | PT | PJ | PG                       | PE                        | PP                       | GF            | GC | DF        | Forma                  |
| $\overline{1}$          | ଭ             | Real Madrid CF           | 93 | 36 | 29                       | 6                         | $\mathbf{1}$             | 83            | 22 | 61        | V,V,V,V,V              |
| $\overline{2}$          | 휭             | FC Barcelona             | 79 | 36 | 24                       | $\overline{\mathfrak{c}}$ | 5                        | 74            | 43 | 31        | V,V,P,V,P              |
| 3                       | 63            | Girona FC                | 75 | 36 | 23                       | 6                         | $\overline{\mathcal{I}}$ | 75            | 45 | 30        | P,E,V,V,V              |
| $\overline{\mathbf{4}}$ | M             | Club Atlético de Madrid  | 73 | 36 | 23                       | $\overline{4}$            | 9                        | 67            | 39 | 28        | V,V,V,V,P              |
| ${\bf 5}$               | W             | Athletic Club            | 62 | 36 | 17                       | 11                        | 8                        | 58            | 37 | 21        | P,E,V,P,E              |
| $\mathbf 6$             | U             | Real Sociedad de Fútbol  | 57 | 36 | 15                       | 12                        | 9                        | 49            | 37 | 12        | V,P,V,P,E              |
| $\overline{7}$          | ٧ğ۳           | Real Betis Balompié      | 56 | 36 | 14                       | 14                        | 8                        | 48            | 43 | 5         | E,V,V,E,V              |
| 8                       | <b>di</b>     | Villarreal CF            | 51 | 36 | 14                       | 9                         | 13                       | 60            | 60 | $\,0\,$   | V,V,P,V,V              |
| 9                       | Æ.            | Valencia CF              | 48 | 36 | 13                       | 9                         | 14                       | 37            | 40 | $-3$      | P,E,P,P,P              |
| 10                      | 伶             | Getafe CF                | 43 | 36 | 10                       | 13                        | 13                       | 41            | 51 | $-10$     | P,P,P,V,E              |
| 11                      | e             | Deportivo Alavés         | 42 | 36 | 11                       | $\,9$                     | 16                       | 34            | 45 | $-11$     | P,E,V,V,V              |
| 12                      | Ŵ             | Sevilla FC               | 41 | 36 | 10                       | 11                        | 15                       | 47            | 50 | -3        | P,P,V,E,V              |
| 13                      | Ü             | CA Osasuna               | 41 | 36 | 11                       | 8                         | 17                       | 40            | 54 | $-14$     | E, E, P, P, P          |
| 14                      | ô             | UD Las Palmas            | 38 | 36 | 10                       | $\bf8$                    | 18                       | 32            | 46 | $-14$     | E, P, P, P, P          |
| 15                      | $\circledast$ | Rayo Vallecano de Madrid | 38 | 36 | 8                        | 14                        | 14                       | 29            | 44 | $-15$     | V,E,P,P,V              |
| 16                      | Ŷ             | RC Celta de Vigo         | 37 | 36 | $\mathsf 9$              | 10                        | 17                       | 42            | 54 | $-12$     | V,P,V,P,V              |
| 17                      |               | RCD Mallorca             | 36 | 36 | $\overline{\phantom{a}}$ | 15                        | 14                       | 29            | 41 | $-12$     | E,V,P,E,P              |
| 18                      | ÿ             | Cádiz CF                 | 32 | 36 | 6                        | 14                        | 16                       | 25            | 49 | $-24$     | V,V,P,E,P              |
| 19                      | ŧ             | Granada CF               | 21 | 36 | 4                        | 9                         | 23                       | 37            | 70 | $-33$     | P,P,P,V,E              |
| 20                      | 瘤             | UD Almería               | 17 | 36 | $\overline{c}$           | 11                        | 23                       | 35            | 72 | $-37$     | P,P,V,P,P              |

*Figura 4.21:Clasificación actualizada.*

Otra prueba a comentar es sobre la actualización de jornadas, se va a seleccionar la jornada 32 de LaLiga EA Sports, al cual aparece sin los resultados en la figura 4.22.
| Área Fútbol<br><b>College</b><br><b>RESULTADOS EN VIVO</b> | Alemania <sup>*</sup><br>España ▼<br>$\overline{a}$         | Europa v Francia v + Inglaterra v<br>Illian<br>Serie A     | ▲ Alfonso ▼<br>$ \mathsf{Q} $<br>Busca              |
|------------------------------------------------------------|-------------------------------------------------------------|------------------------------------------------------------|-----------------------------------------------------|
| <b>LALIGA</b>                                              | LaLiga EA Sports<br>Partidos                                | Jornada seleccionada<br>Clasificación<br>32<br>$\check{~}$ | Temporada seleccionada<br>$\checkmark$<br>$23 - 24$ |
| <b>Equipo Local</b>                                        | <b>Equipo Visitante</b>                                     | Fecha                                                      | Hora                                                |
| W<br>Athletic Club                                         | Ū<br>Granada CF<br>٠                                        | 19-04-2024                                                 | 21:00                                               |
| ÷<br>RC Celta de Vigo                                      | Õ<br><b>UD Las Palmas</b>                                   | 20-04-2024                                                 | 14:00                                               |
| $\bullet$<br>Rayo Vallecano de<br>Madrid                   | Ū<br>CA Osasuna<br>÷,                                       | 20-04-2024                                                 | 16:15                                               |
| fт<br>Valencia CF                                          | <b>THEP</b> Real Betis Balompié<br>$\overline{\phantom{a}}$ | 20-04-2024                                                 | 18:30                                               |
| Girona FC                                                  | W<br>Cádiz CF<br>٠                                          | 20-04-2024                                                 | 21:00                                               |
| Getafe CF                                                  | U<br>Real Sociedad de Fútbol<br>$\overline{\phantom{a}}$    | 21-04-2024                                                 | 14:00                                               |
| ₩<br>UD Almería                                            | <b>d</b><br>Villarreal CF<br>$\overline{\phantom{a}}$       | 21-04-2024                                                 | 16:15                                               |
| Deportivo Alavés<br>e                                      | M<br>Club Atlético de Madrid<br>÷,                          | 21-04-2024                                                 | 18:30                                               |
| Ĝ<br>Real Madrid CF                                        | 鸜<br>FC Barcelona<br>×,                                     | 21-04-2024                                                 | 21:00                                               |
| W<br>Sevilla FC                                            | RCD Mallorca                                                | 22-04-2024                                                 | 21:00                                               |

*Figura 4.22: Partidos sin actualizar.*

Nuevamente, desde el panel de administración se actualizan los datos, esta vez desde "Actualizar Jornada" e introduciendo los datos de la jornada deseada.

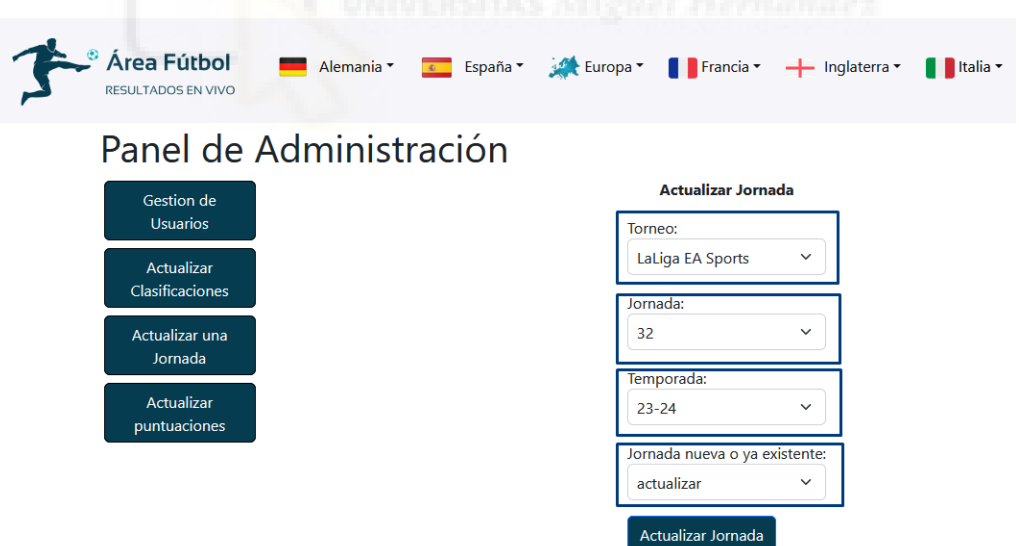

*Figura 4.23: Parámetros para el algoritmo de gestión de partidos.*

Tras hacer la petición y esperar a que el algoritmo termine su ejecución, obtenemos un mensaje que nos indica que los partidos se han actualizado correctamente.

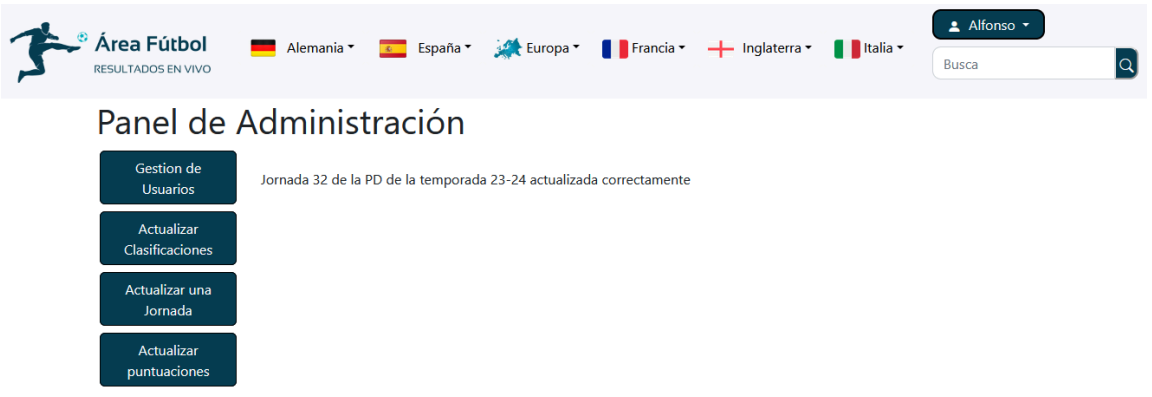

*Figura 4.24:Respuesta al actualizar partidos de una jornada.*

Si ahora volvemos a la jornada que se había mostrado anteriormente, vemos como se ha actualizado con los resultados de cada encuentro.

| Area Fútbol<br><b>RESULTADOS EN VIVO</b>            |                | Alemania * |                | is Europa ▼<br>$\blacksquare$ Francia $\blacktriangleright$<br>España ·<br>$\overline{A}$ | - Inglaterra -<br>Il Italia -<br>Serie A               | Alfonso -<br>$ \mathsf{Q} $<br>Busca   |
|-----------------------------------------------------|----------------|------------|----------------|-------------------------------------------------------------------------------------------|--------------------------------------------------------|----------------------------------------|
| <b>LALIGA</b>                                       |                |            |                | LaLiga EA Sports<br>Clasificación<br>Partidos                                             | Jornada seleccionada<br>$23 - 24$<br>32<br>$\check{~}$ | Temporada seleccionada<br>$\checkmark$ |
| <b>Equipo Local</b>                                 |                |            |                | <b>Equipo Visitante</b>                                                                   | Fecha                                                  | Hora                                   |
| W<br>Athletic Club                                  |                |            | 1              | ŧ<br>Granada CF                                                                           | 19-04-2024                                             | 21:00:00                               |
| 變<br>RC Celta de Vigo                               | 4              |            | 1              | <b>UD Las Palmas</b><br>ĕ.                                                                | 20-04-2024                                             | 14:00:00                               |
| $\circledast$<br>Rayo Vallecano de<br><b>Madrid</b> | $\overline{2}$ |            |                | CA Osasuna<br>Ũ                                                                           | 20-04-2024                                             | 16:15:00                               |
| Valencia CF                                         | $\mathbf{1}$   |            | 2              | Real Betis Balompié<br>ver                                                                | 20-04-2024                                             | 18:30:00                               |
| <b>Girona FC</b>                                    | 4              |            | 1              | Cádiz CF                                                                                  | 20-04-2024                                             | 21:00:00                               |
| $\bullet$<br>Getafe CF                              | 1              |            | 1              | Real Sociedad de Fútbol<br>C.                                                             | 21-04-2024                                             | 14:00:00                               |
| ÷<br>UD Almería                                     | 1              |            | 2              | <b>Villarreal CF</b><br>db.                                                               | 21-04-2024                                             | 16:15:00                               |
| <b>Deportivo Alavés</b><br>e                        | 2              |            | $\mathbf 0$    | 鬧<br>Club Atlético de Madrid                                                              | 21-04-2024                                             | 18:30:00                               |
| <b>Real Madrid CF</b><br>G                          | з              |            | $\overline{c}$ | 製<br>FC Barcelona                                                                         | 21-04-2024                                             | 21:00:00                               |
| $\mathbb{R}$<br>Sevilla FC                          | $\overline{2}$ |            | 1              | <b>RCD Mallorca</b>                                                                       | 22-04-2024                                             | 21:00:00                               |

*Figura 4.25: Jornada actualizada.*

## **Capítulo 5 Conclusiones y trabajo futuro**

#### **5.1.- CONCLUSIONES**

Como conclusión a este proyecto, podemos decir que se han alcanzado los objetivos marcados inicialmente consiguiendo un resultado satisfactorio, especialmente en cuanto al aprendizaje, afianzamiento y aplicación de conceptos adquiridos durante el grado de utilidad para la creación de un servicio web al completo. Echando un vistazo al comienzo del mismo y el momento actual, resulta muy gratificante lo mucho que se ha aprendido y lo que se ha conseguido llevar a cabo. Además, a parte de los conocimientos del grado, también se ha tomado contacto con el funcionamiento de algunas herramientas interesantes como Bootstrap, jQuery o las APIs RESTful.

Otro objetivo de importancia era el de recrear un servicio parecido a los utilizados en la vida cotidiana para consultar datos deportivos en directo, este también ha sido cumplido respecto a las características básicas, asimismo, se han añadido funcionalidades como la gestión de puntos para hacerla algo diferente a otras del mercado, dotando al servicio de una interacción más social entre usuarios.

Por otra parte, se puede decir también que se ha conseguido implementar una interfaz fácil e intuitiva para el usuario, siendo innecesario recurrir a manuales o ayudas externas para navegar por el mismo.

Si bien es cierto que con la experiencia puede que ciertas cosas pudieran haberse hecho de otra manera, esto se toma como parte del proceso de aprendizaje y mejora. Es innumerable la cantidad de horas que se han invertido en este proyecto, pero gracias al tema escogido y a la afición por el desarrollo web, estas han sido amenas, incluso ante las adversidades que han podido aparecer a la hora de implementar alguna funcionalidad.

### **5.2.- POSIBLES DESARROLLOS FUTUROS**

Respecto a posibles desarrollos futuros en nuestro servicio, estos pueden ser numerosos. En primer lugar, entre los más asequibles a corto plazo, tenemos la opción del buscador, la cual se encuentra actualmente visible pero funcionalmente como tal no realiza nada. Al tratarse de un servicio que ofrece datos, obviamente estos podrían ampliarse añadiendo nuevos torneos y equipos. También podría darse la opción al usuario de añadir a un equipo o más como favorito, pudiendo focalizar el contenido primeramente en los equipos en los que más interesado está el usuario, e incluso notificarle sobre sucesos importantes. Esto último nos lleva también a la posibilidad de incluir una sección de noticias relacionadas con los equipos o de ámbito general de las competiciones.

Tampoco hay que olvidar la mayor funcionalidad común en este tipo de aplicaciones, que no ha sido posible implementar debido a las limitaciones que se comentaron al principio del proyecto con la API RESTful, en este caso, los datos y estadísticas de jugadores de distintos equipos. Esta sería una adición realmente interesante para el servicio. Otro posible desarrollos futuros, pero a muy largo plazo como reto podría ser la implementación de una IA que permitiera o intentara predecir el ganador de los distintos encuentros, como si de un usuario realizando predicciones se tratase.

Por el momento, no se tiene pensado lanzar el servicio a un entorno de producción, pero en el futuro siempre puede ser una opción a contemplar, para ello habría que desplegarlo y mantenerlo actualizado semanalmente como mínimo. Otro aspecto a tener en cuenta si se llevara a cabo la implantación sería la seguridad, en un principio, esta se ha tenido en cuenta durante el desarrollo para proteger especialmente al usuario y a la base de datos, sin embargo, hay que estar al día ante posibles nuevas amenazas.

# **Bibliografía**

- [1] Breve análisis del principio "par conditio" en el deporte profesional, análisis económico del derecho en el sector. Rafael Enrique Arias Espinosa [https://repository.javeriana.edu.co/bitstream/handle/10554/14930/AriasEspinosaRaf](https://repository.javeriana.edu.co/bitstream/handle/10554/14930/AriasEspinosaRafaelEnrique2013.pdf) [aelEnrique2013.pdf](https://repository.javeriana.edu.co/bitstream/handle/10554/14930/AriasEspinosaRafaelEnrique2013.pdf) 02/02/2024
- [2] Importancia de la inclusión en el deporte: beneficios y soluciones [https://hacialaigualdad.com/comunidad/importancia-inclusion-deporte-beneficios-s](https://hacialaigualdad.com/comunidad/importancia-inclusion-deporte-beneficios-soluciones/) [oluciones/](https://hacialaigualdad.com/comunidad/importancia-inclusion-deporte-beneficios-soluciones/) 02/02/2024
- [3] El papel de la tecnología en el deporte [https://www.escuelaunidadeditorial.es/blog/periodismo-investigacion-deportivo/el](https://www.escuelaunidadeditorial.es/blog/periodismo-investigacion-deportivo/el-papel-de-la-tecnologia-en-el-deporte)[papel-de-la-tecnologia-en-el-deporte](https://www.escuelaunidadeditorial.es/blog/periodismo-investigacion-deportivo/el-papel-de-la-tecnologia-en-el-deporte) 02/02/2024
- [4] Un informe realizado por Nielsen y La Liga Tech muestra que aumenta la afición al deporte impulsada por las nuevas plataformas digitales [https://www.nielsen.com/es/news-center/2022/sports-fandom-is-increasing-powere](https://www.nielsen.com/es/news-center/2022/sports-fandom-is-increasing-powered-by-new-digital-platforms-global-report-finds/) [d-by-new-digital-platforms-global-report-finds/](https://www.nielsen.com/es/news-center/2022/sports-fandom-is-increasing-powered-by-new-digital-platforms-global-report-finds/) 02/02/2024
- [5] La Importancia De La Experiencia Del Usuario Y 6 Formas De Mejorarla <https://marketsplash.com/es/importancia-de-la-experiencia-del-usuario/> 02/02/2024
- [6] Fútbol digital: cómo la tecnología está cambiando el juego <https://www.zonamovilidad.es/futbol-digital-como-tecnologia-esta-cambiando-juego> 02/02/2024
- [7] ¿Qué es escalabilidad? <https://www.aboutespanol.com/que-es-escalabilidad-157635> 02/02/2024
- [8] Alta disponibilidad ¿Qué es y cómo funciona? <https://ciberseguridad.com/guias/alta-disponibilidad/> 02/02/2024
- [9] Asignatura Desarrollo de Servicios Web [https://umh.es/contenido/Estudios/:asi\\_g\\_2819\\_S8/datos\\_es.html](https://umh.es/contenido/Estudios/:asi_g_2819_S8/datos_es.html) 04/02/2024
- [10] ¿Qué es una API REST? [https://www.idento.es/blog/desarrollo-web/que-es-una-api-rest/?\\_adin=11734293023](https://www.idento.es/blog/desarrollo-web/que-es-una-api-rest/?_adin=11734293023) 04/02/2024
- [11] Clubes de fútbol para la comunidad: Un deporte que une y transforma [https://www.ondafc.es/es/clubes-de-futbol-para-la-comunidad-un-deporte-que-une](https://www.ondafc.es/es/clubes-de-futbol-para-la-comunidad-un-deporte-que-une-y-transforma/)[y-transforma/](https://www.ondafc.es/es/clubes-de-futbol-para-la-comunidad-un-deporte-que-une-y-transforma/) 04/02/2024
- [12] Asignatura Tecnologías Web [https://www.umh.es/contenido/estudios/:asi\\_g\\_2804\\_S8/datos\\_es.html](https://www.umh.es/contenido/estudios/:asi_g_2804_S8/datos_es.html) 04/02/2024
- [13] Asignatura Desarrollo de Aplicaciones en Internet [https://www.umh.es/contenido/estudios/:asi\\_g\\_2806\\_S8/datos\\_es.html](https://www.umh.es/contenido/estudios/:asi_g_2806_S8/datos_es.html) 04/02/2024
- [14] Asignatura Fundamentos de Bases de Datos [https://www.umh.es/contenido/estudios/:asi\\_g\\_2796\\_S8/datos\\_es.html](https://www.umh.es/contenido/estudios/:asi_g_2796_S8/datos_es.html) 04/02/2024
- [15] Asignatura Diseño y gestión de Bases de Datos [https://www.umh.es/contenido/estudios/:asi\\_g\\_2803\\_S8/datos\\_es.html](https://www.umh.es/contenido/estudios/:asi_g_2803_S8/datos_es.html) 04/02/2024
- [16] Sitio web jQuery <https://jquery.com/> 07/02/2024
- [17] Sitio web Bootstrap <https://getbootstrap.com/> 07/02/2024
- [18] La importancia de mantener a tus fans conectados <https://clupik.com/blog/mantener-fans-conectados/> 07/02/2024
- [19] Cultura deportiva: un reflejo de los valores de la sociedad [https://connectingculturaldiversity.com/cultura/deporte-expresion-cultura-reflejo-so](https://connectingculturaldiversity.com/cultura/deporte-expresion-cultura-reflejo-sociedad-valores/) [ciedad-valores/](https://connectingculturaldiversity.com/cultura/deporte-expresion-cultura-reflejo-sociedad-valores/) 07/02/2024
- [20] UNESCO: El deporte es un motor para el desarrollo y la igualdad [https://www.un.org/sustainabledevelopment/es/2017/04/unesco-el-deporte-es-un-m](https://www.un.org/sustainabledevelopment/es/2017/04/unesco-el-deporte-es-un-motor-para-el-desarrollo-y-la-igualdad/) [otor-para-el-desarrollo-y-la-igualdad/](https://www.un.org/sustainabledevelopment/es/2017/04/unesco-el-deporte-es-un-motor-para-el-desarrollo-y-la-igualdad/) 07/02/2024
- [21] Asignatura Interfaces de Usuario [https://www.umh.es/contenido/estudios/:asi\\_g\\_2781\\_S8/datos\\_es.html](https://www.umh.es/contenido/estudios/:asi_g_2781_S8/datos_es.html) 07/02/2024
- [22] Asignatura Ingeniería de la Usabilidad [https://www.umh.es/contenido/estudios/:asi\\_g\\_2815\\_S8/datos\\_es.html](https://www.umh.es/contenido/estudios/:asi_g_2815_S8/datos_es.html) 07/02/2024
- [23] Asignatura Diseño de Sistemas Interactivos [https://www.umh.es/contenido/estudios/:asi\\_g\\_2812\\_S8/datos\\_es.html](https://www.umh.es/contenido/estudios/:asi_g_2812_S8/datos_es.html) 07/02/2024
- [24] La importancia del fútbol: explorando su impacto en la sociedad. <https://columnasblancas.es/general/que-tan-importante-es-el-futbol/> 07/02/2024
- [25] Resultados de fútbol en directo, MisMarcadores | Flashscore.es <https://www.flashscore.es/> 23/03/2024
- [26] Cómo usar Mis Marcadores en Android e iOS: todo lo que necesitas para ver resultados de fútbol <https://tuapppara.com/aplicaciones/mis-marcadores/> 23/03/2024
- [27] Flashscore, la popular app de resultados deportivos en vivo, ha dado a conocer a su embajadora - la dos veces campeona de Wimbledon Petra Kvitova [https://www.prnewswire.com/es/comunicados-de-prensa/flashscore-la-popular-app](https://www.prnewswire.com/es/comunicados-de-prensa/flashscore-la-popular-app-de-resultados-deportivos-en-vivo-ha-dado-a-conocer-a-su-embajadora-la-dos-veces-campeona-de-wimbledon-petra-kvitova-832194297.html)[de-resultados-deportivos-en-vivo-ha-dado-a-conocer-a-su-embajadora-la-dos-veces](https://www.prnewswire.com/es/comunicados-de-prensa/flashscore-la-popular-app-de-resultados-deportivos-en-vivo-ha-dado-a-conocer-a-su-embajadora-la-dos-veces-campeona-de-wimbledon-petra-kvitova-832194297.html) [-campeona-de-wimbledon-petra-kvitova-832194297.html](https://www.prnewswire.com/es/comunicados-de-prensa/flashscore-la-popular-app-de-resultados-deportivos-en-vivo-ha-dado-a-conocer-a-su-embajadora-la-dos-veces-campeona-de-wimbledon-petra-kvitova-832194297.html) 23/03/2024
- [28] Fútbol Marcador en vivo Sofascore <https://www.sofascore.com/es-la/> 23/03/2024
- [29] Mejores alternativas a MisMarcadores para seguir el fútbol [https://www.tuexperto.com/2020/02/13/mejores-alternativas-a-mis-marcadores-par](https://www.tuexperto.com/2020/02/13/mejores-alternativas-a-mis-marcadores-para-seguir-el-futbol/) [a-seguir-el-futbol/](https://www.tuexperto.com/2020/02/13/mejores-alternativas-a-mis-marcadores-para-seguir-el-futbol/) 23/03/2024
- [30] Sofascore, la aplicación para fanáticos del fútbol [https://www.elcorreo.com/bizkaia/sofascore-aplicacion-fanaticos-20180213130710](https://www.elcorreo.com/bizkaia/sofascore-aplicacion-fanaticos-20180213130710-nt.html?ref=https%3A%2F%2Fwww.elcorreo.com%2Fbizkaia%2Fsofascore-aplicacion-fanaticos-20180213130710-nt.html) [-nt.html](https://www.elcorreo.com/bizkaia/sofascore-aplicacion-fanaticos-20180213130710-nt.html?ref=https%3A%2F%2Fwww.elcorreo.com%2Fbizkaia%2Fsofascore-aplicacion-fanaticos-20180213130710-nt.html) 01/04/2024
- [31] Cómo funcionan los puntos de Sofascore [https://www.jornadaperfecta.com/blog/puntos-sofascore-biwenger-comunio/](https://www.jornadaperfecta.com/blog/puntos-sofascore-biwenger-comunio/#:~:text=La%20innovaci%C3%B3n%20de%20SofaScore%20es%20un%20potente%20algoritmo,que%20no%20se%20desgrana%20seg%C3%BAn%20los%20valores%20aplicados.) 01/04/2024
- [32] LiveScore | Live Football Scores, Fixtures & Results <https://www.livescore.com/en/> 01/04/2024
- [33] Futbolme vs Livescore: cuál es mejor en qué para seguir el fútbol [https://computerhoy.com/reportajes/tecnologia/futbolme-vs-livescore-cual-es-mejor](https://computerhoy.com/reportajes/tecnologia/futbolme-vs-livescore-cual-es-mejor-que-seguir-futbol-310439) [-que-seguir-futbol-310439](https://computerhoy.com/reportajes/tecnologia/futbolme-vs-livescore-cual-es-mejor-que-seguir-futbol-310439) 01/04/2024
- [34] Sitio web de 365 scores <https://www.365scores.com/es> 01/04/2024
- [35] Descubre todo sobre 365Scores: la app imprescindible para fanáticos del fútbol <https://applicultura.com/365scores/> 01/04/2024
- [36] Liga Resultados de Fútbol Aplicaciones en Google Play <https://play.google.com/store/apps/details?id=ar.com.kinetia.ligaargentina&pli=1> 08/04/2024
- [37] TorAlarm: Resultados de fútbol [https://play.google.com/store/apps/details?id=com.eisterhues\\_media\\_2](https://play.google.com/store/apps/details?id=com.eisterhues_media_2) 08/04/2024
- [38] AiScore Resultados de Fútbol <https://play.google.com/store/search?q=AIscore&c=apps> 08/04/2024
- [39] IG Score Live Sports Scores <https://play.google.com/store/apps/details?id=com.ball.igscore> 08/04/2024
- [40] BeSoccer Resultados de Fútbol <https://play.google.com/store/apps/details?id=com.resultadosfutbol.mobile> 08/04/2024
- [41] Top Alarm Sobre nosotros <https://www.goalalert.com/en/about> 08/04/2024
- [42] 13 mejores apps para ver resultados de fútbol en Android (2023) [https://www.lavanguardia.com/andro4all/aplicaciones/apps-para-ver-resultados-dep](https://www.lavanguardia.com/andro4all/aplicaciones/apps-para-ver-resultados-deportivos-sigue-partidos-estadisticas-y-mas) [ortivos-sigue-partidos-estadisticas-y-mas](https://www.lavanguardia.com/andro4all/aplicaciones/apps-para-ver-resultados-deportivos-sigue-partidos-estadisticas-y-mas) 09/04/2024
- [43] ¿Qué es un tipster? <https://apuestas.marathonbet.es/glosario-apuestas/que-es-un-tipster/> 09/04/2024
- [44] *i* Qué es Android? <https://www.xatakandroid.com/sistema-operativo/que-es-android> 12/04/2024
- [45] Videojuegos de Football Manager: Saga completa <https://vandal.elespanol.com/sagas/football-manager> 16/04/2024
- [46] Videojuegos de FIFA: Saga completa <https://vandal.elespanol.com/sagas/fifa> 16/04/2024
- [47] Videojuegos de FIFA Manager: Saga completa <https://vandal.elespanol.com/sagas/fifa-manager> 16/04/2024
- [48] Qué es HTML, para qué sirve y cómo funciona <https://desarrolladoresweb.org/html/que-es-html/> 18/04/2024
- [49] ¿Qué es el CSS? [https://developer.mozilla.org/es/docs/Learn/CSS/First\\_steps/What\\_is\\_CSS](https://developer.mozilla.org/es/docs/Learn/CSS/First_steps/What_is_CSS) 18/04/2024
- [50] Qué es JavaScript, para qué sirve y cómo funciona <https://blog.hubspot.es/website/que-es-javascript> 18/04/2024
- [51] Backend: qué es, cómo funciona, para qué sirve, aplicaciones y diferencias con el frontend <https://digizonelabs.com/backend-que-es/> 18/04/2024
- [52] ¿Qué es PHP? <https://www.php.net/manual/es/intro-whatis.php> 18/04/2024
- [53] Sitio web PHP <https://www.php.net/> 18/04/2024
- [54] Sitio web Maria DB <https://mariadb.org/> 18/04/2024
- [55] Qué es Front End: todo lo que necesitas saber <https://www.campustraining.es/noticias/que-es-front-end/> 20/04/2024
- [56] ¿Qué es AJAX y cómo se utiliza? <https://ebac.mx/blog/que-es-ajax> 20/04/2024
- [57] Qué es Bootstrap, para qué sirve y cómo funciona <https://blog.hubspot.es/website/que-es-bootstrap#que-es> 20/04/2024
- [58] ¿Qué es Bootstrap? Guía directo al punto para principiantes <https://classpert.com/blog/que-es-bootstrap> 20/04/2024
- [59] ¿Qué es el diseño responsive? <https://www.40defiebre.com/que-es/diseno-responsive> 20/04/2024
- [60] Qué es Front End: todo lo que necesitas saber <https://www.campustraining.es/noticias/que-es-front-end/> 23/04/2024
- [61] Backend: ¿qué es y para qué sirve este tipo de programación? [https://www.crehana.com/blog/transformacion-digital/que-es-el-backend-y-como-u](https://www.crehana.com/blog/transformacion-digital/que-es-el-backend-y-como-usarlo/) [sarlo/](https://www.crehana.com/blog/transformacion-digital/que-es-el-backend-y-como-usarlo/) 23/04/2024
- [62] ¿Qué es SQL (lenguaje de consulta estructurada)? <https://aws.amazon.com/es/what-is/sql/> 20/04/2024
- [63] LinkedIn Daniel Freitag <https://www.linkedin.com/in/daniel-freitag-522a892a/> 23/04/2024
- [64] API REST <https://www.redhat.com/es/topics/api/what-is-a-rest-api> 23/04/2024
- [65] Trabajando con JSON <https://developer.mozilla.org/es/docs/Learn/JavaScript/Objects/JSON> 23/04/2024
- [66] XML: ¿qué es y para qué sirve este lenguaje de marcado? <https://rockcontent.com/es/blog/que-es-xml/> 23/04/2024
- [67] Sitio web football-data.org <https://www.football-data.org/> 23/04/2024
- [68] Peticiones HTTP <https://yosoy.dev/peticiones-http-get-post-put-delete-etc/> 23/04/2024
- [69] Información plan gratuito football-data.org <https://www.football-data.org/coverage> 24/04/2024
- [70] Sitio web oficial Champions League <https://www.uefa.com/uefachampionsleague/> 24/04/2024
- [71] Sitio web oficial Premier League <https://www.premierleague.com/> 24/04/2024
- [72] Sitio web Bundesliga <https://www.bundesliga.com/en/bundesliga> 24/04/2024
- [73] Sitio web Ligue 1 [https://www.ligue1.com](https://www.ligue1.com/) 24/04/2024
- [74] Sitio web Serie A [https://www.legaseriea.it](https://www.legaseriea.it/) 24/04/2024
- [75] Sitio web La Liga <https://www.laliga.com> 24/04/2024
- [76] Sitio web Championship <https://www.efl.com/category/championship/> 24/04/2024
- [77] ¿Qué es jQuery? <https://kinsta.com/es/base-de-conocimiento/que-es-jquery/> 24/04/2024
- [78] Cuota del mercado mundial de navegadores de escritorio <https://kinsta.com/es/cuota-mercado-mundial-navegadores/> 24/04/2024
- [79] ¿Qué es AJAX y cómo funciona? <https://www.hostinger.mx/tutoriales/que-es-ajax> 24/04/2024
- [80] Sitio web XAMPP <https://www.apachefriends.org/es/index.html> 26/04/2024
- [81] Sitio web Maria DB <https://mariadb.org/> 26/04/2024
- [82] Sitio web Perl <https://www.perl.org/> 26/04/2024
- [83] Qué Es Xampp, Usos, Características, Opiniones <https://mundobytes.com/xampp/> 26/04/2024
- [84] Sitio web Apache [https://httpd.apache.org](https://httpd.apache.org/download.cgi) 26/04/2024
- [85] Sitio web VS Code <https://code.visualstudio.com/> 26/04/2024
- [86] Qué es Visual Studio Code y qué ventajas ofrece <https://openwebinars.net/blog/que-es-visual-studio-code-y-que-ventajas-ofrece/> 26/04/2024
- [87] Introducción al API de Google Maps: Conceptos básicos y funcionalidades principales. [https://www.mediummultimedia.com/apps/cual-es-el-api-de-google-maps/#google\\_](https://www.mediummultimedia.com/apps/cual-es-el-api-de-google-maps/#google_vignette) [vignette](https://www.mediummultimedia.com/apps/cual-es-el-api-de-google-maps/#google_vignette) 26/04/2024
- [88] Sitio web Google API'S <https://developers.google.com/apis-explorer?hl=es-419> 26/04/2024
- [89] Sitio web Google Maps <https://www.google.es/maps> 26/04/2024
- [90] Documentación Google Maps Platform <https://developers.google.com/maps/documentation?hl=es-419> 29/04/2024
- [91] Documentación API de datos de YouTube <https://developers.google.com/youtube/v3/getting-started?hl=es-419> 29/04/2024
- [92] Sitio web YouTube <https://www.uefa.com/uefachampionsleague/> 29/04/2024
- [93] Documentación Google Identity <https://developers.google.com/identity/sign-in/web/sign-in?hl=es-419> 29/04/2024
- [94] Documentación para desarrolladores de Meta <https://developers.facebook.com/docs/> 29/04/2024
- [95] Sitio web Facebook <https://www.facebook.com/> 29/04/2024
- [96] Sitio web Canva <https://www.canva.com/> 29/04/2024
- [97] Qué es Canva, cómo funciona y cómo usarlo para crear un diseño [https://www.xataka.com/basics/que-canva-como-funciona-como-usarlo-para-crear](https://www.xataka.com/basics/que-canva-como-funciona-como-usarlo-para-crear-diseno)[diseno](https://www.xataka.com/basics/que-canva-como-funciona-como-usarlo-para-crear-diseno) 29/04/2024
- [98] Sitio web Zarla <https://www.zarla.com/es> 29/04/2024
- [99] Zarla: Un Creador de Logos Gratis y Fácil de Usar <https://iaboxtool.es/zarla-creador-logos-gratis/> 29/04/2024
- [100] Sitio web Dia <http://dia-installer.de/index.html> 29/04/2024
- [101] Easy tournament brackets with flexbox <http://lrwm.se/easy-tournament-bracket-with-flexbox/> 29/04/2024
- [102] ¿Qué es la inteligencia artificial? <https://www.ibm.com/mx-es/topics/artificial-intelligence> 30/04/2024
- [103] Sitio web Open AI <https://chat.openai.com/> 30/04/2024
- [104] Aplicaciones de la inteligencia artificial en el mundo real <https://tutorialesinformatica.com/inteligencia-artificial/aplicaciones-ia/> 30/04/2024
- [105] Sitio web Gemini <https://gemini.google.com/> 30/04/2024
- [106] ¿Qué es la inteligencia artificial y cómo se usa? [https://www.europarl.europa.eu/topics/es/article/20200827STO85804/que-es-la-inte](https://www.europarl.europa.eu/topics/es/article/20200827STO85804/que-es-la-inteligencia-artificial-y-como-se-usa) [ligencia-artificial-y-como-se-usa](https://www.europarl.europa.eu/topics/es/article/20200827STO85804/que-es-la-inteligencia-artificial-y-como-se-usa) 30/04/2024
- [107] De la ciencia ficción a la realidad: Los verdaderos peligros de la IA [https://talkai.info/es/blog/is\\_ai\\_dangerous](https://talkai.info/es/blog/is_ai_dangerous) 30/04/2024
- [108] Google lanza Gemini, un modelo de inteligencia artificial capaz de razonar de forma más sofisticada [https://cincodias.elpais.com/companias/2023-12-06/google-lanza-gemini-un-model](https://cincodias.elpais.com/companias/2023-12-06/google-lanza-gemini-un-modelo-de-inteligencia-artificial-capaz-de-razonar-de-forma-mas-sofisticada.html#) [o-de-inteligencia-artificial-capaz-de-razonar-de-forma-mas-sofisticada.html#](https://cincodias.elpais.com/companias/2023-12-06/google-lanza-gemini-un-modelo-de-inteligencia-artificial-capaz-de-razonar-de-forma-mas-sofisticada.html#) 30/04/2024
- [109] Sitio web Microsoft Copilot <https://copilot.microsoft.com/> 30/04/2024
- [110] Sitio web GPT-4 <https://openai.com/index/gpt-4> 01/05/2024
- [111] Ciclo de vida iterativo: qué es, sus ventajas y desventajas [https://blog.comparasoftware.com/ciclo-de-vida-iterativo-que-es-y-cuales-son-sus](https://blog.comparasoftware.com/ciclo-de-vida-iterativo-que-es-y-cuales-son-sus-ventajas/)[ventajas/](https://blog.comparasoftware.com/ciclo-de-vida-iterativo-que-es-y-cuales-son-sus-ventajas/) 07/05/2024
- [112] Modelo de cascada (Waterfall): qué es y cuándo conviene usarlo <https://blog.ganttpro.com/es/metodologia-de-cascada/> 07/05/2024
- [113] Desarrollo de software: importancia y técnicas de la captura de requisitos [https://www.knowmadmood.com/es/blog/desarrollo-de-software-importancia-y-tcni](https://www.knowmadmood.com/es/blog/desarrollo-de-software-importancia-y-tcnicas-de-la-captura-de-requisitos) [cas-de-la-captura-de-requisitos](https://www.knowmadmood.com/es/blog/desarrollo-de-software-importancia-y-tcnicas-de-la-captura-de-requisitos) 13/05/2024
- [114] Sitio web Axure RP <https://www.axure.com/> 16/05/2024

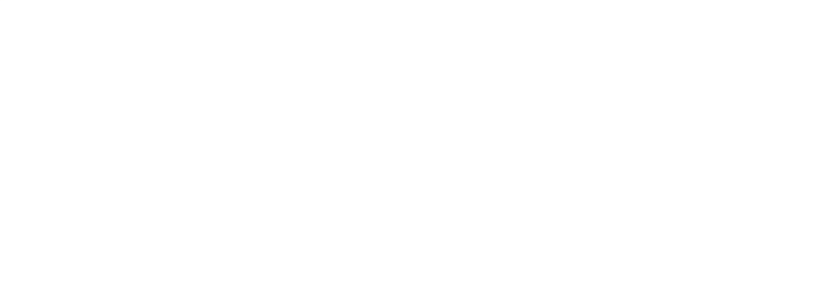

### **Anexo I Casos de Uso**

En el capítulo 4 se describieron los tres tipos de usuarios de la aplicación, que guardan una relación de herencia tal y como se indica en la figura AI.1.

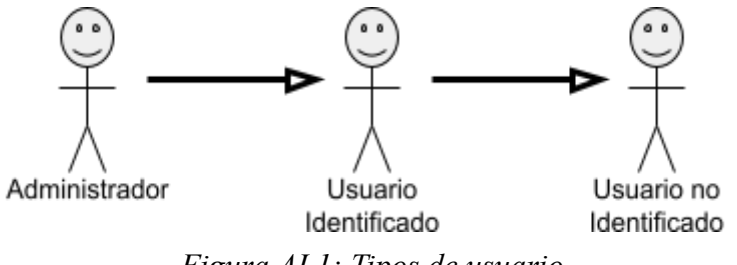

*Figura AI.1: Tipos de usuario*

En los siguientes epígrafes de este apéndice se van a detallar todos y cada uno de los casos de uso del proyecto ordenados por usuarios, desde el usuario con menos funcionalidades disponibles, hasta el administrador.

### **AI.1.- USUARIO NO IDENTIFICADO**

El "Usuario no identificado" representa a cualquier usuario que accede a la web sin indicar sus credenciales de identificación, solamente podrá consultar cierta información.

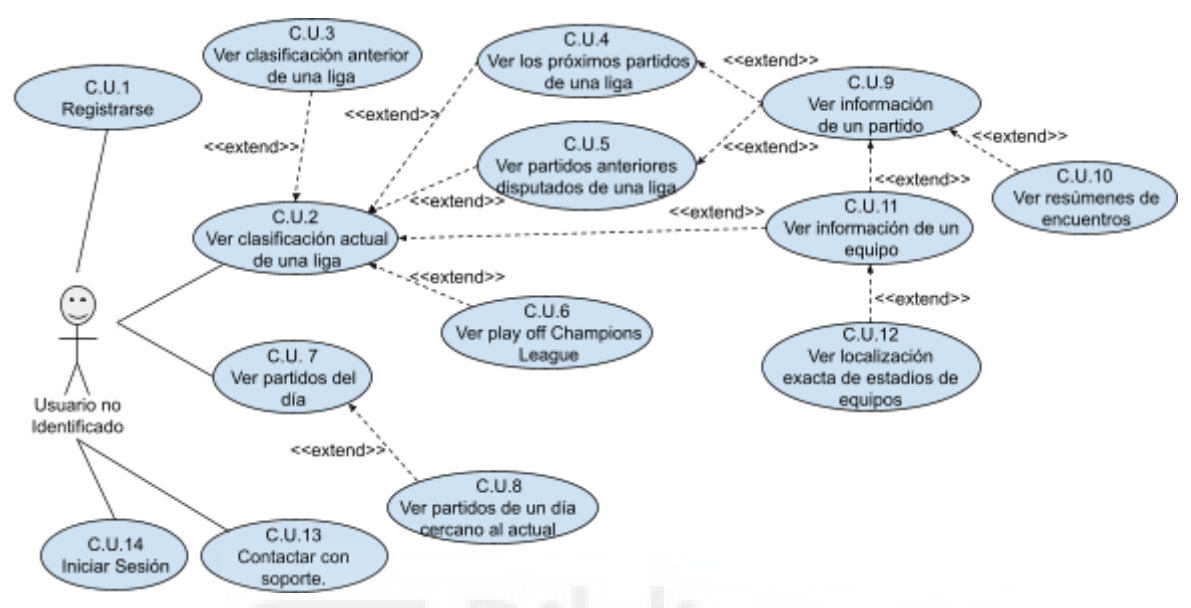

*Figura AI.2: Casos de uso del Usuario no Identificado*

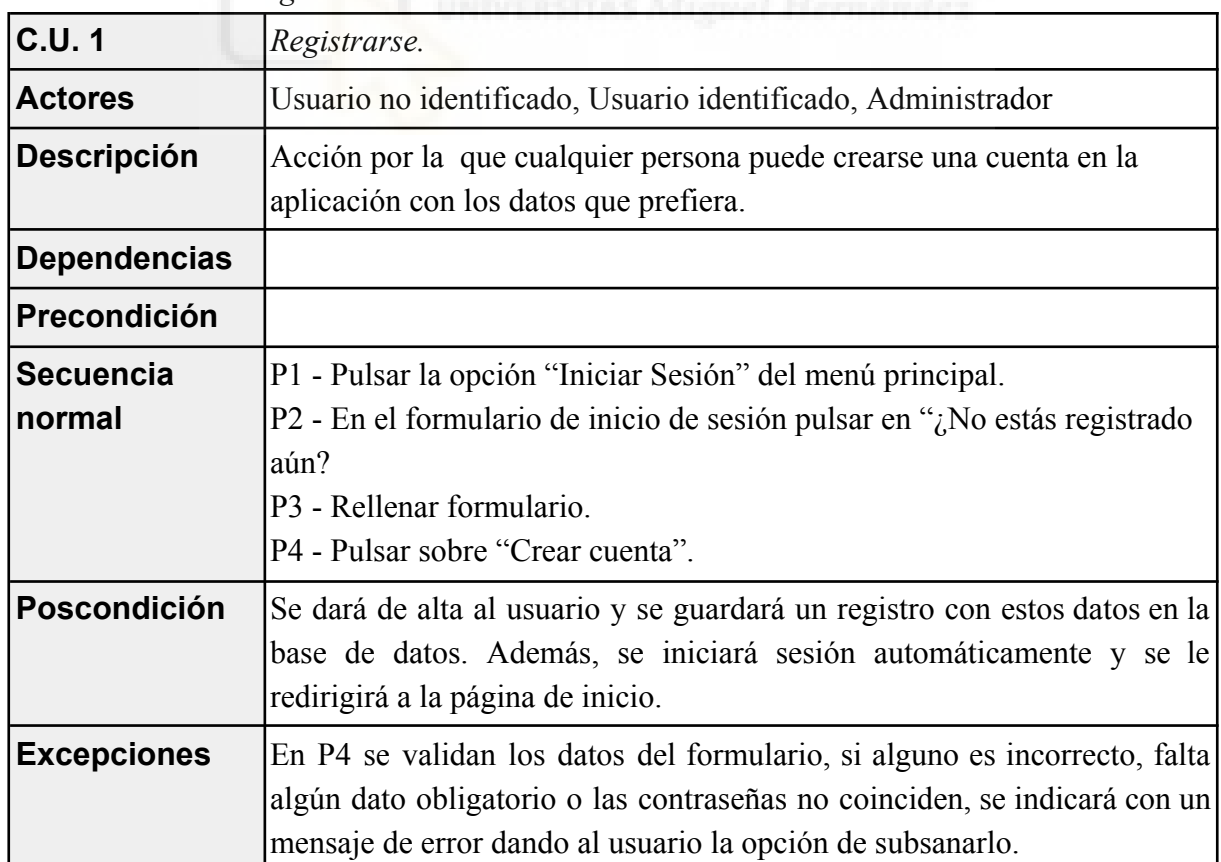

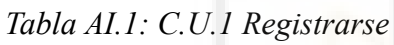

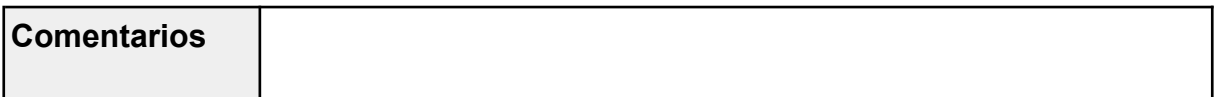

| C.U. 2                     | Ver clasificación actual de una liga.                                                    |
|----------------------------|------------------------------------------------------------------------------------------|
| <b>Actores</b>             | Administrador, Usuario identificado, Usuario no identificado.                            |
| <b>Descripción</b>         | Acción por la que se puede ver la clasificación más reciente de una<br>liga en concreto. |
| <b>Dependencias</b>        |                                                                                          |
| Precondición               |                                                                                          |
| <b>Secuencia</b><br>normal | P1 - Pulsar en el menú superior la liga a la que se desee ver la<br>clasificación.       |
| Poscondición               | Se mostrará la clasificación más reciente.                                               |
| <b>Excepciones</b>         | En caso de error al cargar la clasificación se mostrará un mensaje de<br>error.          |
| <b>Comentarios</b>         |                                                                                          |

*Tabla AI.2: C.U.2 Ver clasificación actual de una liga.*

*Tabla AI.3: C.U.3 Ver clasificación anterior de una liga*

| C.U.3                      | Ver clasificación anterior de una liga                                                                                                    |
|----------------------------|----------------------------------------------------------------------------------------------------|
| <b>Actores</b>             | Administrador, Usuario identificado, Usuario no identificado.                                                                                                    |
| <b>Descripción</b>         | Acción por la que se puede ver la clasificación de una temporada<br>distinta a la actual de una liga en concreto.                                                         |
| <b>Dependencias</b>        | C.U.2                                                                                                    |
| Precondición               |                                                                                                    |
| <b>Secuencia</b><br>normal | P1 - Pulsar en el menú superior la liga a la que se desee ver la<br>clasificación.<br>P2 - En el select de temporada, seleccionar una temporada diferente a<br>la actual. |
| Poscondición               | Se mostrará la clasificación solicitada.                                                                                                    |
| <b>Excepciones</b>         | En caso de error al cargar la clasificación se mostrará un mensaje de<br>error.                                                                                           |
| <b>Comentarios</b>         |                                                                                                    |

*Tabla AI.4: C.U.4 Ver los próximos partidos de una liga.*

| C.U.4                      | Ver los próximos partidos de una liga.                                                                                              |
|----------------------------|----------------------------------------------------------------------------------------------------|
| <b>Actores</b>             | Administrador, Usuario identificado, Usuario no identificado.                                                                       |
| <b>Descripción</b>         | Acción mediante la que se pueden ver los más próximos por<br>disputarse de una liga en concreto.                                    |
| <b>Dependencias</b>        |                                                                                                    |
| Precondición               |                                                                                                    |
| <b>Secuencia</b><br>normal | P1 - Pulsar en el menú superior la liga de la que se desean ver los<br>partidos.<br>P <sub>2</sub> - Pulsar en el botón "Partidos". |
| <b>Poscondición</b>        | Se mostrará los partidos más próximos a disputarse<br>predeterminadamente.                                                          |
| <b>Excepciones</b>         | En caso de error al cargar los partidos se mostrará un mensaje de<br>error.                                                         |
| <b>Comentarios</b>         |                                                                                                    |

*Tabla AI.5: C.U.5 Ver partidos anteriores disputados de una liga.*

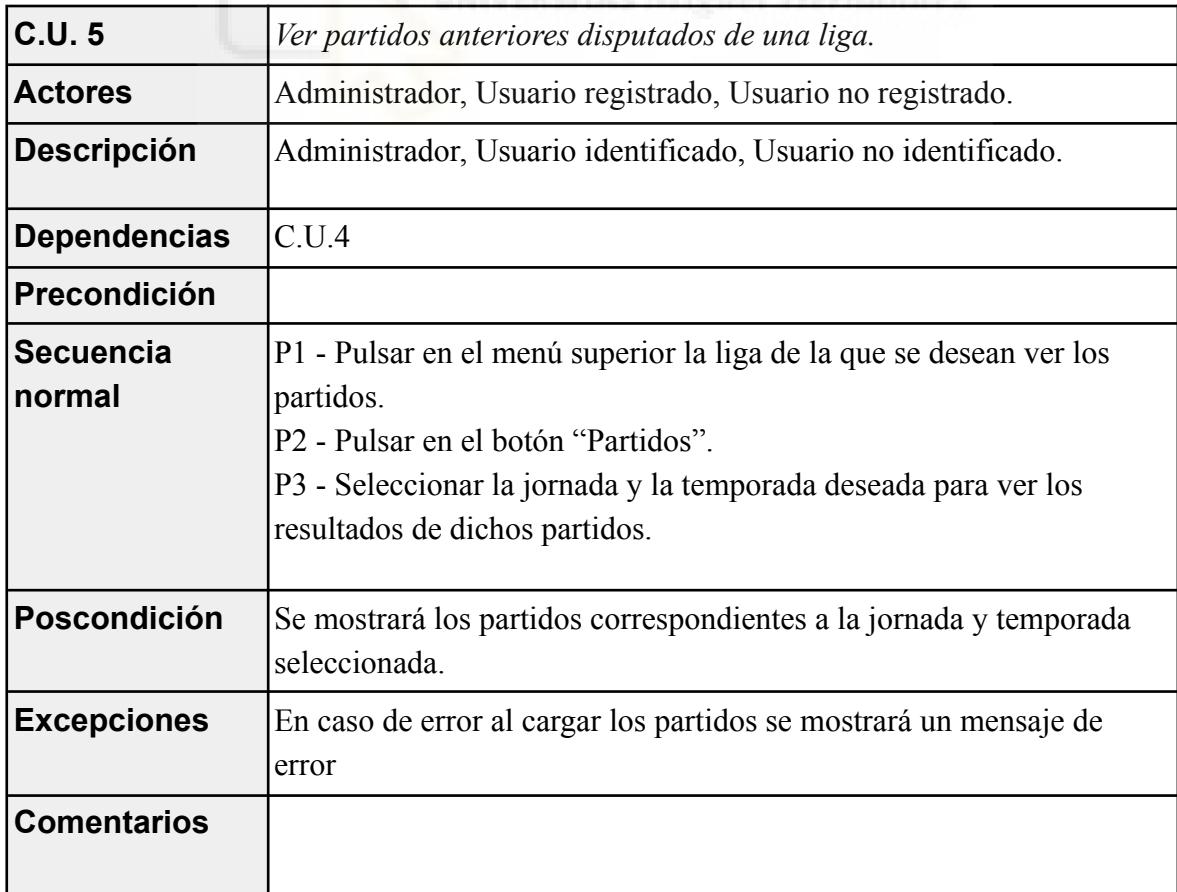

*Tabla AI.6: C.U.6 Ver Play Off Champions League.*

| C.U.6                      | Ver Play Off Champions League.                                                                                                    |
|----------------------------|----------------------------------------------------------------------------------------------------|
| <b>Actores</b>             | Administrador, Usuario identificado, Usuario no identificado.                                                                            |
| <b>Descripción</b>         | Acción mediante la cual, se muestra al usuario la fase eliminatoria de<br>la edición actual de la Champions League.                      |
| <b>Dependencias</b>        |                                                                                                    |
| Precondición               |                                                                                                    |
| <b>Secuencia</b><br>normal | P1 - Pasar el puntero por el botón de "Europa" y en el submenú<br>seleccionar "Champions League".<br>P2 - Pulsar en el botón "Play Off". |
| Poscondición               | Se mostrará la fase eliminatoria de la edición actual de la Champions<br>League                                                          |
| <b>Excepciones</b>         | En caso de error al mostrar la información se mostrará un mensaje de<br>error.                                                           |
| <b>Comentarios</b>         |                                                                                                    |

*Tabla AI.7: C.U.7 Ver partidos del día.*

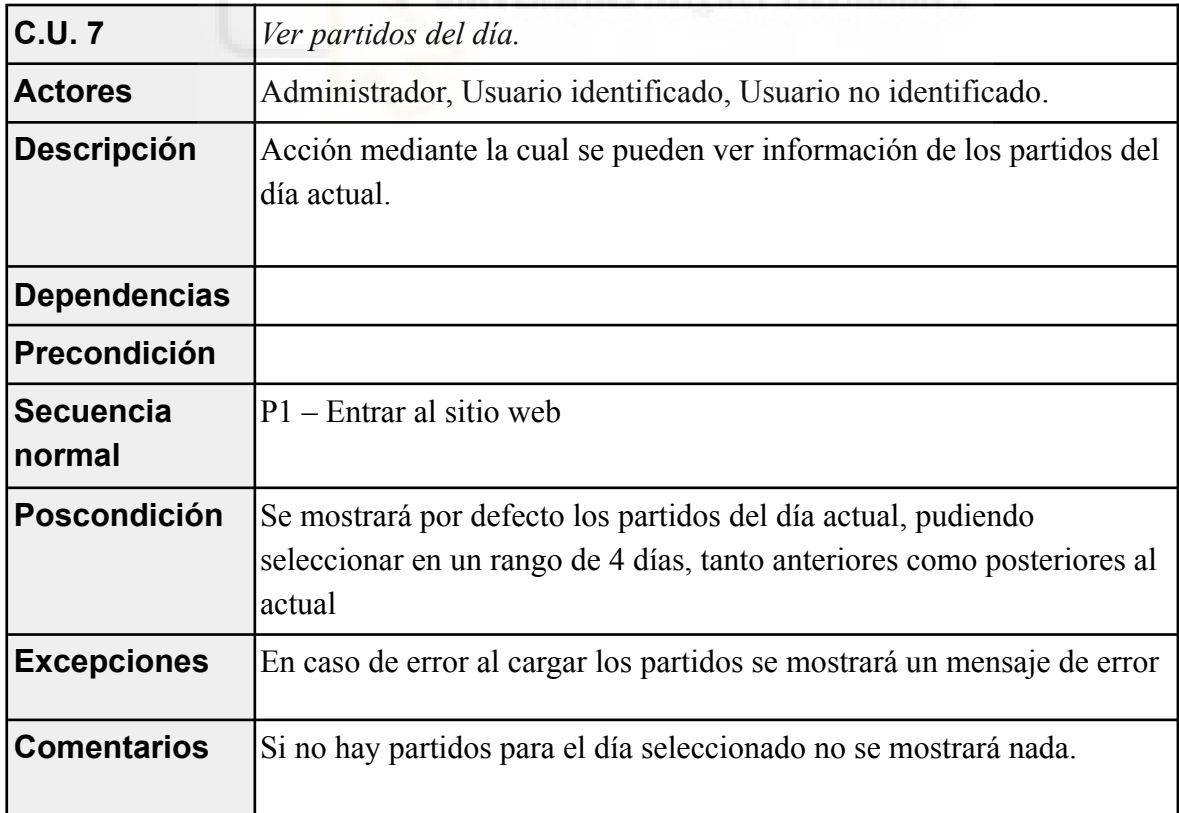

*Tabla AI.8: C.U.8 Ver partidos de un día cercano al actual.*

| <b>C.U.8</b>               | Ver partidos de un día cercano al actual.                                                                     |
|----------------------------|----------------------------------------------------------------------------------------------------|
| <b>Actores</b>             | Administrador, Usuario identificado, Usuario no identificado.                                                 |
| <b>Descripción</b>         | Acción mediante la cual se puede ver información sobre los partidos<br>de un día concreto, cercano al actual. |
| <b>Dependencias</b>        | C.U.8                                                                                                    |
| Precondición               |                                                                                                    |
| <b>Secuencia</b><br>normal | $P1$ – Entrar al sitio web.<br>P2 – Seleccionar un día distinto al actual de los disponibles.                 |
| Poscondición               | Se mostrará los partidos del día seleccionado                                                                 |
| <b>Excepciones</b>         | En caso de error al cargar los partidos se mostrará un mensaje de error.                                      |
| <b>Comentarios</b>         | Si no hay partidos para el día seleccionado no se mostrará nada.                                              |

*Tabla AI.9: C.U.9 Ver información de un partido*

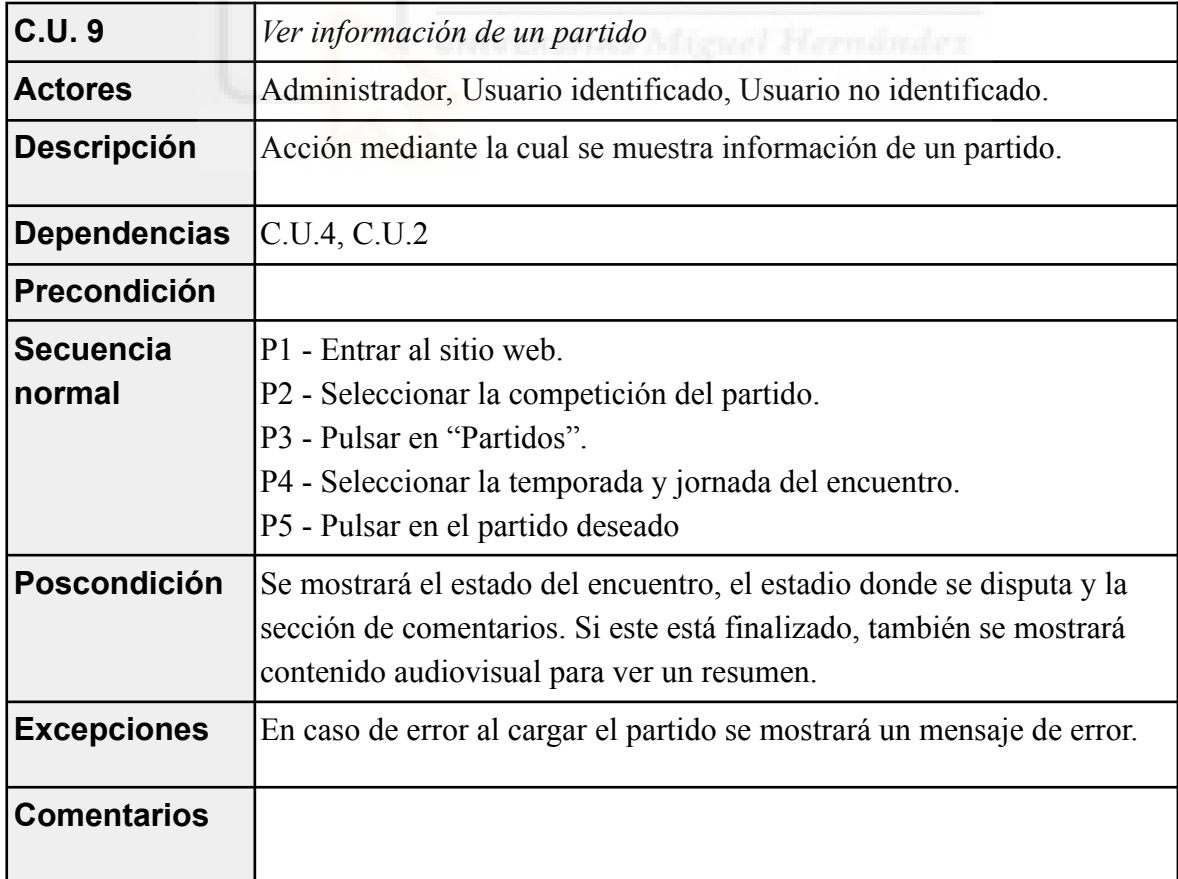

*Tabla AI.10: C.U.10 Ver resúmenes de encuentros*

| <b>C.U. 10</b>             | Ver resúmenes de encuentros                                                                                                    |
|----------------------------|----------------------------------------------------------------------------------------------------|
| <b>Actores</b>             | Administrador, Usuario identificado, Usuario no identificado.                                                                                                    |
| <b>Descripción</b>         | Acción mediante la cual se puede ver el resumen de un partido<br>finalizado.                                                                                                    |
| <b>Dependencias</b>        | C.U.8 C.U.4, C.U.2                                                                                                    |
| Precondición               |                                                                                                    |
| <b>Secuencia</b><br>normal | P1 - Entrar al sitio web.<br>P2 - Seleccionar la competición del partido.<br>P <sub>3</sub> - Pulsar en "Partidos".<br>P4 - Seleccionar la temporada y jornada del encuentro.<br>P5 - Pulsar en el partido deseado.<br>P6 - Pulsar en el cuadro que aparece en "Resumen del encuentro". |
| <b>Poscondición</b>        | Se abrirá el reproductor de YouTube en una nueva pestaña,<br>reproduciendo el contenido solicitado.                                                                                                    |
| <b>Excepciones</b>         | En caso de error al cargar el resumen se mostrará un mensaje de error.                                                                                                    |
| <b>Comentarios</b>         |                                                                                                    |

*Tabla AI.11: C.U.11 Ver información de un equipo*

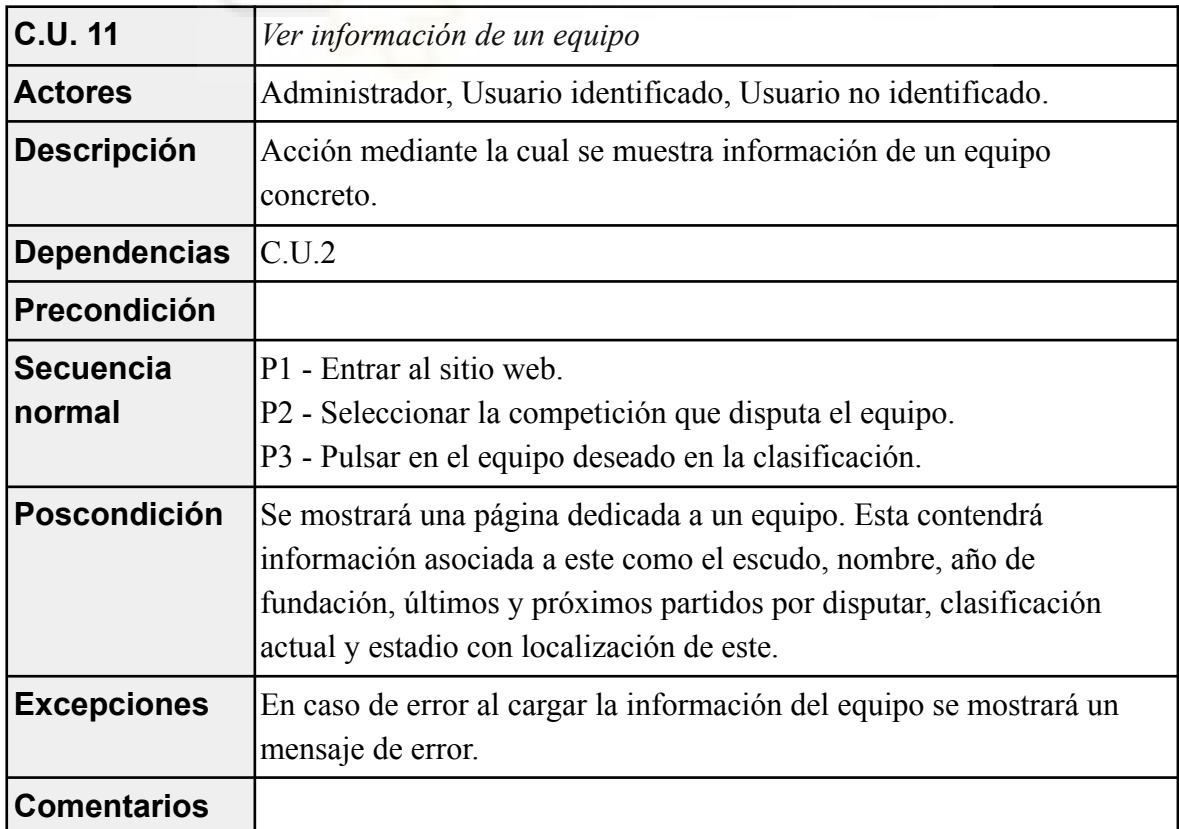

| <b>C.U. 12</b>             | Ver localización exacta de estadios de equipos                                                                                                    |
|----------------------------|----------------------------------------------------------------------------------------------------|
| <b>Actores</b>             | Administrador, Usuario identificado, Usuario no identificado.                                                                                                    |
| <b>Descripción</b>         | Acción mediante la cual se muestra información de un equipo<br>concreto.                                                                                                    |
| <b>Dependencias</b>        | C.U.2                                                                                                    |
| Precondición               |                                                                                                    |
| <b>Secuencia</b><br>normal | P1 - Entrar al sitio web.<br>P2 - Seleccionar la competición que disputa el equipo.<br>P3 - Pulsar en el equipo deseado en la clasificación<br>P4 - En la parte inferior interactuar con la sección de "Localización"<br>exacta". |
| Poscondición               | Se podrá interactuar con la interfaz de Google Maps si se desea<br>obtener más información sobre la ubicación.                                                                                                    |
| <b>Excepciones</b>         | En caso de error al cargar la información sobre la localización se<br>mostrará un mensaje de error.                                                                                                    |
| <b>Comentarios</b>         | NIVERSITAS Missuel Herriandez                                                                                                    |

*Tabla AI.12: C.U.12 Ver localización exacta de estadios de equipos*

*Tabla AI.13: C.U.13 Contactar con soporte.*

| <b>C.U.13</b>              | Contactar con soporte.                                                                                                    |
|----------------------------|----------------------------------------------------------------------------------------------------|
| <b>Actores</b>             | Administrador, Usuario identificado, Usuario no identificado                                                                |
| <b>Descripción</b>         | Acción con la que puede el usuario ponerse en contacto con el soporte<br>de la página                                       |
| <b>Dependencias</b>        |                                                                                                    |
| Precondición               | Tener una cuenta de correo para poder envíar el mensaje                                                                     |
| <b>Secuencia</b><br>normal | P1 – En cualquier página en la parte inferior haciendo click sobre<br>"Contacta conmigo para cualquier problema o consulta" |
| Poscondición               | Se abrirá la aplicación de correo para enviar un mensaje al<br>administrador                                                |
| <b>Excepciones</b>         |                                                                                                    |
| <b>Comentarios</b>         |                                                                                                    |

*Tabla AI.14: C.U.14 Iniciar Sesión.*

| <b>C.U. 14</b>             | Iniciar Sesión.                                                                                                    |
|----------------------------|----------------------------------------------------------------------------------------------------|
| <b>Actores</b>             | Administrador, Usuario registrado, Usuario no registrado                                                                                                    |
| <b>Descripción</b>         | Acción mediante la que un usuario registrado previamente inicia<br>sesión en la aplicación.                                                                                                    |
| <b>Dependencias</b>        |                                                                                                    |
| Precondición               | Tener uno credenciales para acceder                                                                                                    |
| <b>Secuencia</b><br>normal | P1 - Pulsar la opción "Iniciar Sesión" del menú principal.<br>P <sub>2</sub> - Rellenar formulario.<br>P3 - Pulsar sobre "Iniciar sesión".                                                         |
| Poscondición               | El usuario abre su sesión y es redirigido a la página principal.                                                                                                    |
| <b>Excepciones</b>         | En P3 se validan los datos del formulario, si las credenciales no son<br>correctas o falta algún dato obligatorio se indicará con un mensaje de<br>error dando al usuario la opción de subsanarlo. |
| <b>Comentarios</b>         |                                                                                                    |

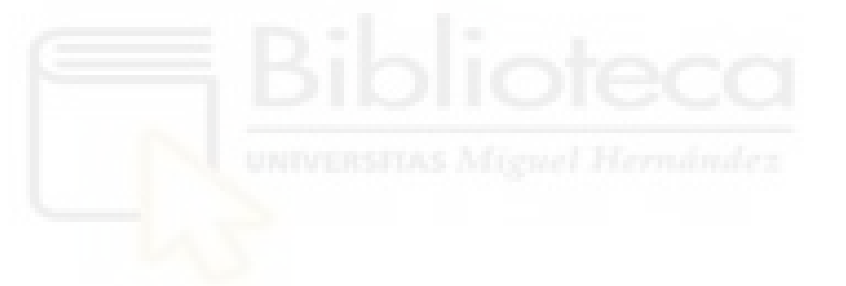

### **AI.2.- USUARIO IDENTIFICADO**

El "Usuario identificado" es aquel que habiéndose registrado en el sistema, ha proporcionado sus credenciales para su identificación. Tienes más posibilidades de interacción que el anterior ("Usuario no identificado").

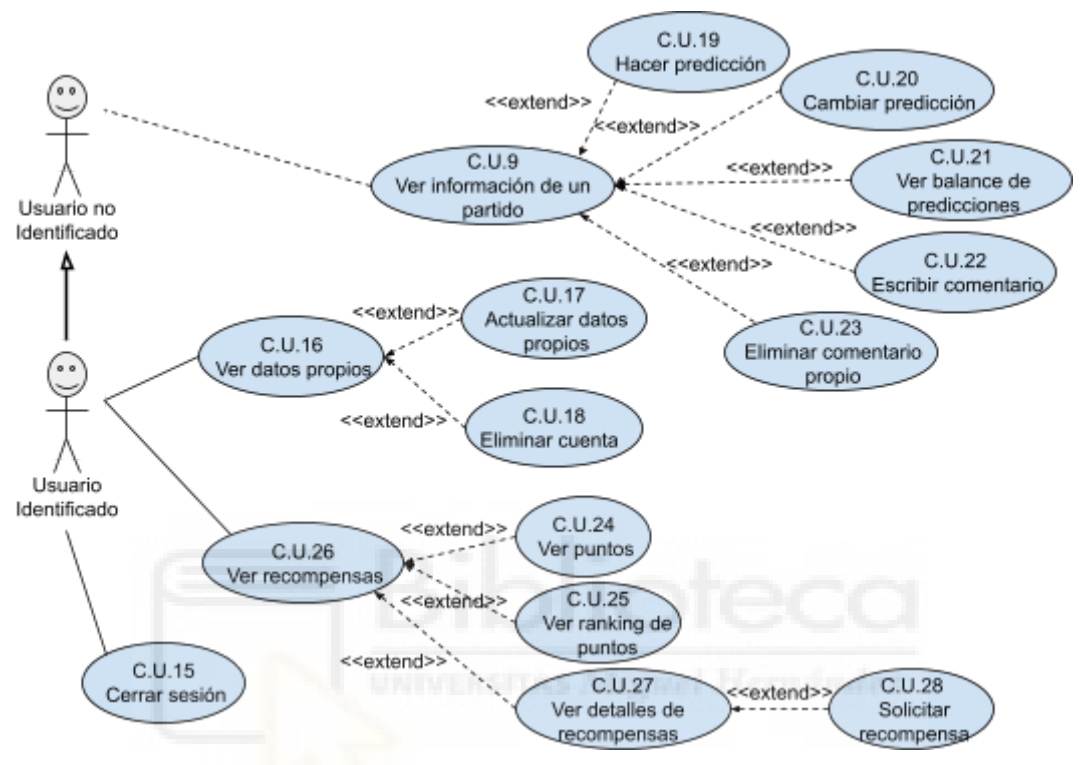

*Figura AI.3: Casos de uso del Usuario Identificado*

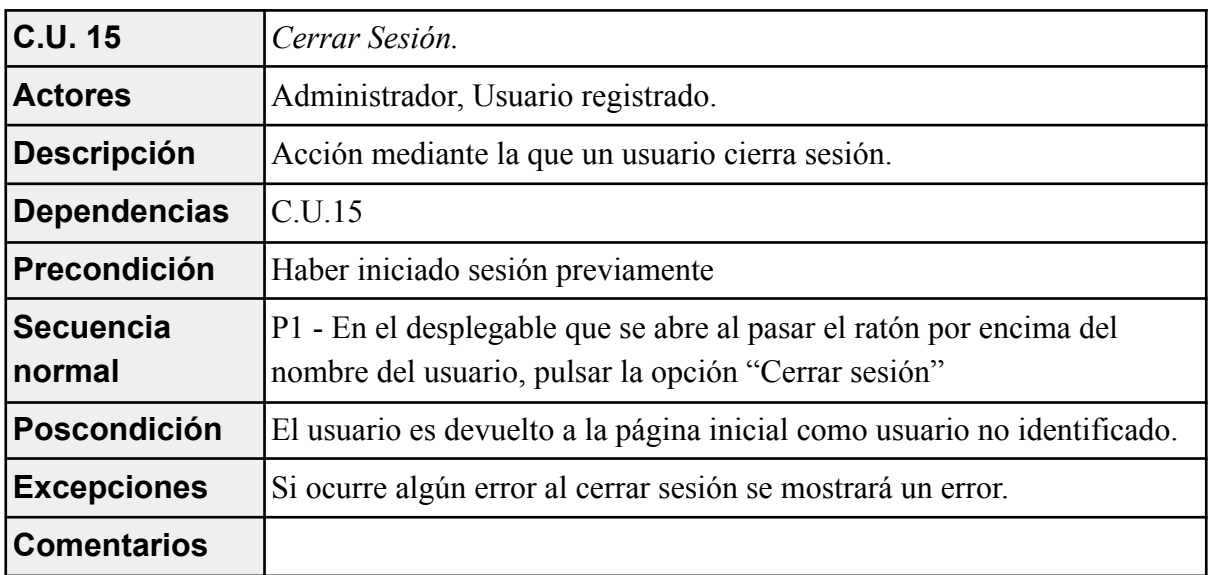

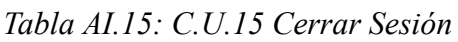

*Tabla AI.16: C.U.16 Ver datos propios.*

| <b>C.U.16</b>              | Ver datos propios.                                                                                                    |
|----------------------------|----------------------------------------------------------------------------------------------------|
| <b>Actores</b>             | Administrador, Usuario registrado.                                                                                       |
| <b>Descripción</b>         | Acción mediante la que un usuario puede ver los datos que hay<br>registrados sobre si mismo en el servicio.              |
| <b>Dependencias</b>        | C.U.15                                                                                                    |
| Precondición               | Haber iniciado sesión previamente                                                                                        |
| <b>Secuencia</b><br>normal | P1 - En el desplegable que se abre al pasar el ratón por encima del<br>nombre del usuario, pulsar la opción "Mis Cuenta" |
| Poscondición               | Se mostrarán los datos correspondientes, ofreciendo la posibilidad de<br>editarlos o eliminarlos                         |
| <b>Excepciones</b>         | Si ocurre algún error al mostrar los datos se mostrará un error.                                                         |
| <b>Comentarios</b>         | <b>COL</b>                                                                                                    |

*Tabla AI.17: C.U.17 Actualizar datos propios.*

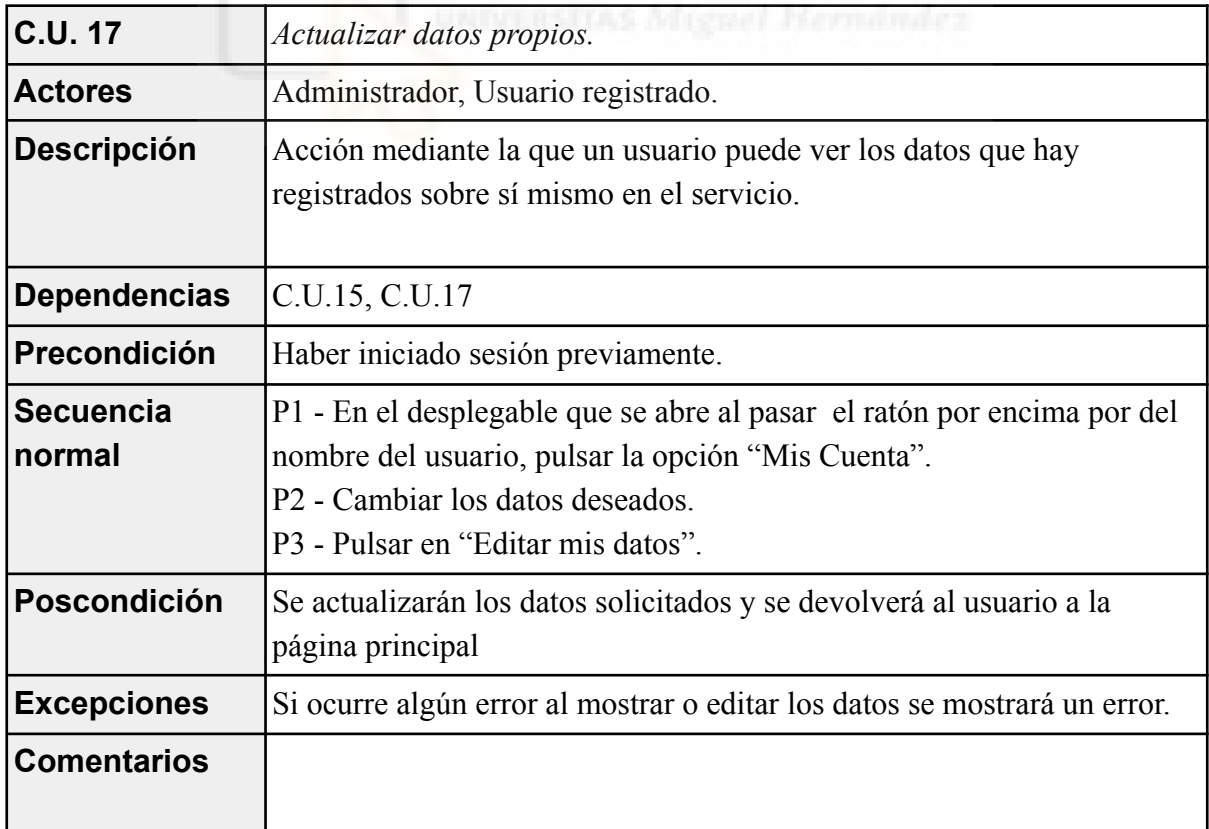

*Tabla AI.18: C.U.18 Eliminar cuenta.*

| <b>C.U.18</b>              | Eliminar cuenta.                                                                                                    |
|----------------------------|----------------------------------------------------------------------------------------------------|
| <b>Actores</b>             | Administrador, Usuario registrado.                                                                                                    |
| <b>Descripción</b>         | Acción mediante la que un usuario puede eliminar sus credenciales<br>permanentemente.                                                                                                    |
| <b>Dependencias</b>        | C.U.15, C.U.17                                                                                                    |
| Precondición               | Haber iniciado sesión previamente.                                                                                                    |
| <b>Secuencia</b><br>normal | P1 - En el desplegable que se abre al pasar por encima del ratón por el<br>nombre del usuario, pulsar la opción "Mis Cuenta".<br>P <sub>2</sub> - Cambiar los datos deseados.<br>P3 - Pulsar en "Eliminar mi cuenta". |
| Poscondición               | Se eliminará de la base de datos al usuario y se le devolverá como<br>usuario no identificado a la página principal.                                                                                                  |
| <b>Excepciones</b>         | Si ocurre algún error al mostrar o eliminar los datos se mostrará un<br>error.                                                                                                    |
| <b>Comentarios</b>         |                                                                                                    |

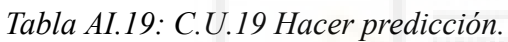

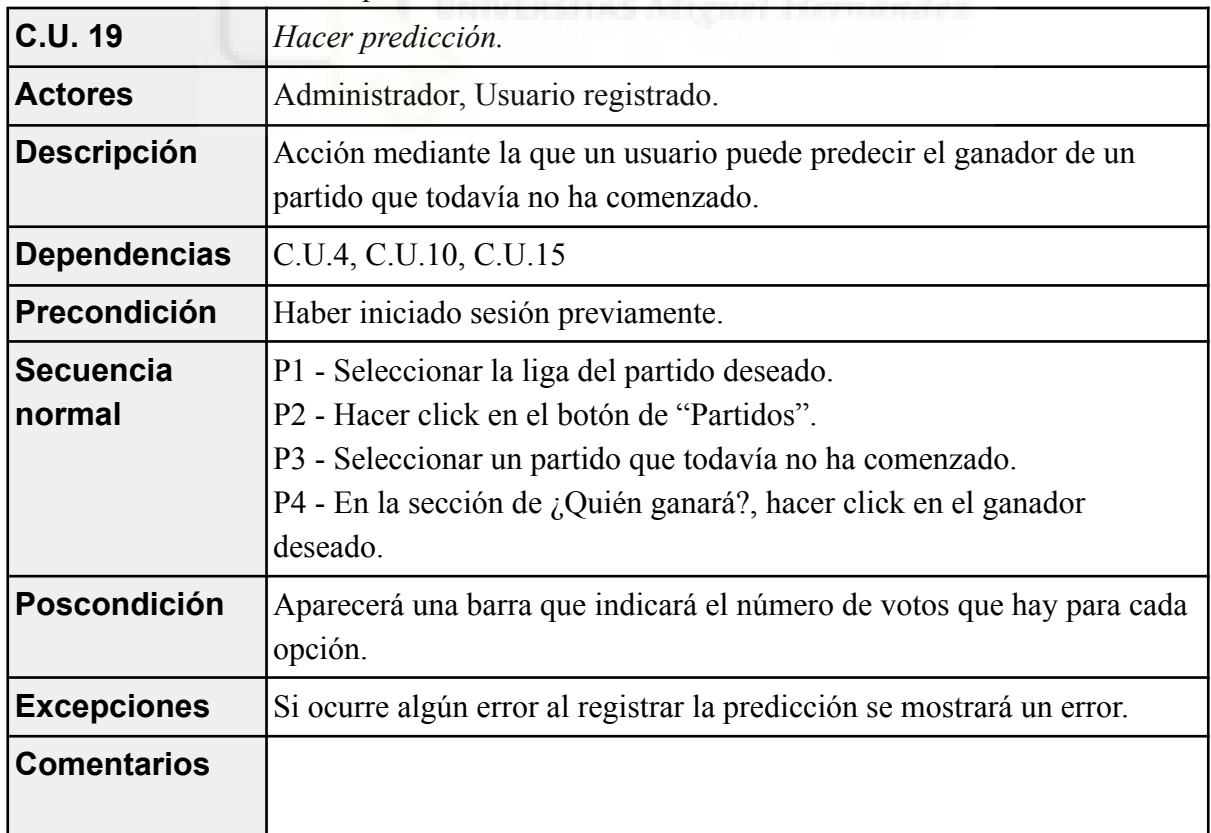

*Tabla AI.20: C.U.20 Cambiar predicción.*

| <b>C.U. 20</b>             | Cambiar predicción.                                                                                                    |
|----------------------------|----------------------------------------------------------------------------------------------------|
| <b>Actores</b>             | Administrador, Usuario registrado.                                                                                                    |
| <b>Descripción</b>         | Acción mediante la que un usuario cambia su predicción realizada en un<br>partido sin comenzar.                                                                                                    |
| <b>Dependencias</b>        | C.U.4, C.U.10, C.U.15, C.U.20                                                                                                    |
| Precondición               | Haber iniciado sesión previamente y haber hecho una predicción de<br>dicho partido.                                                                                                    |
| <b>Secuencia</b><br>normal | P1 - Seleccionar la liga del partido deseado.<br>P2 - Hacer click en el botón de "Partidos".<br>P3 - Seleccionar un partido que todavía no ha comenzado.<br>P4 - En la sección de ¿Quién ganará?, hacer click en el nuevo ganador<br>deseado. |
| Poscondición               | La barra inferior que representa el reparto de votos se actualizará.                                                                                                    |
| <b>Excepciones</b>         | Si ocurre algún error al registrar la predicción se mostrará un error.                                                                                                    |
| <b>Comentarios</b>         |                                                                                                    |

*Tabla AI.21: C.U.21 Ver balance de predicciones.*

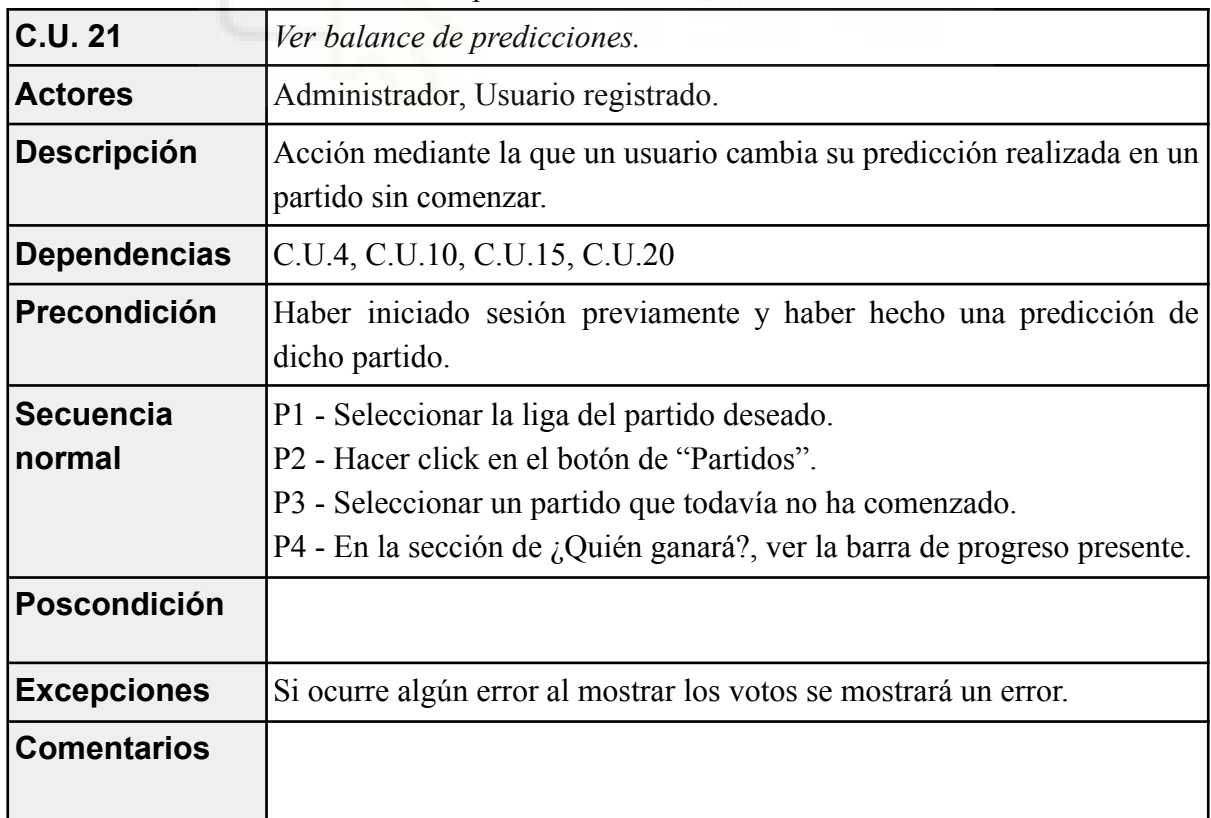

*Tabla AI.22: C.U.22 Escribir comentario.*

| <b>C.U. 22</b>             | Escribir comentario.                                                                                                    |
|----------------------------|----------------------------------------------------------------------------------------------------|
| <b>Actores</b>             | Administrador, Usuario registrado.                                                                                                    |
| <b>Descripción</b>         | Acción mediante la que un usuario escribe un comentario en un<br>encuentro                                                                                                    |
| <b>Dependencias</b>        | C.U.4, C.U.10, C.U.15                                                                                                    |
| Precondición               | Haber iniciado sesión previamente.                                                                                                    |
| <b>Secuencia</b><br>normal | P1 - Seleccionar la liga del partido deseado.<br>P2 - Hacer click en el botón de "Partidos".<br>P3 - Seleccionar un partido que todavía no ha comenzado.<br>P4 - En la sección de "Deja tu comentario" escribir un comentario.<br>P5 - Pulsar en "Enviar comentario". |
| Poscondición               | La página se actualizará y aparecerá el comentario nuevo.                                                                                                    |
| <b>Excepciones</b>         | Si ocurre algún error al guardar el comentario se mostrará un error.                                                                                                    |
| <b>Comentarios</b>         | m                                                                                                    |

*Tabla AI.23: C.U.23 Eliminar comentario propio.*

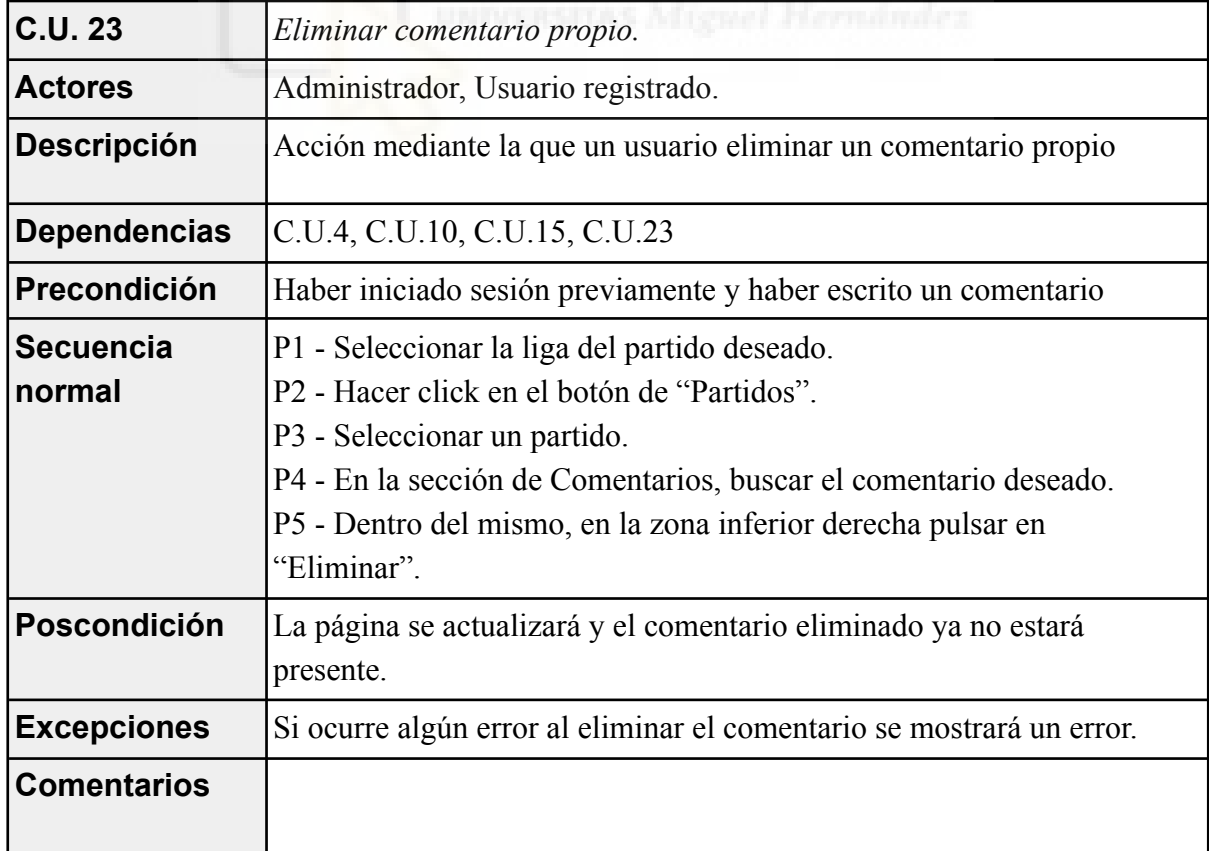

*Tabla AI.24: C.U.24 Ver puntos.*

| <b>C.U. 24</b>             | Ver puntos.                                                                                                    |
|----------------------------|----------------------------------------------------------------------------------------------------|
| <b>Actores</b>             | Administrador, Usuario registrado.                                                                                                    |
| <b>Descripción</b>         | Acción mediante la que un usuario visualiza los puntos que ha obtenido.                                                                                                    |
| <b>Dependencias</b>        | C.U.15                                                                                                    |
| Precondición               | Haber iniciado sesión previamente.                                                                                                    |
| <b>Secuencia</b><br>normal | P1 - En el desplegable que se abre al pasar el ratón por encima del<br>nombre del usuario, pulsar la opción "Mis Puntos".<br>P2 - En la parte central superior, visualizar los puntos. |
| Poscondición               |                                                                                                    |
| <b>Excepciones</b>         | Si ocurre algún error al mostrar la cantidad de puntos se mostrará un<br>error.                                                                                                    |
| <b>Comentarios</b>         |                                                                                                    |

*Tabla AI.25: C.U.25 Ver ranking de puntos.*

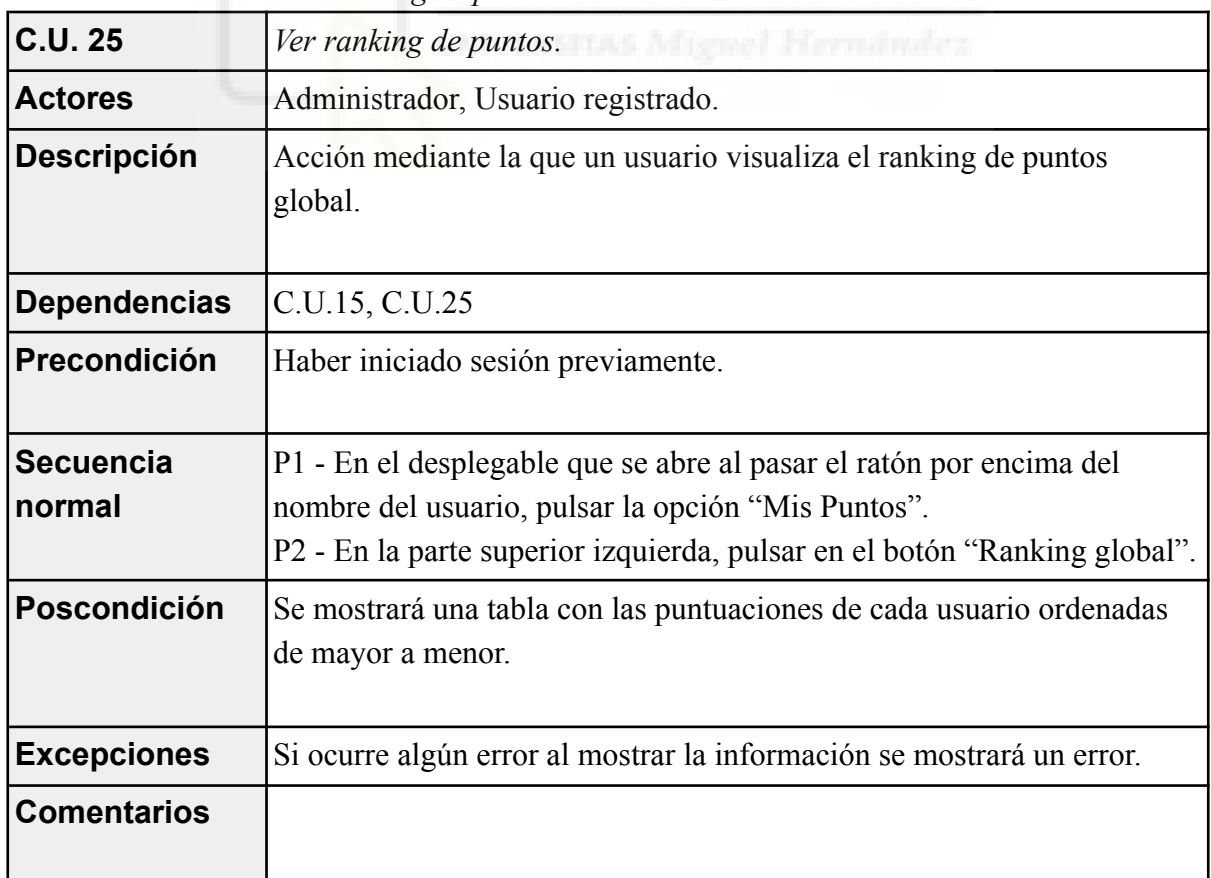

*Tabla AI.26: C.U.26 Ver recompensas.*

| <b>C.U. 26</b>             | Ver recompensas.                                                                                                    |
|----------------------------|----------------------------------------------------------------------------------------------------|
| <b>Actores</b>             | Administrador, Usuario registrado.                                                                                        |
| <b>Descripción</b>         | Acción mediante la que un usuario visualiza las recompensas canjeables<br>por puntos                                      |
| <b>Dependencias</b>        | C.U.15, C.U.25                                                                                                    |
| Precondición               | Haber iniciado sesión previamente.                                                                                        |
| <b>Secuencia</b><br>normal | P1 - En el desplegable que se abre al pasar el ratón por encima del<br>nombre del usuario, pulsar la opción "Mis Puntos". |
| Poscondición               | Se abrirá una página con todas las recompensas disponibles                                                                |
| <b>Excepciones</b>         | Si ocurre algún error al mostrar las recompensas se mostrará un error.                                                    |
| <b>Comentarios</b>         |                                                                                                    |

*Tabla AI.27: C.U.27 Ver detalles de recompensa.*

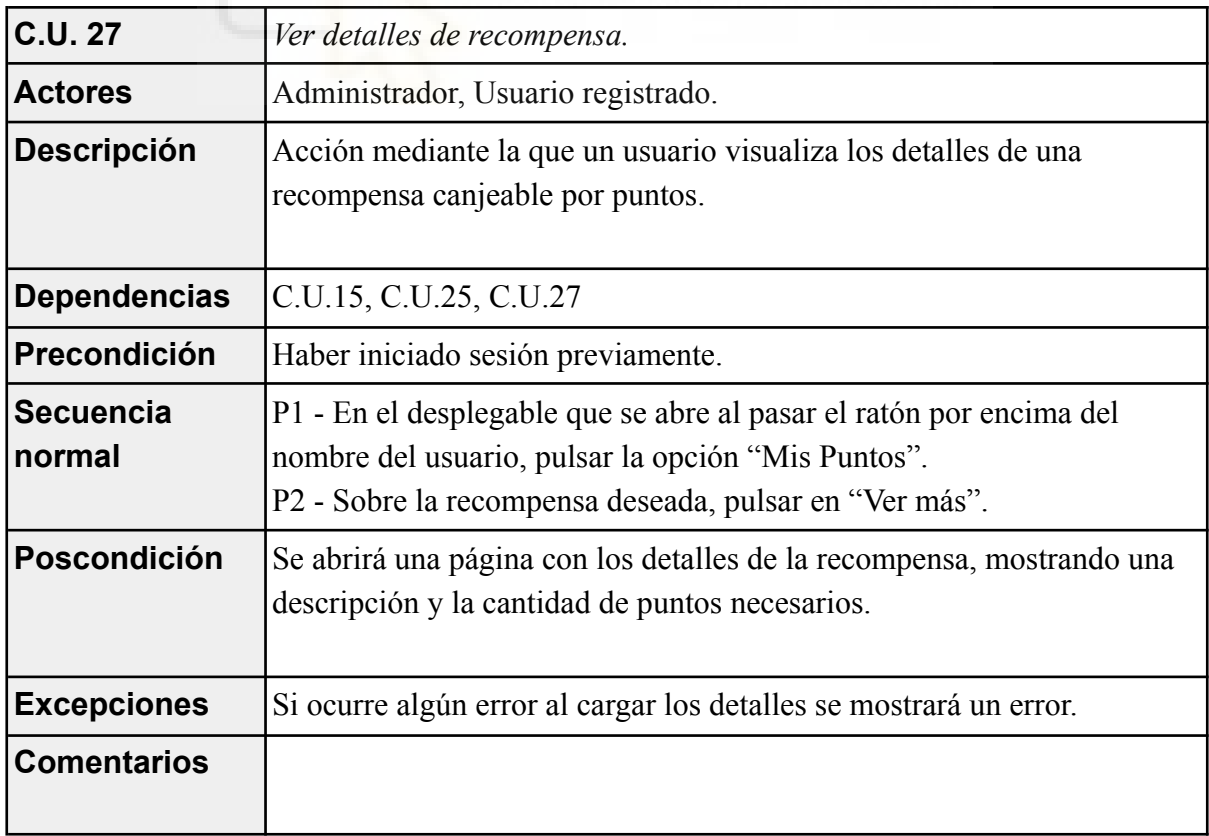

*Tabla AI.28: C.U.28 Solicitar recompensa.*

| <b>C.U. 28</b>             | Solicitar recompensa.                                                                                                    |
|----------------------------|----------------------------------------------------------------------------------------------------|
| <b>Actores</b>             | Administrador, Usuario registrado.                                                                                                    |
| <b>Descripción</b>         | Acción mediante la que un usuario solicita una recompensa.                                                                                                    |
| <b>Dependencias</b>        | C.U.15, C.U.25, C.U.27, C.U.28                                                                                                    |
| Precondición               | Haber iniciado sesión previamente y tener puntos disponibles para<br>solicitar la recompensa.                                                                                                    |
| <b>Secuencia</b><br>normal | P1 - En el desplegable que se abre al pasar el ratón por encima del<br>nombre del usuario, pulsar la opción "Mis Puntos".<br>P2 - Sobre la recompensa deseada, pulsar en "Ver más".<br>P3 - Pulsar en el botón "Pedir ahora".<br>P4 - Rellenar el formulario.<br>P5 - Pulsar en confirmar pedido. |
| Poscondición               | El usuario será devuelto a la página donde aparecen todas las<br>recompensas y el pedido se habrá quedado registrado.                                                                                                    |
| <b>Excepciones</b>         | - En P5, si hay algún error en los datos introducidos, se mostrarán los<br>errores y se dará la posibilidad al usuario de subsanarlos.<br>- Si ocurre algún error al solicitar la recompensa se mostrará un error.                                                                                |
| <b>Comentarios</b>         | UNIVERSITAS Miguel Hermández                                                                                                    |

### **AI.3.- USUARIO ADMINISTRADOR**

El usuario "Administrador" gestiona todo el back-office de la aplicación, es el rol con mayor grado de privilegios de la aplicación.

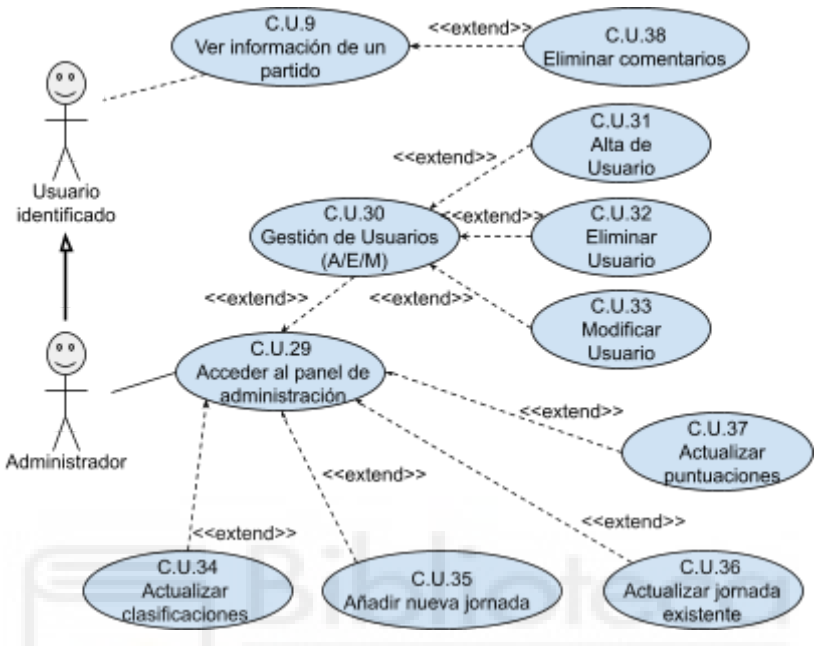

*Figura AI.4: Casos de uso del Usuario Administrador*

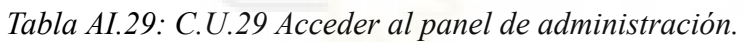

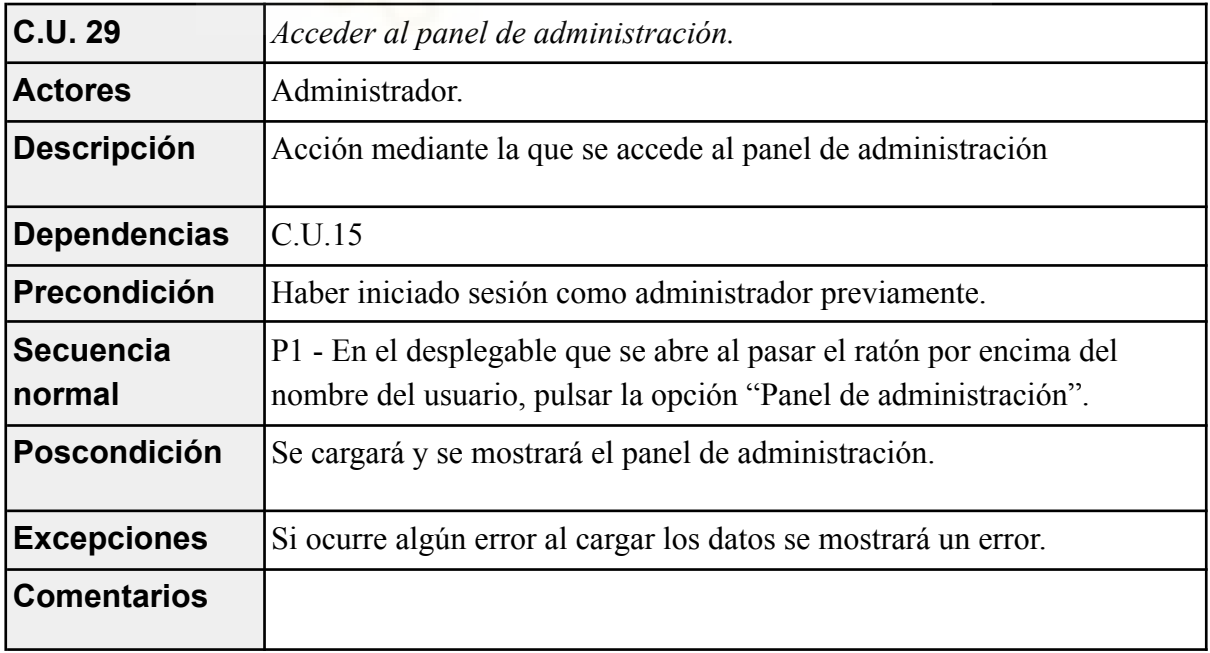

*Tabla AI.30: C.U.30 Gestión de usuarios.*

| C.U.30                     |                                                                                                    |
|----------------------------|----------------------------------------------------------------------------------------------------|
|                            | Gestión de usuarios.                                                                                                    |
| <b>Actores</b>             | Administrador.                                                                                                    |
| <b>Descripción</b>         | Acción mediante la que se pueden gestionar los usuarios en el panel de<br>administración                                                                                                    |
| <b>Dependencias</b>        | C.U.15, C.U.30                                                                                                    |
| Precondición               | Haber iniciado sesión como administrador previamente                                                                                                    |
| <b>Secuencia</b><br>normal | P1 - En el desplegable que se abre al pasar el ratón por encima del<br>nombre del usuario, pulsar la opción "Panel de administración".<br>P2 - Pulsar sobre el botón "Gestión de Usuarios". |
| Poscondición               | Se cargará y se mostrará una lista de usuarios con diferentes opciones.                                                                                                    |
| <b>Excepciones</b>         | Si ocurre algún error al cargar los datos se mostrará un error.                                                                                                    |
| <b>Comentarios</b>         |                                                                                                    |

#### *Tabla AI.31: C.U.31 Alta de usuario.*

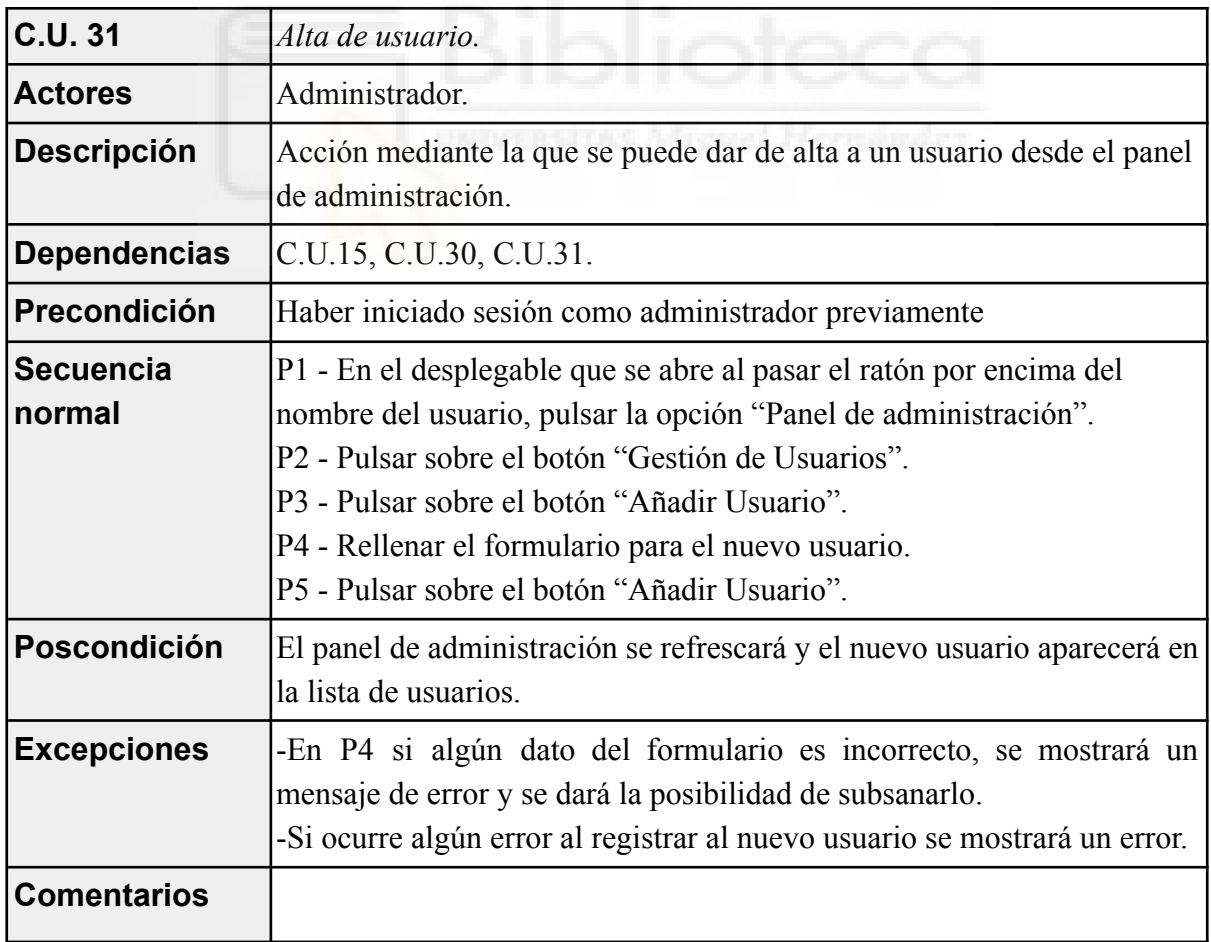
*Tabla AI.32: C.U.32 Eliminar usuario.*

| <b>C.U. 32</b>             | Eliminar usuario.                                                                                                    |
|----------------------------|----------------------------------------------------------------------------------------------------|
| <b>Actores</b>             | Administrador.                                                                                                    |
| Descripción                | Acción mediante la que se puede dar de baja a un usuario desde el<br>panel de administración.                                                                                                    |
| <b>Dependencias</b>        | C.U.15, C.U.30, C.U.31.                                                                                                    |
| Precondición               | Haber iniciado sesión como administrador previamente                                                                                                    |
| <b>Secuencia</b><br>normal | P1 - En el desplegable que se abre al pasar el ratón por encima del<br>nombre del usuario, pulsar la opción "Panel de administración".<br>P2 - Pulsar sobre el botón "Gestión de Usuarios".<br>P3 - Seleccionar al usuario deseado.<br>P4 - Pulsar sobre "Eliminar Usuario". |
| Poscondición               | El panel de administración se refrescará y el usuario eliminado ya no<br>aparecerá en la lista de usuarios.                                                                                                    |
| <b>Excepciones</b>         | Si ocurre algún error al eliminar al usuario se mostrará un error.                                                                                                    |
| <b>Comentarios</b>         | ۰                                                                                                    |

*Tabla AI.33: C.U.33 Modificar usuario.*

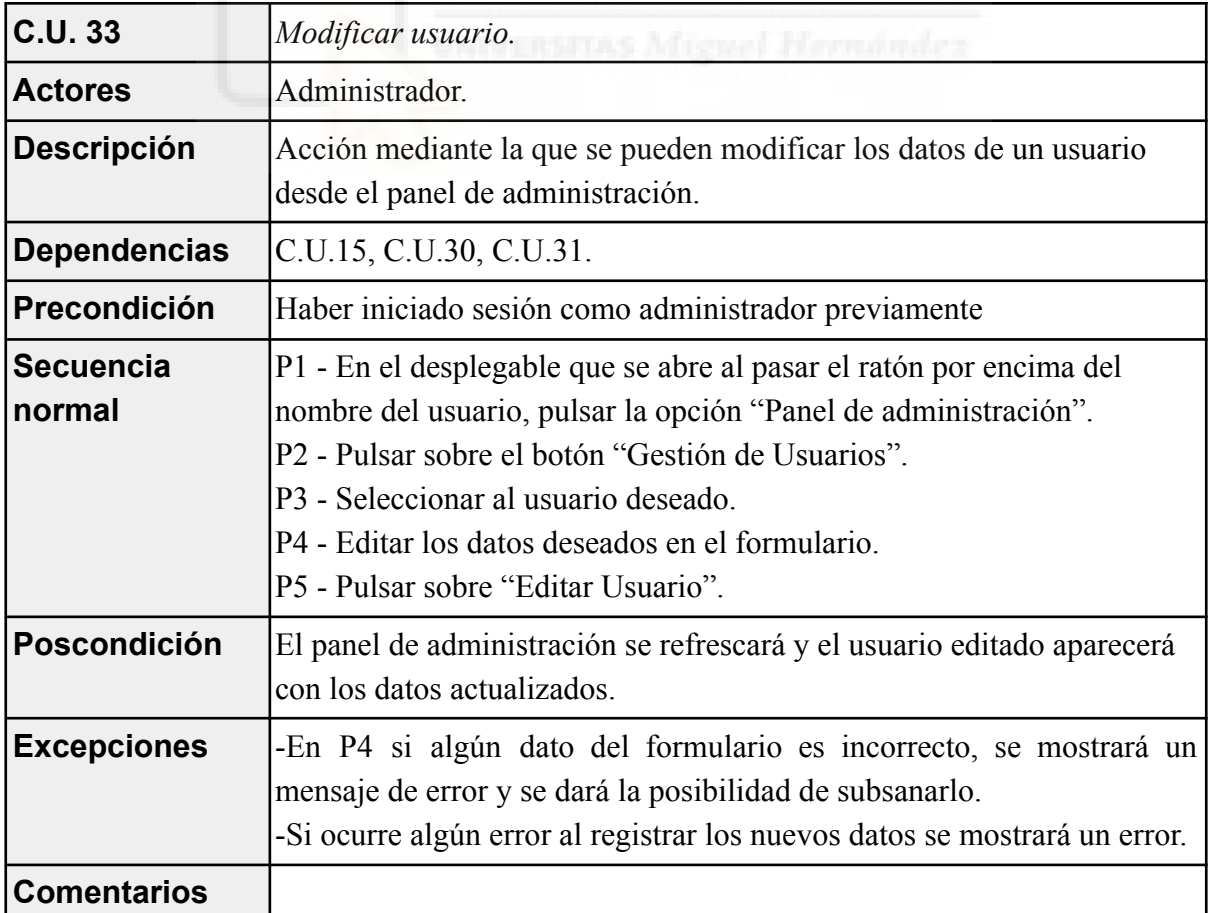

*Tabla AI.34: C.U.34 Actualizar clasificaciones.*

| <b>C.U. 34</b>                                                                  | Actualizar clasificaciones.                                                                                                    |  |
|---------------------------------------------------------------------------------|----------------------------------------------------------------------------------------------------|--|
| <b>Actores</b>                                                                  | Administrador.                                                                                                    |  |
| <b>Descripción</b>                                                              | Acción mediante la que se pueden actualizar las clasificaciones de las<br>distintas ligas.                                                                                                    |  |
| <b>Dependencias</b>                                                             | C.U.15, C.U.30.                                                                                                    |  |
| Precondición                                                                    | Haber iniciado sesión como administrador previamente.                                                                                                    |  |
| <b>Secuencia</b><br>normal                                                      | P1 - En el desplegable que se abre al pasar el ratón por encima del<br>nombre del usuario, pulsar la opción "Panel de administración".<br>P2 - Pulsar sobre el botón "Actualizar clasificaciones". |  |
| Poscondición                                                                    | Se refrescará el panel de administración y las clasificaciones del<br>servicio estarán actualizadas.                                                                                               |  |
| <b>Excepciones</b>                                                              | Si ocurre algún error al cargar los datos se mostrará un error.                                                                                                    |  |
| <b>Comentarios</b>                                                              |                                                                                                    |  |
| Hayndralez<br><b>STORY Afronze</b><br>Tabla AI.35: C.U.35 Añadir nueva jornada. |                                                                                                    |  |

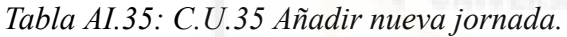

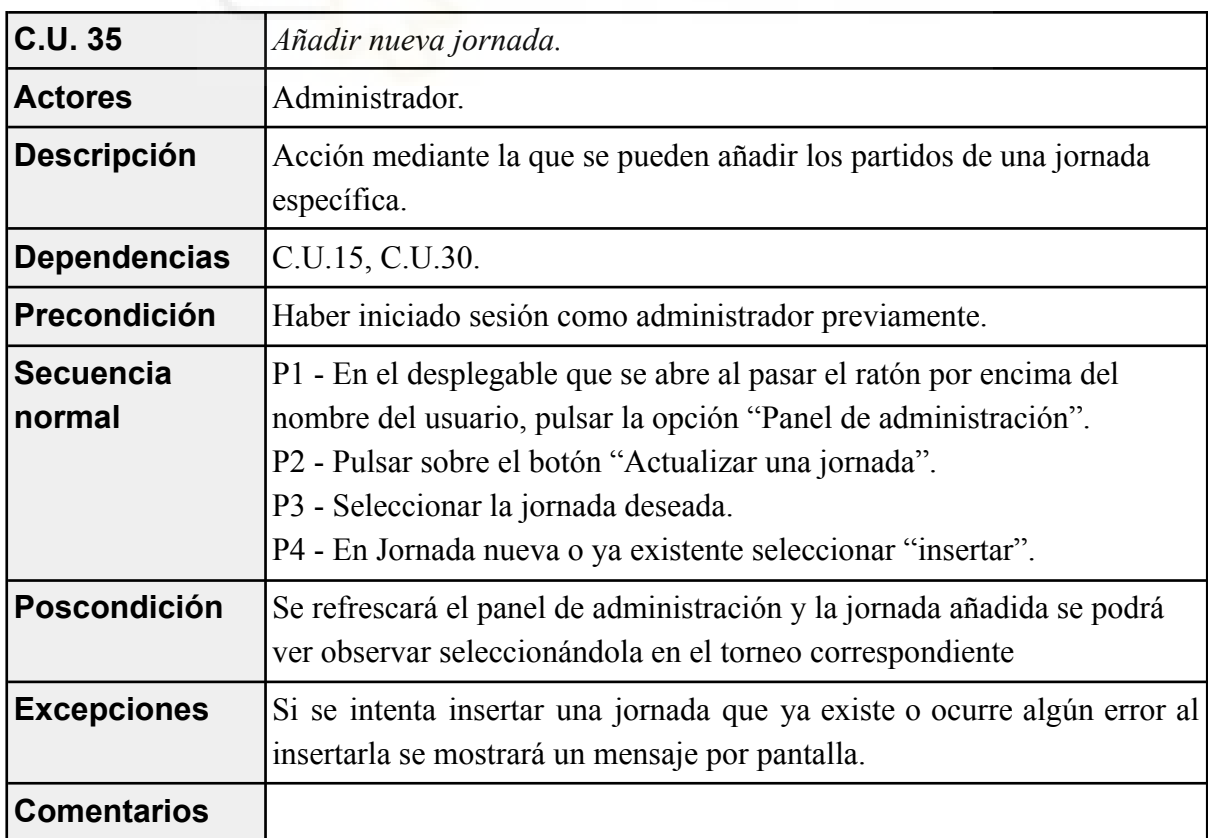

*Tabla AI.36: C.U.36 Actualizar jornada existente.*

| <b>C.U. 36</b>                                                      | Actualizar jornada existente.                                                                                                    |  |
|---------------------------------------------------------------------|----------------------------------------------------------------------------------------------------|--|
| <b>Actores</b>                                                      | Administrador.                                                                                                    |  |
| <b>Descripción</b>                                                  | Acción mediante la que se pueden actualizar las partidos de una jornada<br>específica.                                                                                                    |  |
| <b>Dependencias</b>                                                 | C.U.15, C.U.30.                                                                                                    |  |
| Precondición                                                        | Haber iniciado sesión como administrador previamente.                                                                                                    |  |
| <b>Secuencia</b><br>normal                                          | P1 - En el desplegable que se abre al pasar el ratón por encima del<br>nombre del usuario, pulsar la opción "Panel de administración".<br>P2 - Pulsar sobre el botón "Actualizar una jornada".<br>P3 - Seleccionar la jornada deseada.<br>P4 - En Jornada nueva o ya existente seleccionar "actualizar". |  |
| Poscondición                                                        | Se refrescará el panel de administración y la jornada actualizada se<br>podrá ver observar seleccionándola en el torneo correspondiente.                                                                                                    |  |
| <b>Excepciones</b>                                                  | Si ocurre algún error al actualizar los datos se mostrará por pantalla un<br>mensaje de error.                                                                                                    |  |
| <b>Comentarios</b>                                                  |                                                                                                    |  |
| Misyaal Harmandez<br>Tabla 41.37: $CII$ 37. Actualizar puntuaciones |                                                                                                    |  |

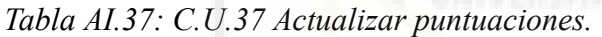

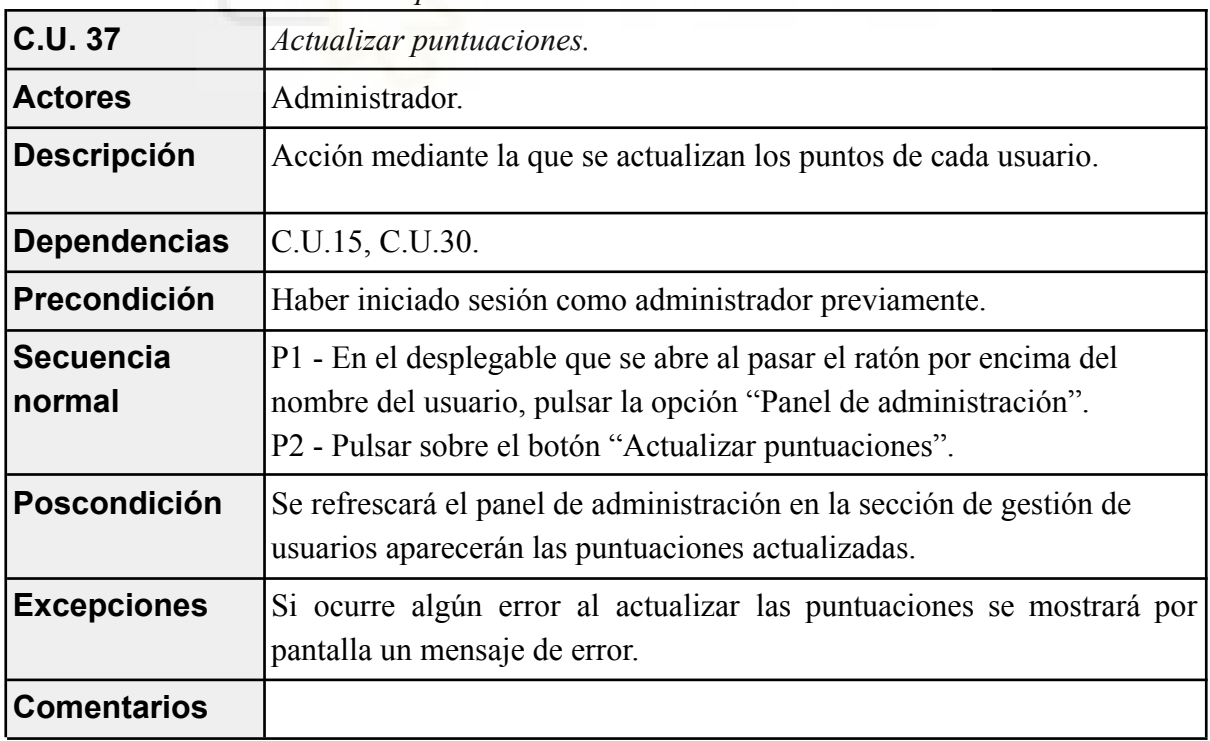

*Tabla AI.38: C.U.38 Eliminar comentario.*

| <b>C.U.38</b>              | Eliminar comentario.                                                                                                    |
|----------------------------|----------------------------------------------------------------------------------------------------|
| <b>Actores</b>             | Administrador.                                                                                                    |
| <b>Descripción</b>         | Acción mediante la que un usuario elimina un comentario.                                                                                                    |
| <b>Dependencias</b>        | C.U.4, C.U.10, C.U.15.                                                                                                    |
| Precondición               | Haber iniciado sesión como administrador previamente.                                                                                                    |
| <b>Secuencia</b><br>normal | P1 - Seleccionar la liga del partido deseado.<br>P2 - Hacer click en el botón de "Partidos".<br>P3 - Seleccionar un partido.<br>P4 - En la sección de Comentarios, buscar el comentario deseado.<br>P5 - Dentro del mismo, en la zona inferior derecha pulsar en<br>"Eliminar". |
| Poscondición               | La página se actualizará y el comentario eliminado ya no estará<br>presente.                                                                                                    |
| <b>Excepciones</b>         | Si ocurre algún error al eliminar el comentario se mostrará un error.                                                                                                    |
| <b>Comentarios</b>         |                                                                                                    |